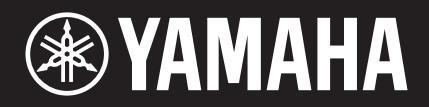

# TansAcoustic™

TA3 TC3

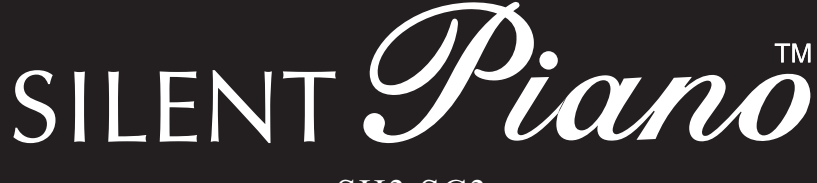

## SH3 SC3

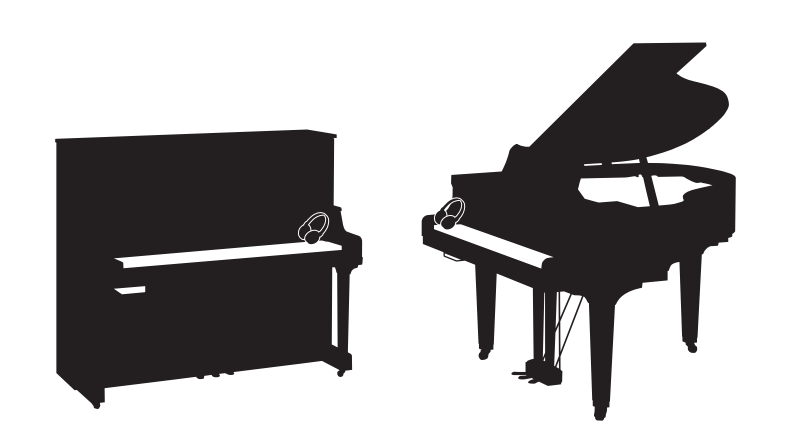

Owner's Manual Manual de instrucciones Manual do Proprietário 使用说明书 使用說明書 사용설명서

Before using the instrument, be sure to read "PRECAUTIONS" on pages 6-7. Antes de utilizar el instrumento, lea la sección "PRECAUCIONES", en las páginas 6-7. Antes de usar o instrumento, não se esqueça de ler as "PRECAUÇÕES" nas páginas 6 e 7. 使用本乐器前,务必阅读第6-7页上的"注意事项"。 使用樂器之前,請務必閱讀第6到7頁的「注意事項」。 악기를 사용하기 전에 6-7페이지의 "안전 주의사항"을 꼭 읽으십시오.

**ZH-TW**

**KO**

**ZH-CN**

**ES**

**EN**

**PT**

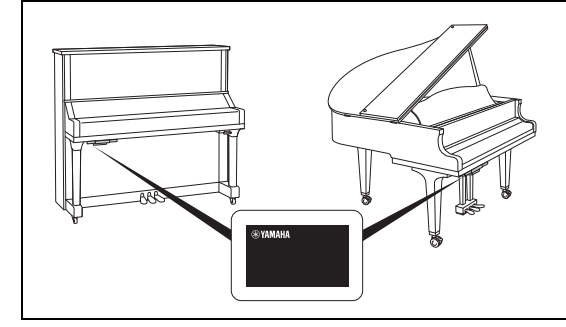

The name plate is located on the bottom of the unit. La placa con el nombre se encuentra en la parte inferior de la unidad. A placa de nome está localizada na parte inferior da unidade. 铭牌位于本机底部。 銘牌位於裝置底部。 명판은 제품 밑면에 부착되 어 있습니다 .

The model number, serial number, power requirements, etc., may be found on or near the name plate, which is at the bottom of the unit. You should note this serial number in the space provided below and retain this manual as a permanent record of your purchase to aid identification in the event of theft.

**Model No.** 

**Serial No.**

(1003-M06 plate bottom en 01)

El número de modelo, el número de serie, los requisitos de alimentación, etc. pueden encontrarse en la placa de identificación o cerca de ella. Esta placa se encuentra en la parte inferior de la unidad. Debe anotar dicho número en el espacio proporcionado a continuación y conservar este manual como comprobante permanente de su compra para facilitar la identificación en caso de robo.

**Nº de modelo** 

**Nº de serie** 

(1003-M06 plate bottom es 01)

O número de modelo, número de série, requisitos de energia, etc. podem ser encontrados na placa de nome, que está na parte inferior da unidade. Anote-o no espaço reservado abaixo e guarde este manual como registro de compra permanente para auxiliar na identificação do produto em caso de roubo.

**N° do modelo** 

**N° de série** 

(1003-M06 plate bottom pt 01)

本产品的型号、序列号、电源要求等规格可能标在铭牌 上或铭牌附近,铭牌位于本机底部。请将该序列号填写 到下方的横线上,并妥善保存 本说明书,以便在产品被 盗时作为永久购买凭证使用。

**型号名称** 

**序列号** 

(1003-M06 plate bottom zh 01)

型號、序號、功率需求等皆標示於裝置底部的銘牌上或銘牌附 近。請記錄下欄中的序號並妥善保存本手冊,以防產品失竊時 供作購買記錄證明之用。

**型號** 

**序號** 

(1003-M06 plate bottom tw 01)

본 제품의 모델 번호 , 일련 번호 , 전원 규격 등은 기기 밑면에 있 는 명판이나 명판 주위에서 확인할 수 있습니다 . 도난 시 확인할 수 있도록 일련 번호를 아래 공란에 기입하고 본 사용설명서를 구매 기록으로 영구 보관해야 합니다 .

**모델 번호** 

**일련 번호** 

(1003-M06 plate bottom ko 01)

# Manual do Proprietário do TA3 TC3 SH3 SC3

## **Sumário**

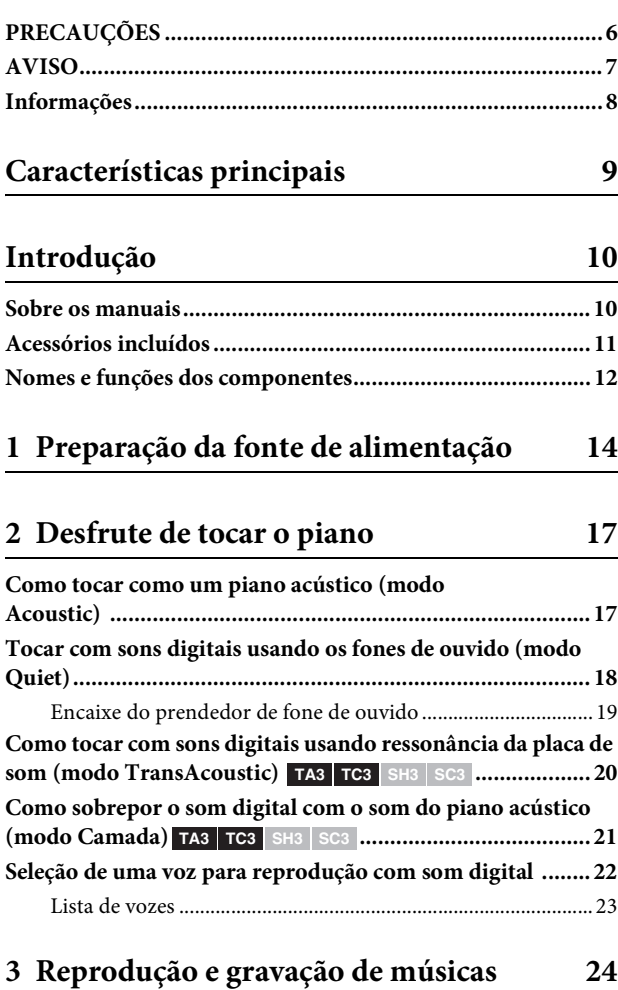

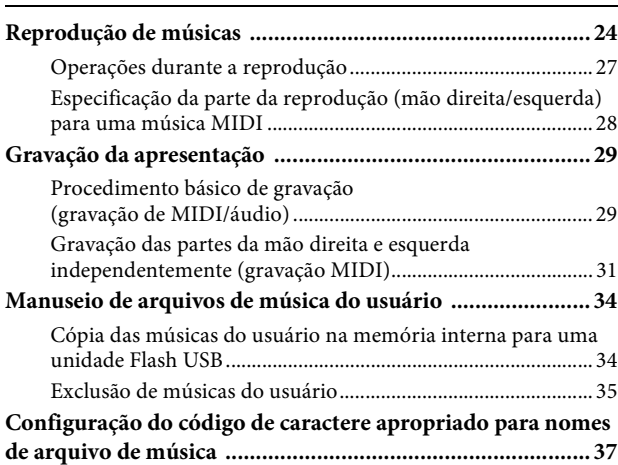

## **[4 Outras funções importantes \(UTILITY\) 38](#page-37-0)**

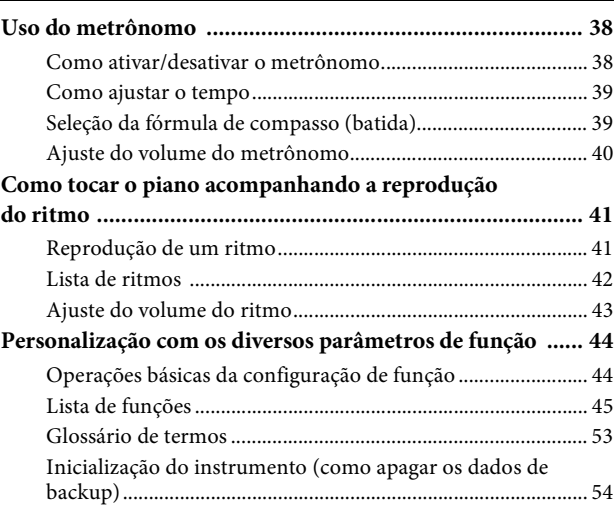

## **[5 Conexão com outros dispositivos 55](#page-54-0)**

## **Conexão de dispositivos USB**

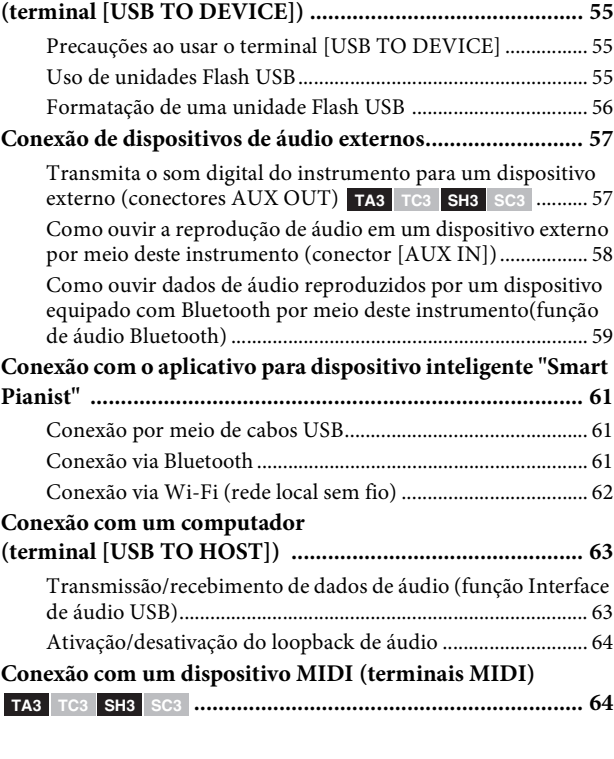

## **[Apêndice](#page-64-0) 65**

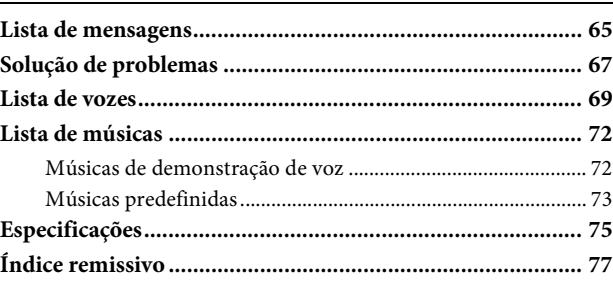

# <span id="page-5-0"></span>**PRECAUÇÕES**

## **LEIA COM ATENÇÃO ANTES DE UTILIZAR O INSTRUMENTO**

Especialmente no caso de crianças, um tutor deve dar orientação sobre como usar e manusear o produto corretamente antes de usá-lo de maneira real.

Mantenha este manual em lugar seguro e à mão para referências futuras.

## **ADVERTÊNCIAS**

**Siga sempre as precauções básicas mencionadas abaixo para evitar ferimentos graves ou até mesmo morte por choque elétrico, curto-circuito, danos, incêndio ou outros acidentes. Essas precauções incluem, mas não estão limitadas a:**

## **Fonte de alimentação**

- Não coloque o cabo de força próximo a fontes de calor, como aquecedores ou radiadores. Também não o dobre excessivamente ou poderá danificá-lo, nem coloque objetos pesados sobre ele.
- Não toque no produto ou no plugue de alimentação durante uma tempestade com relâmpagos.
- Use apenas a tensão correta especificada para o produto. A tensão correta está impressa na placa de identificação do produto.
- Use apenas o adaptador CA fornecido ou especificado [\(página 76](#page-75-0))/cabo de força. Não use o adaptador CA/cabo de força fornecido para outros produtos.
- Verifique o plugue de alimentação periodicamente e remova a sujeira e o pó acumulados nele.
- Insira firmemente o plugue de alimentação até a tomada de corrente alternada (CA) O uso do produto quando não estiver conectado o suficiente pode fazer com que pó se acumule no plugue, possivelmente resultando em incêndio ou queimaduras.
- Durante a instalação do produto, verifique se a tomada de corrente alternada (CA) que está usando pode ser alcançada com facilidade. Se houver algum problema ou defeito, desligue o aparelho imediatamente e desconecte o plugue da tomada. Mesmo quando a chave Liga/Desliga está desligada, se o cabo de força não estiver desconectado da tomada de corrente alternada (CA), o produto não estará desconectado da fonte de alimentação.
- Não conecte o produto a uma tomada elétrica usando uma extensão com vários plugues. Isso poderá prejudicar a qualidade do som ou causar o superaquecimento da tomada.
- Ao desconectar o plugue de alimentação, segure sempre o plugue em si e não o cabo. Puxar pelo cabo pode danificá-lo e causar choques elétricos ou um incêndio.
- Se não for utilizar o produto por longos períodos, desconecte o cabo de alimentação da tomada de corrente alternada (CA).

## **Não desmonte**

• Este produto não contém peças cuja manutenção possa ser feita pelo usuário. Não tente desmontar as peças internas ou modificá-las de forma alguma.

## **Advertência: água**

- Não exponha o produto à chuva, não o use perto de água nem em locais úmidos e não coloque sobre ele recipientes (como jarros, garrafas ou copos) contendo líquidos que possam ser derramados nas aberturas ou lugares onde possa cair água. Um líquido como água entrar no produto pode causar incêndio, choques elétricos ou defeitos.
- Use o adaptador CA apenas em ambientes internos. Não o use em ambientes úmidos.
- Nunca conecte nem desconecte um plugue de alimentação com as mãos molhadas.

## **Advertência: incêndio**

• Não coloque itens incandescentes ou chamas abertas próximos ao produto, porque isso pode causar um incêndio.

## **Unidade sem fio**

- As ondas de rádio que emanam deste produto podem afetar dispositivos eletromédicos, como um marcapasso cardíaco ou um implante de desfibrilador.
	- Não use o produto próximo a dispositivos médicos ou dentro de instalações médicas. As ondas de rádio deste produto podem afetar dispositivos eletromédicos.
	- Não use o produto a 15 cm de pessoas com implantes de marcapasso cardíaco ou desfibrilador.

## **Conexões**

• Leia o manual do dispositivo a ser conectado e siga as instruções. A não observância dessas advertências pode provocar incêndio, superaquecimento, explosão ou mau funcionamento.

## **Se você observar qualquer anormalidade**

• Se ocorrer um dos problemas a seguir, desligue o aparelho imediatamente e desconecte o plugue de alimentação da tomada.

Por fim, leve o dispositivo a uma assistência técnica autorizada Yamaha.

- O cabo de força ou o plugue ficar desgastado ou danificado.
- Apresentar odores estranhos ou fumaça.
- Algum objeto ou água caiu dentro do produto.
- Houver uma perda súbita de som durante o uso do produto.
- Rachaduras ou outros danos visíveis apareceram no produto.

# **CUIDADO**

**Siga sempre as precauções básicas mencionadas abaixo para evitar que você ou outras pessoas se machuquem, bem como para evitar que ocorram avarias no produto ou em outros objetos. Essas precauções incluem, mas não estão limitadas a:**

## **Localização**

• Antes de mover o piano ou colocá-lo em algum lugar, fale com um especialista em lidar com pianos. Pianos são bem pesados. Por isso, ao mover um piano, tome cuidado para não machucar as costas ou arranhar o piso. Antes de mover o piano, remova todos os cabos conectados para evitar danos aos cabos ou ferimentos em pessoas que possam tropeçar neles.

## **Conexões**

- Antes de conectar o produto a outros componentes eletrônicos, desligue todos os componentes. Antes de ligar ou desligar todos os componentes, ajuste o volume para o nível mínimo.
- Ajuste o volume de todos os componentes para o nível mínimo e aumente gradualmente os controles de volume enquanto toca o produto para definir o nível de audição desejado.

## **Manuseio**

- Não use força excessiva nos botões, nas chaves ou nos conectores.
- Mantenha peças pequenas fora do alcance de crianças. Seus filhos podem engoli-las acidentalmente.
- Não utilize o produto ou os fones de ouvido por um longo período com volume alto ou desconfortável, pois isso pode causar a perda permanente da audição. Se você apresentar algum problema de audição ou zumbido no ouvido, procure um médico.
- Remova o plugue de alimentação da tomada de corrente alternada (CA) antes de limpar a unidade. A não observância dessas advertências pode provocar choques elétricos.

A Yamaha não pode ser responsabilizada por danos causados pelo uso indevido ou por modificações efetuadas no produto nem pela perda ou destruição de dados.

Desligue sempre o produto quando ele não estiver sendo utilizado. Mesmo quando a chave  $[\mathbf{\hat{O}}]$  (Standby/On) esteja em status standby (lâmpada de alimentação apagada), a eletricidade continuará fluindo para o produto no nível mínimo. Se não for utilizar o produto por um longo período, desconecte o cabo de força da tomada de corrente alternada (CA).

(DMI-10)

# <span id="page-6-0"></span>**AVISO**

Para evitar a possibilidade de mau funcionamento/danos ao produto, danos aos dados ou a outra propriedade, siga os avisos abaixo.

## ■ Manuseio

- Não conecte este produto diretamente a uma rede Wi-Fi e/ou serviço de Internet públicos. Somente conecte este produto à Internet usando um roteador com proteções por senha complexas. Consulte o fabricante do roteador para obter mais informações sobre as práticas de segurança ideais.
- Não use o instrumento próximo a aparelhos elétricos, como televisores, rádios, equipamentos estéreo e telefones celulares, entre outros. Caso contrário, o instrumento, o televisor ou o rádio poderão gerar ruídos.
- Ao usar o instrumento com um aplicativo no dispositivo inteligente, como um smartphone ou tablet, recomendamos ativar o "Modo Avião" no dispositivo para evitar o ruído causado pela comunicação. Ao conectar um dispositivo inteligente com este produto sem usar fios, verifique se você ativou o Wi-Fi ou *Bluetooth*® do dispositivo.
- Não exponha o instrumento a pó excessivo, a vibrações nem a calor ou frio extremo (por exemplo, não o deixe exposto à luz solar direta, próximo a um aquecedor ou dentro do carro durante o dia) para evitar deformações, danos nos componentes internos ou operação instável.

## **Manutenção**

• Ao limpar o instrumento, use um pano macio e seco/ ligeiramente úmido. Não use diluentes de tinta, solventes, álcool, soluções de limpeza nem panos de limpeza com produtos químicos.

## **Como salvar dados**

- Alguns dos dados deste produto ([página 54\)](#page-53-1) são mantidos quando a alimentação é desligada. No entanto, os dados salvos podem ser perdidos devido a falhas, um erro de operação ou outros fatores. Salve seus dados importantes em uma unidade Flash USB/dispositivo externo, como um computador (páginas [34,](#page-33-2) [63](#page-62-2)).
- Para se proteger contra perda de dados decorrente de danos na unidade Flash USB, é recomendável salvar os dados importantes, como dados de backup, em uma outra unidade Flash USB ou em um dispositivo externo, como um computador.

# <span id="page-7-0"></span>**Informações**

## ■ Sobre direitos autorais

- Os direitos autorais do "conteúdo"\*1 instalado neste produto pertencem à Yamaha Corporation ou a seu detentor dos direitos autorais. Exceto conforme permitido por leis de direitos autorais e outras leis relevantes, como cópia para uso pessoal, é proibido "reproduzir ou divulgar"\*2 sem permissão do detentor dos direitos autorais. Ao usar o conteúdo, consulte um especialista em direitos autorais. Se você criar músicas ou apresentar o conteúdo por meio do uso original do produto e gravar e distribuí-lo, a permissão da Yamaha Corporation não será necessária, independentemente do método de distribuição ser pago ou gratuito.
	- \*1: A palavra "conteúdo" inclui um programa de computador, dados de áudio, dados de estilo de acompanhamento, dados MIDI, dados de forma de onda, dados de gravação de voz, partitura, dados de partitura, etc.
	- \*2: A expressão "reproduzir ou divulgar" inclui retirar o conteúdo deste produto ou gravar e distribuí-lo sem alterações de maneira semelhante.

## **Sobre funções/dados que acompanham o instrumento**

• Algumas das músicas predefinidas tiveram os arranjos ou durações editados e podem não ser exatamente iguais às originais.

## **Sobre este manual**

- As ilustrações mostradas neste manual são apenas para fins de instrução.
- Windows é uma marca comercial registrada da Microsoft® Corporation nos Estados Unidos e em outros países.
- Wi-Fi é uma marca comercial registrada da Wi-Fi Alliance®.
- A marca Bluetooth® e os logotipos são marcas comerciais pertencentes à Bluetooth SIG, Inc. e o uso dessas marcas pela Yamaha Corporation é licenciado.

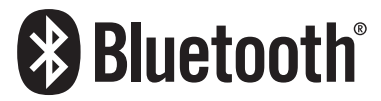

• Os nomes das empresas e dos produtos neste manual são marcas comerciais ou marcas comerciais registradas de suas respectivas empresas.

## **Sobre o** *Bluetooth***®**

Bluetooth é uma tecnologia de comunicação sem fio entre dispositivos dentro de uma área de 10 metros utilizando a banda de frequência de 2,4 GHz.

## **Manuseio das comunicações Bluetooth**

- A banda de 2,4 GHz usada por dispositivos compatíveis com Bluetooth é uma banda de rádio compartilhada por vários tipos de equipamentos. Embora dispositivos compatíveis com Bluetooth usem uma tecnologia que minimiza a influência de outros componentes que usam a mesma faixa de rádio, essa influência pode reduzir a velocidade ou a distância de comunicações e, em alguns casos, interromper as comunicações.
- A velocidade de transferência de sinal e a distância em que a comunicação é possível varia de acordo com a distância entre os dispositivos em comunicação, a presença de obstáculos, as condições de ondas de rádio e o tipo de equipamento.
- A Yamaha não garante o estabelecimento de todas as conexões sem fio entre esta unidade e os dispositivos compatíveis com a função Bluetooth.

## **Recurso Bluetooth**

Dependendo do país em que você comprou o produto, o instrumento talvez não tenha o recurso Bluetooth. Se a unidade Bluetooth for instalada na parte inferior da unidade de controle, isso indicará que o produto está equipado com a funcionalidade Bluetooth.

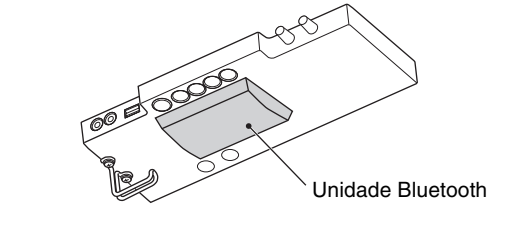

# <span id="page-8-0"></span>**Características principais**

## **O que é o piano TransAcoustic™?**

O TransAcoustic™ é um piano acústico que permite ao usuário ajustar o volume por meio do uso da tecnologia TransAcoustic inovadora da Yamaha. Quando no modo TransAcoustic, a placa de som do piano amplifica os sons digitais embutidos e produz a mesma ressonância natural encontrada em um piano acústico. A tecnologia permite a você se apresentar com o toque e a sensação autênticos de um piano acústico real e, mesmo assim, ter controle sobre o volume. Você também pode tocar este instrumento como um piano acústico convencional, alterná-lo para o modo Quiet, assim como acontece no SILENT Piano™ abaixo, e ouvir o som pelos fones de ouvido.

## **O que é SILENT Piano™?**

<u>luz</u>

SILENT Piano™ é um piano acústico equipado com a tecnologia de silenciamento original da Yamaha. No modo Quiet, os martelos param pouco antes de tocar as cordas quando as teclas são pressionadas e nenhum som é emitido pelo piano. Os sensores detectam de maneira precisa o movimento das teclas, e os dados do pressionamento das teclas ativam o gerador de tom digital embutido para produzir um som transmitido pelos fones de ouvido. Isso permite a você tocar ou praticar a qualquer hora que quiser, sem se preocupar com o entorno ou incomodar outras pessoas próximas. Ele também pode ser usado como um piano acústico convencional.

O piano TransAcoustic™ e o SILENT Piano™ oferecem funções altamente úteis e avançadas, conforme descrito abaixo, para melhorar a sua vida com música.

## **Variedade de vozes, inclusive o piano de cauda para concerto Yamaha CFX**  $\blacktriangleright$  $\blacktriangleright$  **[página 22](#page-21-1)**

Este instrumento apresenta sons de piano criados com amostras do piano de cauda para concertos carro-chefe Yamaha CFX e do famoso piano de cauda Bösendorfer feito em Viena. O som do Yamaha CFX é potente, brilhante e com uma ressonância de baixo requintada. Como alternativa, o som Bösendorfer é suave e profundo no intervalo de médios ao baixo e bonito para partes de pianíssimo. Com esses dois sons de piano belíssimos, são oferecidas várias outras vozes – permitindo a você selecionar o som do instrumento que melhor combine com a música que você deseja tocar.

\* Bösendorfer é uma empresa controlada pela Yamaha.

## **Sensação realista de imersão sonora – mesmo usando fones de ouvido** RR **[página 18](#page-17-1)**

Ao tocar com os sons de amostra binaural das vozes CFX ou Bösendorfer, você se sente imerso no som como se estivesse verdadeiramente saindo do piano – mesmo quando ouve pelos fones de ouvido. As outras vozes de piano também dão a sensação de uma distância sonora natural.

## **Músicas predefinidas para prática eficiente** RR **[página 24](#page-23-2)**

50 músicas clássicas e 50 obras-primas estão embutidas neste instrumento. Você pode simplesmente desfrutar de ouvir essas músicas predefinidas ou usá-las para praticar com uma das mãos tocando separadamente as partes da mão direita ou da mão esquerda conforme desejado.

## **Gravação e reprodução de sua apresentação** RR **[página 29](#page-28-2)**

O instrumento permite gravar a apresentação na memória interna ou em uma unidade Flash USB. Ouvir as gravações ajuda muito a melhorar a apresentação.

## **Padrões rítmicos simples a ser reproduzidos com** RR **[página 41](#page-40-2)**

Uma grande variedade de padrões rítmicos simples (acompanhamento de baixo e bateria) é oferecida, o que permite a você desfrutar de tocar o piano acompanhando a reprodução dinâmica do ritmo.

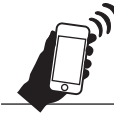

## **Compatibilidade do dispositivo inteligente prática** RR **[página 61](#page-60-3)**

Conecte este instrumento a um dispositivo inteligente, como um smartphone ou um tablet, e use-o com o aplicativo Smart Pianist compatível. Ele permite operações práticas, como a seleção de vozes, o controle intuitivo do metrônomo com a interface visual ou a exibição da partitura das músicas predefinidas no dispositivo inteligente.

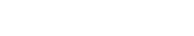

# <span id="page-9-0"></span>**Introdução**

Agradecemos a compra deste piano Yamaha! Este é um piano acústico equipado com uma unidade de controle e outros dispositivos, permitindo a você tocar o piano como um piano acústico, mas também com as praticidades modernas do som digital. Ele permite a você desfrutar de uma grande variedade de funções, como selecionar vozes diferentes, reproduzir músicas ou gravar suas próprias apresentações. Para tirar o máximo proveito do desempenho em potencial e dos recursos do piano, leia este Manual do Proprietário completamente e mantenha-o em um local seguro para referência futura.

## <span id="page-9-1"></span>**Sobre os manuais**

Este instrumento tem os manuais a seguir.

## **Acompanham o instrumento**

## **Manual do Proprietário do TA3/TC3/SH3/SC3 (este livro)**

Explica as funções do piano TransAcoustic™ (TA3 ou TC3) e do SILENT Piano™ (SH3 ou SC3), além de como usá-las. Como todas as funções para vários modelos são explicadas neste único livro, as funções específicas mencionadas aqui podem não estar disponíveis no piano. Certifique-se de que você compreenda as instruções abaixo previamente e leia o manual enquanto verifica se a função está ou não disponível no piano.

## **Para confirmar o nome do modelo:**

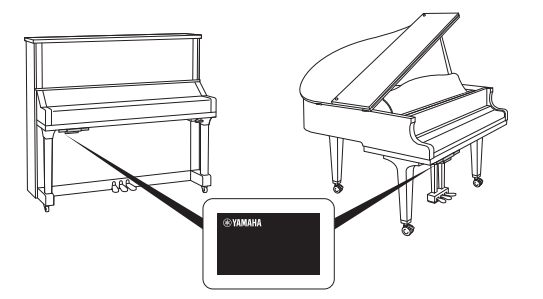

O número do modelo pode ser encontrado na placa de identificação ou próximo dela, que está na parte inferior da unidade de controle conforme mostrado na ilustração. Confirme o nome do modelo primeiro, pois a disponibilidade de funções varia de acordo com o modelo.

Exemplo: YUS1SH3

Os caracteres TA3, TC3, SH3 ou SC3 na corda identificam o nome do modelo como um Piano TransAcoustic™ ou um SILENT Piano™.

## **Para confirmar as funções disponíveis:**

Neste manual, as instruções de cada função têm ícones que indicam qual modelo é compatível com a função. Este exemplo indica que a função relevante está disponível no TA3 ou no TC3 (piano TransAcoustic™), mas não no SH3 ou no SC3 (SILENT Piano™).

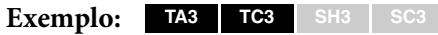

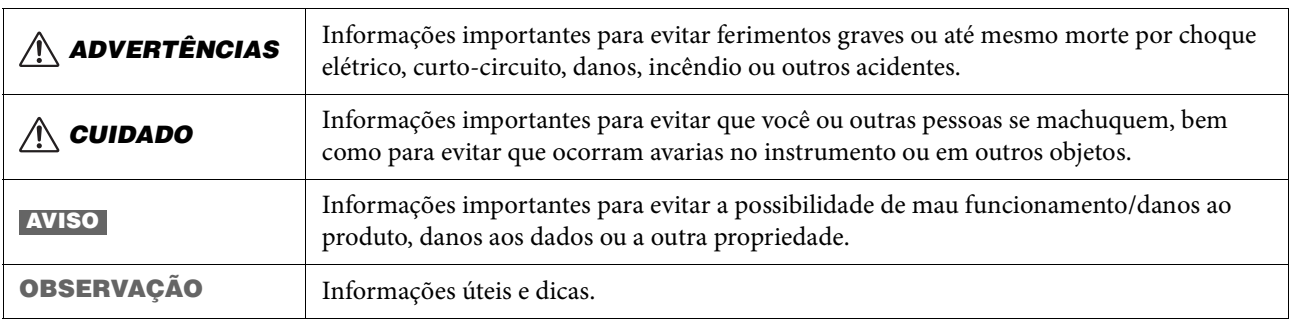

## **Regras para as observações**

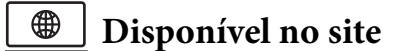

## **Smart Pianist User Guide (Guia do Usuário do Smart Pianist)**

Explica como configurar e usar um dispositivo inteligente com o aplicativo Smart Pianist dedicado ([página 61](#page-60-3)) para controlar esse instrumento.

## **Computer-related Operations (Operações relacionadas ao computador)**

Inclui instruções sobre como conectar o instrumento a um computador e outras operações. Leia acompanhando [página 63](#page-62-2) deste Manual do Proprietário.

## **MIDI Reference (Referência MIDI)**

Contém as informações relacionadas a MIDI deste instrumento.

Para obter esses manuais, acesse o site da Yamaha abaixo: **Yamaha Downloads** <https://download.yamaha.com/>

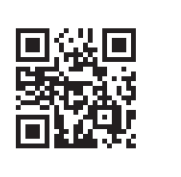

Informe o nome do modelo para procurar os manuais desejados.

## <span id="page-10-0"></span>**Acessórios incluídos**

- Manual do Proprietário do TA3/TC3/SH3/SC3 (este livro) ×1
- $\square$  "50 Classical Music Masterpieces" (Livro de partituras)  $\times$ 1 (somente TA3/SH3)
- $\Box$  Fones de ouvido  $\times 1$
- $\Box$  Prendedor de fone de ouvido  $\times 1$  (consulte a [página 19](#page-18-1))
- $\square$  Parafusos de fixação do prendedor de fone de ouvido  $\times 2$  (consulte a [página 19\)](#page-18-1)
- $\Box$  Adaptador CA\*  $\times$ 1
- $\Box$  Cabo de força\*  $\times 1$

\* Pode não estar incluído, dependendo da sua região. Consulte o revendedor Yamaha.

## <span id="page-11-0"></span>**Nomes e funções dos componentes**

A unidade de controle permite acionar as funções do piano TransAcoustic™ e do SILENT Piano™. O controle ou o pedal silenciador (central) também é usado em alguns modelos de piano.

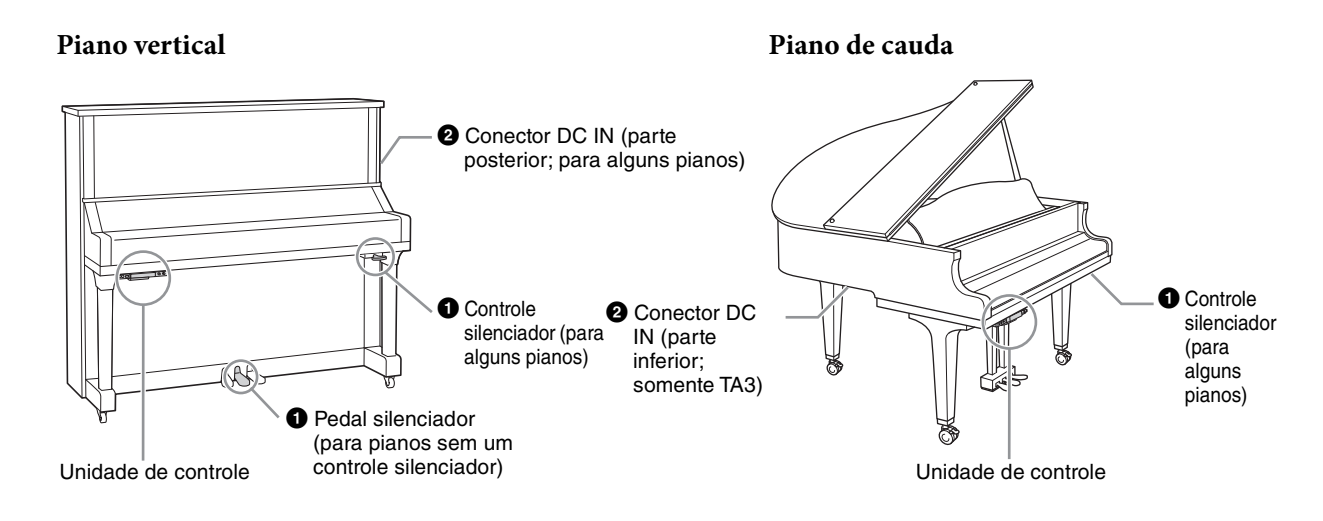

## **Unidade de controle**

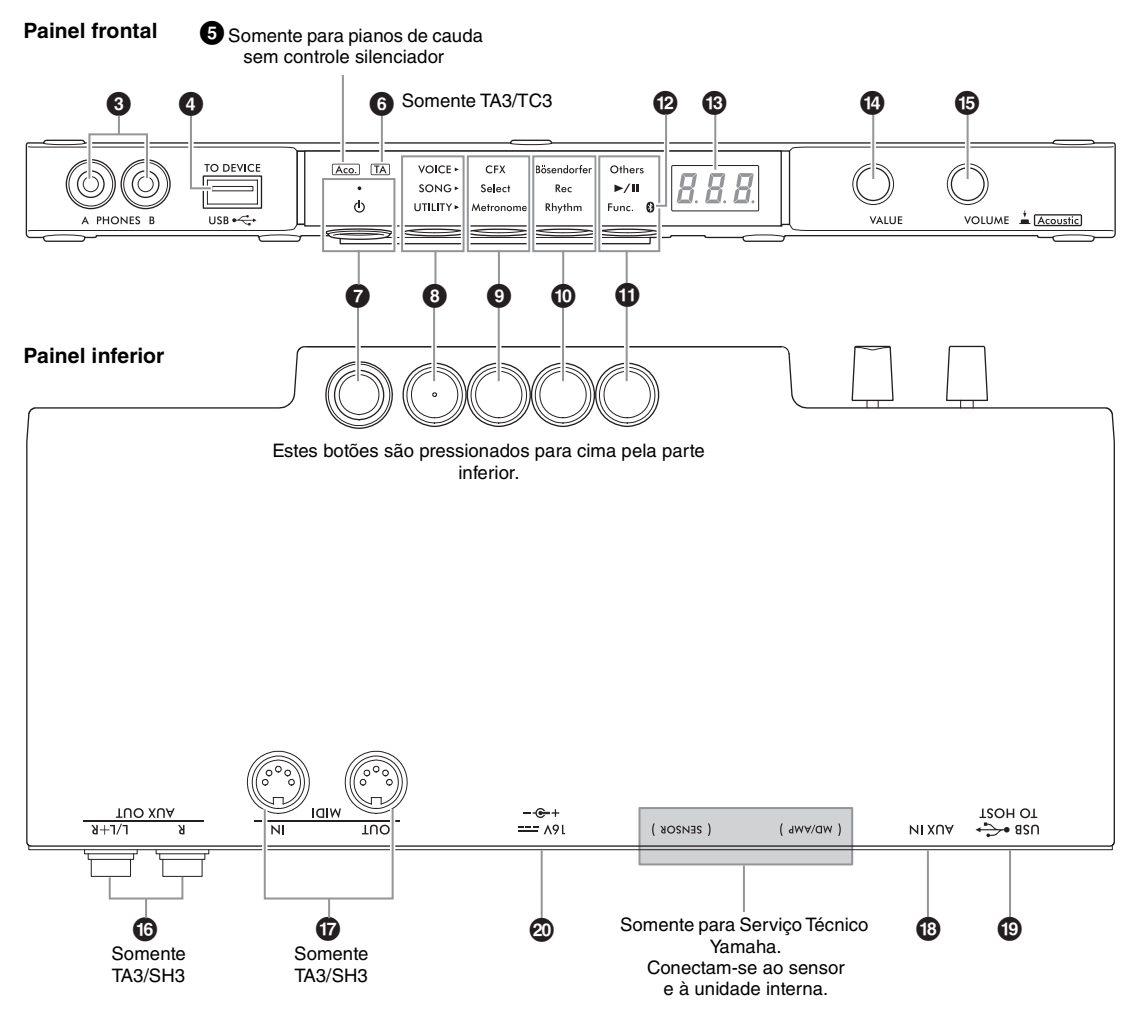

1 **Controle/pedal silenciador . . . . . [página 18](#page-17-2)** Ativa/desativa o som do piano acústico. Para pianos verticais, um controle ou pedal silenciador é instalado para controlar essa função. Para pianos de cauda, a maioria não inclui esses itens, e apenas alguns pianos específicos estão equipados com o controle silenciador.

2 **Conector DC IN . . . . . . . . . . páginas [14,](#page-13-1) [15](#page-14-0)** Para conectar o cabo de força e o adaptador CA. Este conector não está instalado em alguns pianos, que usam conector  $\mathbf{\mathfrak{D}}$ .

3 **Conectores [PHONES]. . . . . . . . . [página 18](#page-17-3)** Para conectar fones de ouvido.

4 **Terminal [USB TO DEVICE] . . . [página 55](#page-54-4)** Para conectar uma unidade Flash USB ou um adaptador de rede local sem fio USB (vendido separadamente).

5 **Lâmpada [Aco.] . . . . . . . . . . . . . . . [página 17](#page-16-2)** Para pianos de cauda não equipados com um controle silenciador, essa lâmpada acende quando o modo Acoustic está ativado.

6 **Lâmpada [TA]. . . . . . . . . . . . páginas [20,](#page-19-1) [21](#page-20-1) TA3 TC3 SH3 SC3**

Esta lâmpada acende para indicar que o instrumento está no modo TransAcoustic ou Camada.

7 **Chave [**P**] (Standby/On) . . . . . . . [página 15](#page-14-1)** Para ligar a alimentação ou colocá-la em standby.

## 8 **Botão Menu**

Cada vez que pressionar esse botão, VOICE, SONG ou UTILITY é selecionado e sua lâmpada acende na cor laranja.

- **VOICE . . . . . . . . . . . . . . . . . . . . . . [página 22](#page-21-1)** Para selecionar uma voz.
- **SONG . . . . . . . . . . . . . . . . . . . . . . . [página 24](#page-23-2)** Para controlar músicas, como reproduzir as músicas predefinidas ou gravar a própria apresentação.
- **UTILITY . . . . . . . . . . . . . . . . . . . . [página 38](#page-37-3)** Para usar o metrônomo, reproduzir um ritmo ou criar várias configurações.

## **9 Botão 1/0 Botão 2/0 Botão 3**

Dependendo da sua seleção feita em VOICE/SONG/ UTILITY usando o botão Menu, diferentes funções são atribuídas e podem ser controladas ao pressionar o respectivo botão.

@ **Lâmpada do Bluetooth . . . . . . . . .[página 59](#page-58-1)** Acende quando a função Bluetooth está ativada. Ela acende na cor azul quando a unidade está conectada a um dispositivo equipado com Bluetooth ou na cor branca quando não há um dispositivo equipado com Bluetooth conectado e UTILITY está selecionado.

## **B** Visor

Indica o número da voz, o número da música, outros valores de parâmetro ou mensagens. Para obter uma lista de mensagens, consulte [página 65.](#page-64-2)

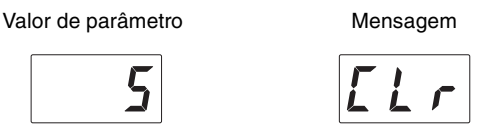

## $\bullet$  Controle [VALUE]

Para selecionar itens ou valores de configuração.

## % **Controle [VOLUME]**

Para ajustar o volume do som girando o controle. O volume da apresentação nos modos Quiet, TransAcoustic e Camada [\(página 17\)](#page-16-3), bem como o volume da saída de som para um dispositivo externo (páginas [57,](#page-56-2) [63](#page-62-2), [64](#page-63-2)) pode ser ajustado. Em pianos de cauda sem um controle silenciador, pressionar o controle pode ativar/desativar o modo Acoustic ([página 17](#page-16-4)).

## $\bigcirc$  Conectores AUX OUT [R]/

**[L/L+R] . . . . . . . . . . . . . . . . . . . . . .[página 57](#page-56-2) TA3 TC3 SH3 SC3**

Para conexão com e saída do som deste instrumento para um dispositivo de áudio externo, como altofalantes amplificados.

& **Terminais MIDI [IN]/[OUT] . . .[página 64](#page-63-2) TA3 TC3 SH3 SC3**

Para conectar um dispositivo MIDI externo.

\* **Conector [AUX IN] . . . . . . . . . . . .[página 58](#page-57-1)** Para conexão com um dispositivo de áudio externo, como um reprodutor de áudio portátil, para inserir o som desse dispositivo neste instrumento.

## ( **Conector [USB TO HOST]. . . . . .[página 63](#page-62-2)** Para conectar um computador ou um dispositivo inteligente, como um smartphone ou tablet.

## A **Conector DC IN**

Para conectar o cabo de força e o adaptador CA ([página 15](#page-14-2)). Para pianos com conector <sup>2</sup>, somente pessoal qualificado da Yamaha deve manusear este conector  $\mathbf{D}$ . O plugue já está conectado quando o instrumento é enviado.

<span id="page-13-0"></span>1 **Preparação da fonte de alimentação**

Para usar as funções especiais no piano TransAcoustic™ ou no Silent Piano™, a alimentação do instrumento deve estar ligada. Se você estiver usando o instrumento como um piano acústico convencional, não será necessário ligar a alimentação.

**1 Conecte os plugues do adaptador CA e o cabo de força.**

O método de conexão varia dependendo do instrumento.

#### $\sqrt{N}$ *ADVERTÊNCIAS*

- **Use somente o adaptador especificado ([page 76](#page-75-0)). A utilização do adaptador CA incorreto poderá danificar o instrumento ou causar superaquecimento.**
- **Durante a instalação do produto, verifique se a tomada de corrente alternada (CA) que está usando pode ser alcançada com facilidade. Se houver algum problema ou defeito, desligue o aparelho imediatamente e desconecte o plugue da tomada.**

#### **OBSERVAÇÃO**

Ao desconectar o cabo de força/adaptador CA, primeiro desligue a alimentação e, em seguida, siga este procedimento na ordem inversa.

## <span id="page-13-1"></span>• **Para pianos verticais:**

## **TA3 TC3 SH3 SC3**

Ligue os conectores à saída DC IN (DC IN 24V ou DC IN 16V) localizada na parte traseira do piano e à tomada de corrente alternada (CA) na ordem mostrada na ilustração. Use os ganchos fornecidos para manter e organizar qualquer excesso de cabo.

\*Dependendo do modelo específico, o método de conexão pode ser diferente.

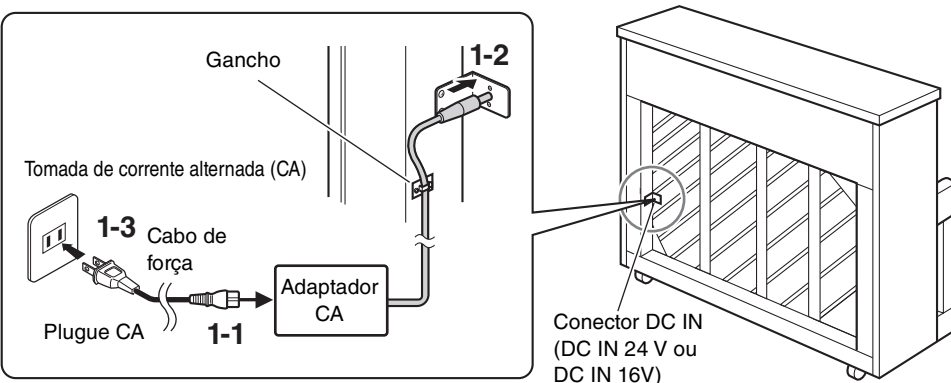

**Para pianos com o conector DC IN localizado na parte posterior:**

O formato do plugue e da tomada pode mudar de acordo com sua localidade.

## **Para pianos SEM o conector DC IN localizado na parte posterior:**

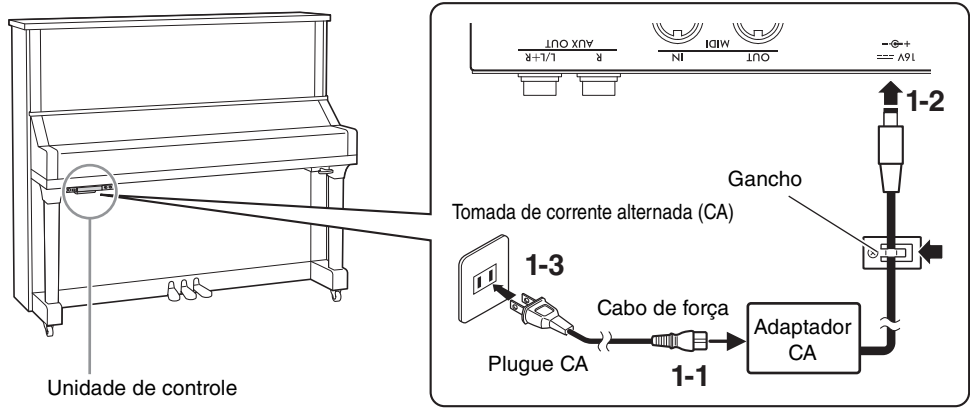

O formato do plugue e da tomada pode mudar de acordo com sua localidade.

## <span id="page-14-0"></span>**1** • **Para pianos de cauda:**

## **TA3 TC3 SH3 SC3**

Ligue os conectores à saída DC IN (DC IN 24V) localizada na parte inferior do piano e à tomada de corrente alternada (CA) na ordem mostrada na ilustração. Se quiser uma instalação mais limpa, você poderá conectar o adaptador CA ao suporte do adaptador que está localizado atrás da unidade de controle.

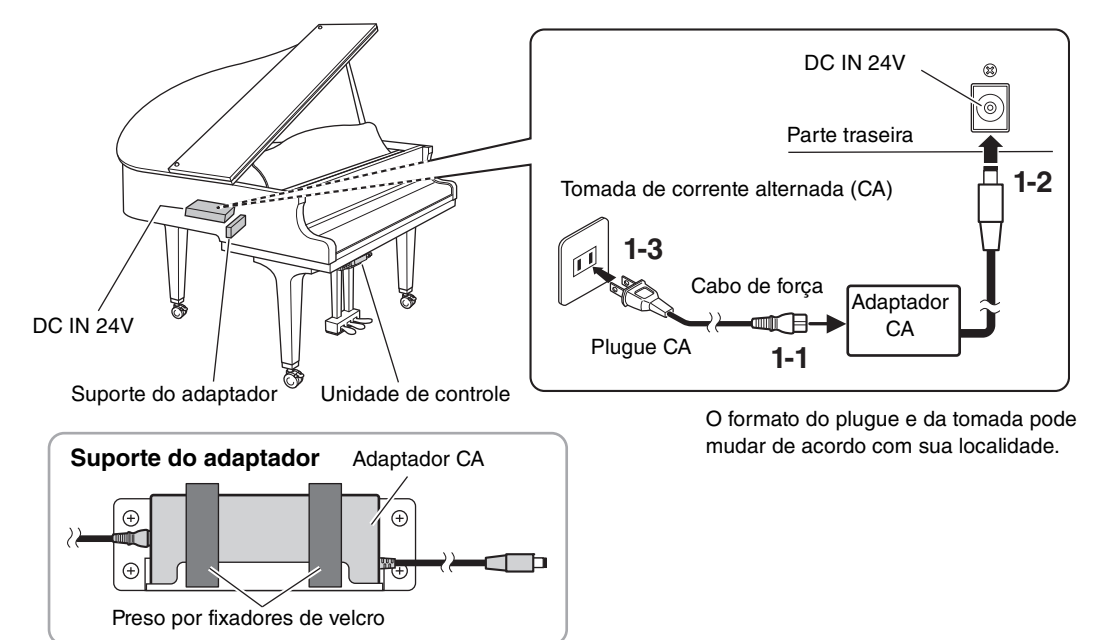

<span id="page-14-2"></span>• **Para pianos de cauda:** 

**TA3 TC3 SH3 SC3**

Ligue os plugues do adaptador CA ao conector DC IN (DC IN 16V) na unidade de controle na ordem mostrada na ilustração. Se quiser uma instalação mais limpa, você poderá conectar o adaptador CA ao suporte do adaptador (veja a ilustração acima) e também usar os ganchos para segurar o excesso de cabo. O suporte do adaptador e os ganchos estão atrás da unidade de controle.

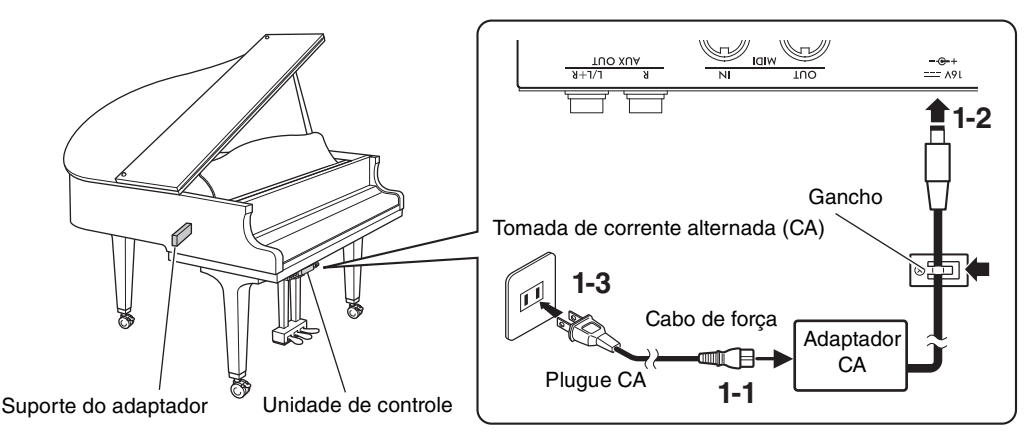

O formato do plugue e da tomada pode mudar de acordo com sua localidade.

#### <span id="page-14-1"></span>**2 Pressione a chave [**P**] (Standby/On) na unidade de controle**  VOICE. **para ligar o instrumento.** ぶ A lâmpada de alimentação e o visor acendem. Pressione a chave novamente para desligar o instrumento.

#### **AVISO**

**Pressione apenas a chave [**P**] (Standby/On) ao ligar o instrumento. Qualquer outra operação, como pressionar as teclas, os botões ou os pedais, pode causar mau funcionamento do instrumento.**

## *CUIDADO*

**Mesmo quando a alimentação está desligada, a eletricidade continua fluindo para o instrumento no nível mínimo. Remova o plugue elétrico da tomada quando o instrumento não for utilizado por um longo período ou durante tempestades elétricas.**

## **Função Desligamento automático**

### **TA3 TC3 SH3 SC3**

Para evitar consumo de energia desnecessário, este instrumento conta com uma função Desligamento automático, que desativa automaticamente a energia do instrumento quando ele não é operado por aproximadamente 30 minutos. Essa função é ativada por padrão.

## **AVISO**

**Quando o instrumento estiver se comunicando com outros dispositivos ou músicas estiverem sendo reproduzidas, a alimentação não será desativada automaticamente. Pressione a chave [**P**] (Standby/On) para desligar o instrumento quando não estiver em uso.**

#### **Desativação da função Desligamento automático:**

Ligue o instrumento mantendo a tecla mais grave pressionada. "PoF" aparecerá no visor, e a unidade será inicializada com a função Desligamento automático desativada.

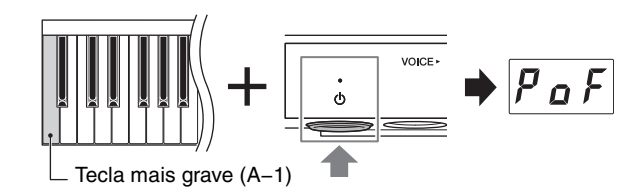

#### **OBSERVAÇÃO**

Você também pode desativar a função Desligamento automático ligando a alimentação enquanto mantém pressionado o botão Menu. Para ativar ou desativar a função Desligamento automático enquanto a alimentação estiver ligada, defina-a na função F8.1 [\(page 52](#page-51-0)).

<span id="page-16-3"></span><span id="page-16-0"></span>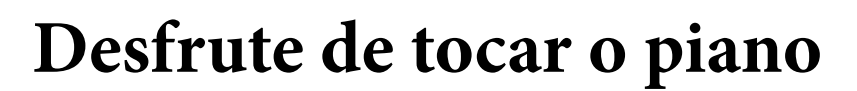

Este instrumento pode ser tocado nos modos a seguir, dependendo das circunstâncias e das preferências pessoais.

#### **TA3 TC3 SH3 SC3**

- **Modo Acoustic:** Você pode tocar como um piano acústico normal (veja abaixo).
- **Modo Quiet:** Você pode tocar sem o som de piano acústico e ouvir um som digital por meio dos fones de ouvido ([página 18](#page-17-0)).

### **TA3 TC3 SH3 SC3**

- **Modo TransAcoustic:** Você pode tocar com um som digital e ouvi-lo pela ressonância da placa de som do piano por meio da tecnologia TransAcoustic [\(página 20\)](#page-19-0). O som do piano acústico está silenciado.
- **Modo Camada:** Você pode tocar com um som digital sobreSposto ao som do piano acústico [\(página 21\)](#page-20-0).

Quando o instrumento está no modo Quiet, TransAcoustic ou Camada, você pode usar várias funções, como tocar usando vozes predefinidas ou gravar suas apresentações. Essas funções só podem ser usadas quando a alimentação está ativada. Se quiser apenas tocar no modo Acoustic, não será necessário ligar o energia.

## <span id="page-16-4"></span><span id="page-16-1"></span>**Como tocar como um piano acústico (modo Acoustic)**

#### **TA3 TC3 SH3 SC3**

Se você quiser tocar o instrumento como um piano acústico normal, não é necessário ligar a alimentação; basta tocar o piano com ela desligada. Se você estiver usando um piano vertical ou um piano de cauda equipado com um controle silenciador, verifique se o controle ou o pedal silenciador está na posição a seguir.

## **Para pianos com um controle silenciador:**

Puxe o controle silenciador para frente a fim de reposicioná-lo na posição traseira.

## **Para pianos verticais sem um controle silenciador:**

Pressione o pedal silenciador (central) e deslize-o para a direita.

## **Para pianos de cauda sem um controle silenciador:**

Nenhuma operação é necessária.

<span id="page-16-2"></span>Para tocar com o som do piano acústico com a alimentação ligada, pressione o controle [VOLUME] para desligar os sons digitais.

Em pianos de cauda sem uma alavanca de silenciamento, a lâmpada [Aco.] acende e a voz é automaticamente definida como "---" [\(página 22\)](#page-21-2).

Em pianos com um controle silenciador ou um pedal silenciador, certifique-se de que a Voz esteja definida como "---," e, em seguida, mova o controle ou o pedal silenciador para a posição conforme mostrado acima.

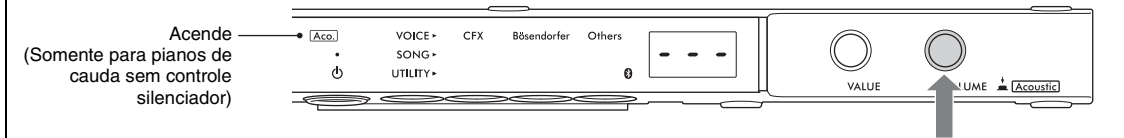

#### **OBSERVAÇÃO**

Pressionar novamente o controle [VOLUME] liga os sons digitais que permitem tocar no modo Quiet (Silencioso). Para obter detalhes, consulte a [página 18](#page-17-0).

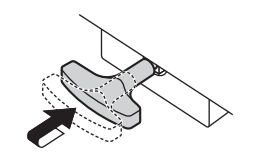

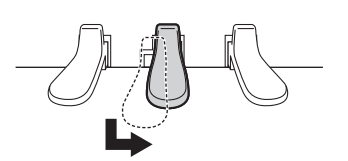

## <span id="page-17-1"></span><span id="page-17-0"></span>**Tocar com sons digitais usando os fones de ouvido (modo Quiet)**

#### **TA3 TC3 SH3 SC3**

Ele permite tocar sem o som de piano acústico e ouvir o som digital por meio dos fones de ouvido. Nessa condição, o som do piano não pode ser ouvido pelo instrumento. O movimento das teclas é detectado pelos sensores, transmitido para o gerador de tom e, em seguida, o som é reproduzido pelos fones de ouvido.

#### **OBSERVAÇÃO**

O som físico do mecanismo do teclado permanece mesmo quando tocando no modo Quiet.

<span id="page-17-2"></span>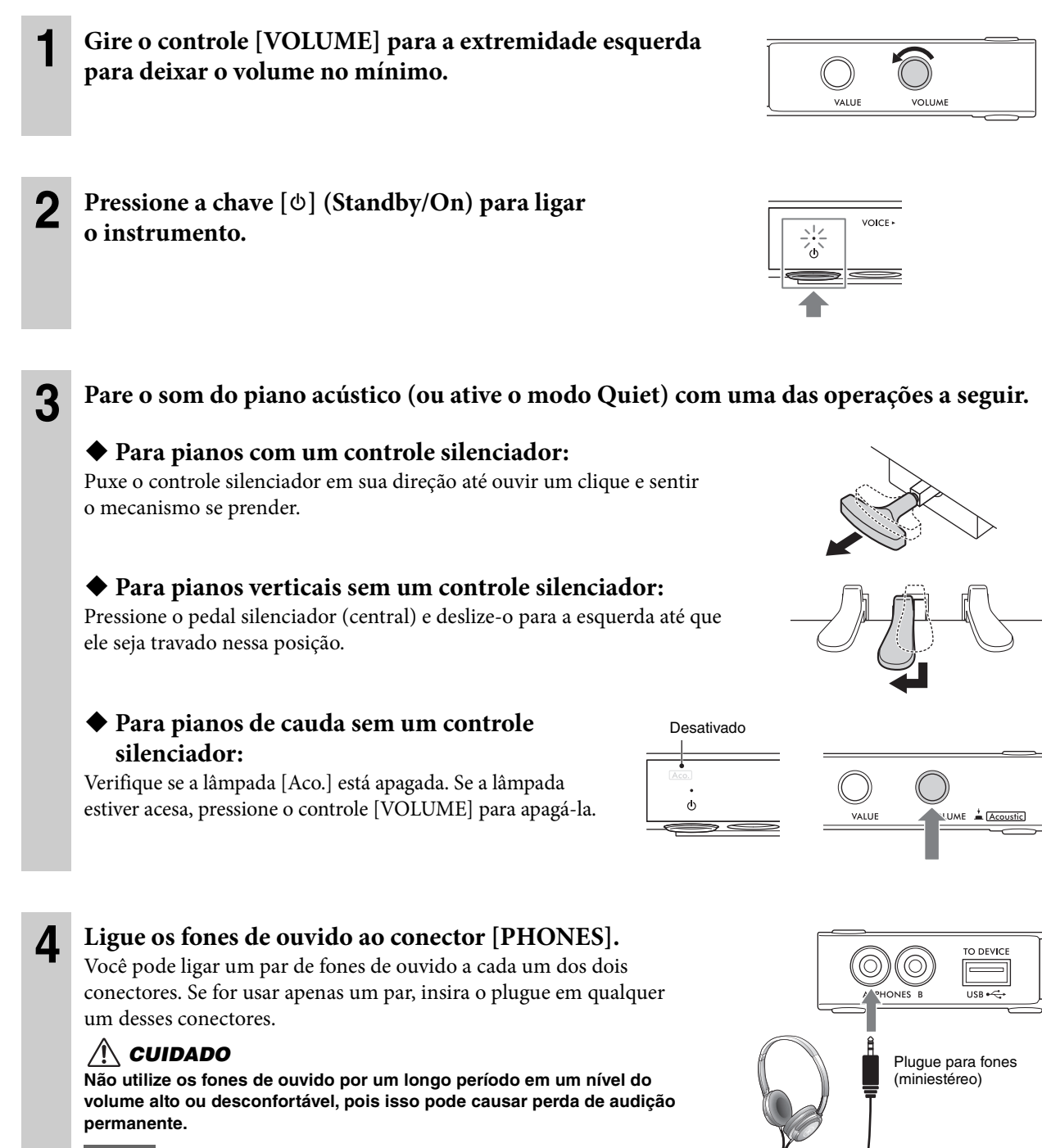

<span id="page-17-3"></span>**Não puxe o cabo dos fones de ouvido nem aplique força excessiva ao plugue. Isso pode danificar os fones de ouvido ou a unidade de controle e causar degradação do som.**

## **5 Enquanto estiver tocando o teclado, gire o controle [VOLUME] para ajustar o nível do volume.**

Abaixa o nível de volume. Aumenta o nível de volume.

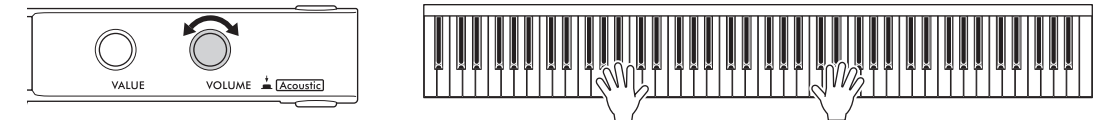

## **Reprodução de sensação de distância do som natural (mesmo ao usar fones de ouvido) – Amostragem binaural e Melhorador estereofônico**

Este instrumento apresenta duas tecnologias avançadas que permitem desfrutar de som de piano excepcionalmente realista e natural, mesmo quando se ouve usando fones de ouvido.

## **Amostragem binaural**

Amostragem binaural é um método que usa dois microfones especiais colocados na posição audível de um artista e grava o som de um piano como ele deve ser ouvido. Ouvir som com esse efeito usando os fones de ouvido dá a sensação de estar imerso no som, como se ele realmente viesse do piano. Além disso, você pode desfrutar do som naturalmente por um longo período sem fadiga auricular. Quando "CFX Grand" (PF1) ou "Bösendorfer" (PF2) [\(página 22\)](#page-21-0) é selecionado, a conexão dos fones de ouvido ativa automaticamente o som de amostragem binaural.

## **Amostragem**

Uma tecnologia que grava os sons de um instrumento acústico e os armazena no gerador de tom para serem reproduzidos com base nas informações recebidas do teclado.

## **Otimizador estereofônico**

Melhorador estereofônico é um efeito que reproduz a distância do som natural, assim como ocorre com o som da Amostragem binaural, mesmo quando se ouve usando fones de ouvido. Quando uma das vozes de piano além de "CFX Grand" ou "Bösendorfer" (PF3–PF5) for selecionada, a conexão dos fones de ouvido ativará automaticamente o Melhorador estereofônico.

Essa função padrão é ativada. Como esses sons são otimizados para ouvir com fones de ouvido, é recomendável definir essa função como "Off" nas situações a seguir. (A configuração de Ativação/Desativação pode ser alterada na função F4.1; [página 49.](#page-48-0))

- A reprodução do som digital deste instrumento por meio do dispositivo externo conectado [\(página 57\)](#page-56-3), enquanto se ouve o som pelos fones de ouvido conectados a este instrumento.
- Como fazer uma gravação de áudio [\(página 29\)](#page-28-3) usando fones de ouvido e depois ouvir essa música de áudio gravada sem usar fones de ouvido.

## **OBSERVAÇÃO**

Antes de conectar um dispositivo de áudio externo, leia "Conexão com outros dispositivos" ([página 55](#page-54-5)).

## <span id="page-18-1"></span><span id="page-18-0"></span>**Encaixe do prendedor de fone de ouvido**

Fixe o prendedor de fone de ouvido na parte inferior da unidade de controle usando os dois parafusos fornecidos.

## **AVISO**

**Pendure apenas os fones de ouvido no prendedor. Caso contrário, a unidade de controle ou o prendedor poderá ser danificado.**

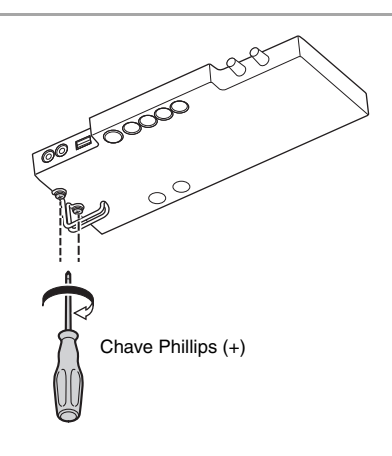

**OBSERVAÇÃO**

## <span id="page-19-0"></span>**Como tocar com sons digitais usando ressonância da placa de som (modo TransAcoustic)**

### **TA3 TC3 SH3 SC3**

Ele permite tocar os sons digitais e ouvi-los através da ressonância da placa de som do piano por meio da tecnologia TransAcoustic. Nessa condição, o som do piano não pode ser ouvido pelo instrumento.

#### **OBSERVAÇÃO**

O som físico do mecanismo do teclado permanece mesmo quando tocando no modo TransAcoustic.

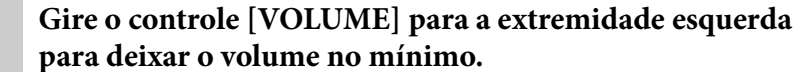

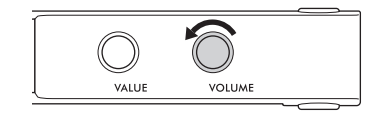

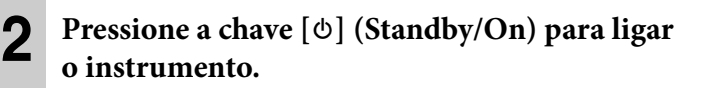

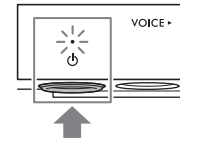

## <span id="page-19-1"></span>**3 Desative o som do piano acústico (ou ative o modo Quiet) com uma das operações a seguir.**

## **Para pianos com um controle silenciador:**

Puxe o controle silenciador em sua direção até ouvir um clique e sentir o mecanismo se prender.

## **Para pianos verticais sem um controle silenciador:**

Pressione o pedal silenciador (central) e deslize-o para a esquerda até que ele seja travado nessa posição.

## **Para pianos de cauda sem um controle silenciador:**

Verifique se a lâmpada [Aco.] está apagada. Se a lâmpada estiver acesa, pressione o controle [VOLUME] para apagá-la.

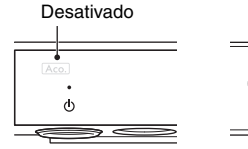

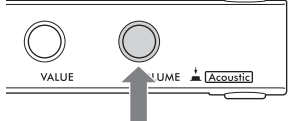

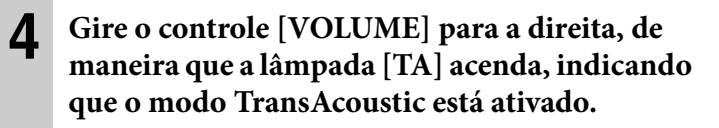

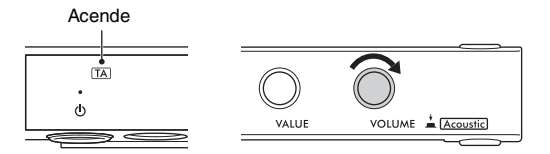

Quando o volume está definido no mínimo, quando a Voz está definida como "---" ([página 22\)](#page-21-2), ou quando os fones de ouvido estiverem conectados, o modo TransAcoustic não poderá ser

ativado. Selecione uma voz diferente de "---" e desconecte os fones de ouvido.

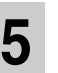

## **5 Enquanto estiver tocando o teclado, gire o controle [VOLUME] para ajustar o nível do volume.**

Abaixa o nível de volume. Aumenta o nível de volume.

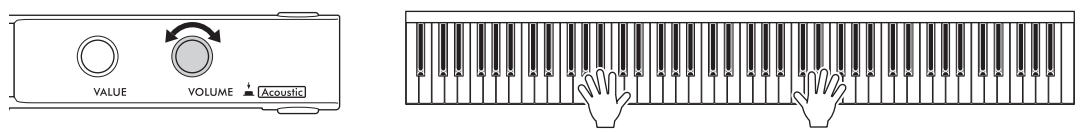

## <span id="page-20-2"></span><span id="page-20-0"></span>**Como sobrepor o som digital com o som do piano acústico (modo Camada)**

## **TA3 TC3 SH3 SC3**

Com o modo Camada, você pode tocar um som digital sobreposto ao som do piano acústico. Para ativar o modo Camada, siga geralmente as etapas do modo TransAcoustic na [página 20](#page-19-0), mas não se esqueça de ativar o som do piano acústico na etapa 3 conforme mostrado abaixo. Além disso, verifique se uma voz diferente de "---" está selecionada [\(página 22\)](#page-21-2).

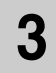

## **3 Para pianos com um controle silenciador:**

Retorne o controle silenciador de volta para a posição de modo Acústico ([página 17](#page-16-1)).

 **Para pianos verticais sem um controle silenciador:** Retorne o pedal silenciador de volta para a posição de modo Acústico ([página 17](#page-16-1)).

## <span id="page-20-1"></span>**Para pianos de cauda sem um controle silenciador:**

Pressione o controle [VOLUME] para acender a lâmpada [Aco.].

## **OBSERVAÇÃO**

- Esse instrumento é ajustado de maneira inteligente antes de ser enviado. No entanto, a afinação pode gradualmente ficar fora de sintonia, de acordo com as circunstâncias, como temperatura e umidade. Ao detectar uma diferença entre a afinação do som digital e do som acústico, ajuste o mecanismo do piano ou ajuste a Sintonia principal para o som digital na função F3.4 ([página 47\)](#page-46-0). Para afinação, consulte um técnico de pianos profissional.
- O volume do som do piano acústico, não pode ser ajustado usando o controle [VOLUME].

## <span id="page-21-1"></span><span id="page-21-0"></span>**Seleção de uma voz para reprodução com som digital**

#### **TA3 TC3 SH3 SC3**

Quando estiver no modo Quiet, TransAcoustic ou Camada, você poderá reproduzir várias vozes predefinidas no piano. Para obter informações sobre vozes disponíveis, consulte a "Lista de vozes" na [página 23.](#page-22-0)

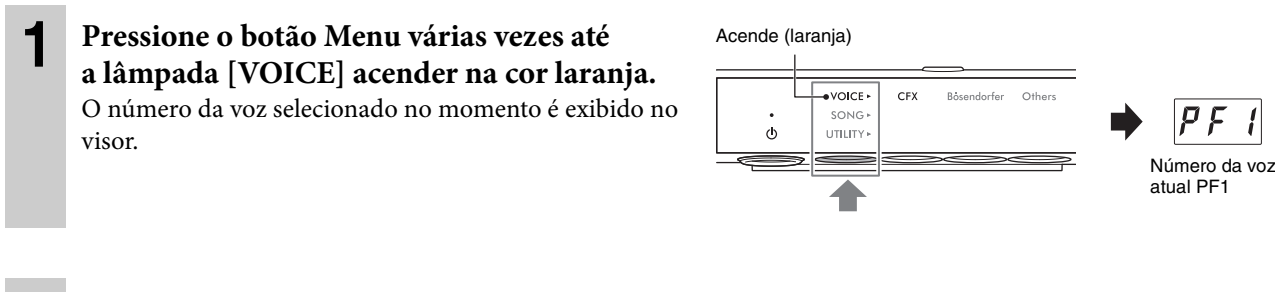

## **2 Use o controle [VALUE] ou um dos botões de 1 a 3 para selecionar a voz desejada.**

A voz selecionada pode ser confirmada pela lâmpada e pelo visor.

## **Controle [VALUE]**

Girar o controle passo a passo alterna a voz para a próxima ou a anterior na ordem da Lista de vozes. Pressionar esse controle instantaneamente seleciona a voz CFX Grand (PF1).

## ◆ Botão 1 [CFX]

Pressionar esse botão seleciona a voz CFX Grand (PF1).

## ◆ Botão 2 [Bösendorfer]

Pressionar esse botão seleciona a voz Bösendorfer (PF2).

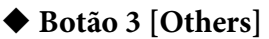

Pressionar esse botão seleciona a primeira voz em cada categoria na

ordem. Enquanto a alimentação estiver ligada, a voz selecionada mais recentemente pelo botão 3 [Others] será mantida. Pressionar o botão 3 [Others] permite acessar a última voz selecionada instantaneamente. Quando a alimentação for desligada, a voz do botão 3 será redefinida para "PF3".

## **OBSERVAÇÃO**

Escute as músicas de demonstração de cada voz para ouvir e sentir as características das vozes ([página 24\)](#page-23-3).

## <span id="page-21-2"></span>**Configuração da voz como "---" (som digital sem áudio)**

Pressionar o controle [VOLUME] define a voz como "---", permitindo que você toque o teclado sem produzir nenhum som digital. No entanto, outras funções podem ser usadas. Essa configuração pode ser usada em situações como tocar o som de um piano acústico enquanto usa a função Rhythm [\(página 41\)](#page-40-2) ou a função de gravação ([página 29](#page-28-3)). Você também pode selecionar "---" ao girar o controle [VALUE].

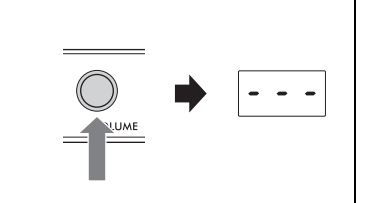

#### **OBSERVAÇÃO**

- Em pianos com um controle silenciador ou um pedal silenciador, o controle ou o pedal deve ser colocado na posição de modo Acoustic [\(página 17](#page-16-1)) para permitir a reprodução com o som de piano acústico.
- Em pianos de cauda sem um controle silenciador, será possível selecionar "---" girando o controle [VALUE] somente quando a lâmpada [Aco.] estiver acesa.

Por padrão, a voz CFX Grand (PF1) está sempre selecionada quando o instrumento é ligado. Quando a função Backup de voz estiver ativada na função F7.3 ([página 51](#page-50-0)), a voz selecionada antes do cabo ter sido desligado será acessada quando a alimentação for ligada na próxima vez.

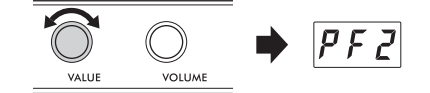

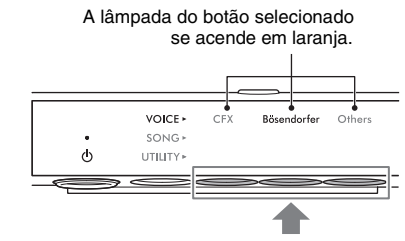

Pressione um destes botões.

## <span id="page-22-0"></span>**Lista de vozes**

Para obter detalhes sobre vozes, consulte a [página 69](#page-68-1).

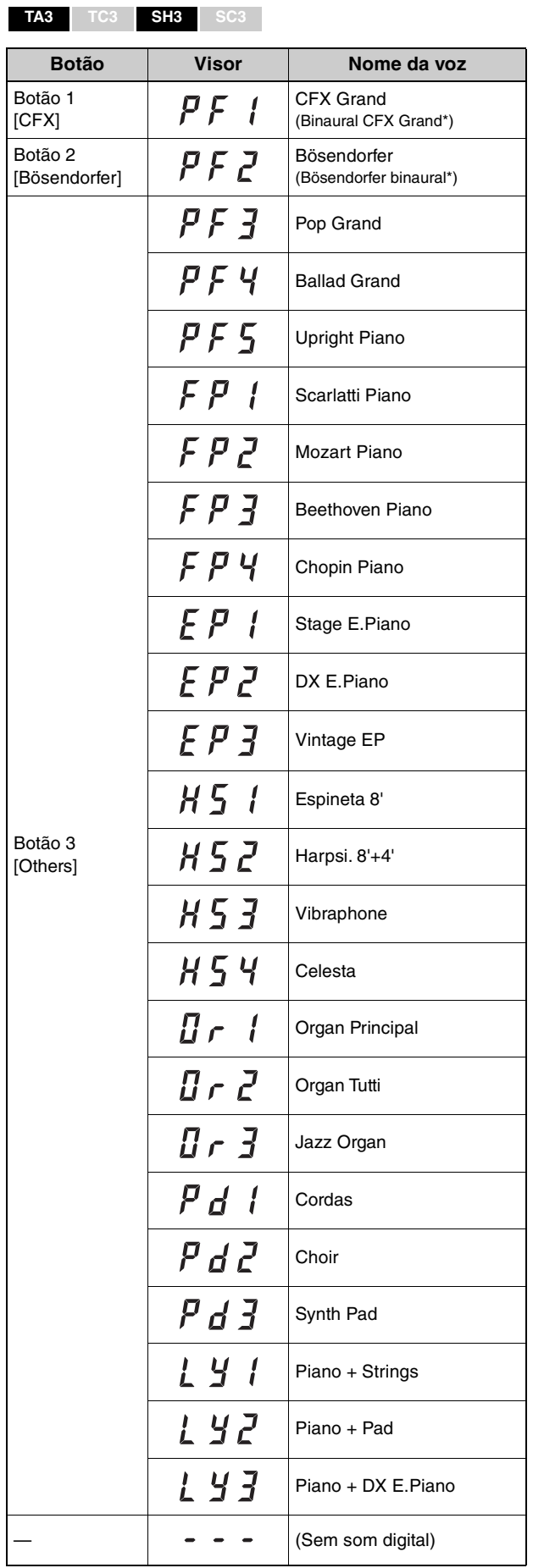

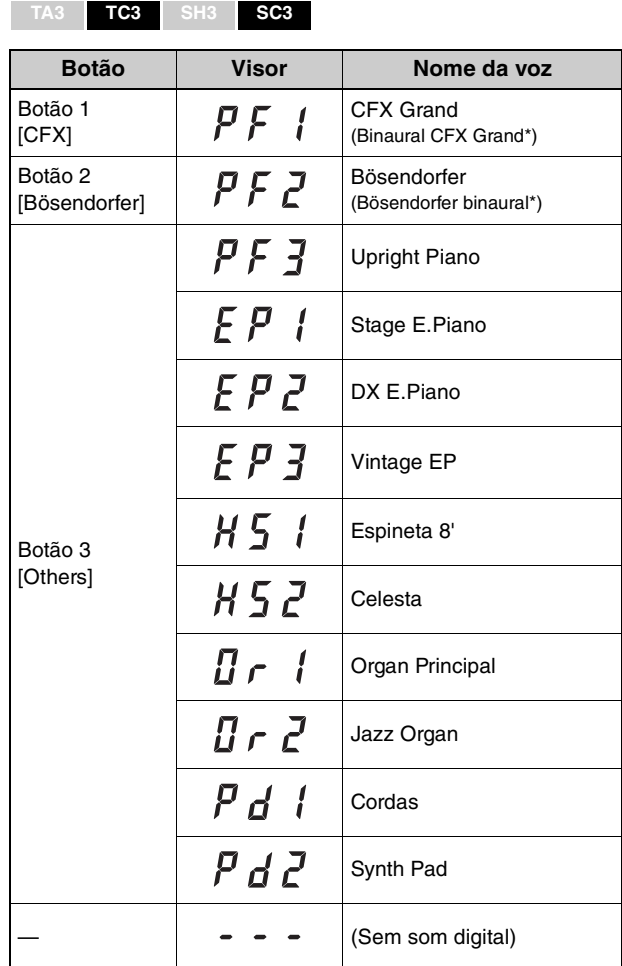

\* Quando a função F4.1 (Binaural) está ativada ([página 49](#page-48-0)), a conexão dos fones de ouvido permite o som de amostragem binaural automaticamente para a voz PF1 (CFX Grand) ou PF2 (Bösendorfer).

<span id="page-23-0"></span>3 **Reprodução e gravação de músicas**

As músicas predefinidas, as apresentações gravadas e as músicas disponíveis comercialmente são chamadas de "Músicas" neste manual. Este instrumento permite reproduzir ou gravar músicas MIDI e músicas de áudio.

## • **Músicas MIDI**

Uma música MIDI inclui informações de apresentação ao teclado, e não é uma gravação do som real em si. As informações de apresentação referem-se a quais teclas são tocadas, com que duração e com que intensidade – assim como em uma partitura musical. Com base nas informações das apresentações gravadas, o gerador de tons reproduz o som correspondente. Este instrumento pode reproduzir músicas MIDI no formato SMF (Standard MIDI File, Arquivo MIDI padrão) (extensão: .mid).

## • **Músicas de áudio**

Uma música de áudio é uma gravação do som apresentado. Esses dados são gravados da mesma maneira que os usados com gravadores de voz etc. Assim como acontece com um smartphone ou reprodutor de música portátil, este instrumento pode reproduzir as músicas de áudio no formato WAV (extensão de arquivo: .wav com resolução de 44,1 kHz/16 bits, estéreo).

## <span id="page-23-2"></span><span id="page-23-1"></span>**Reprodução de músicas**

#### **TA3 TC3 SH3 SC3**

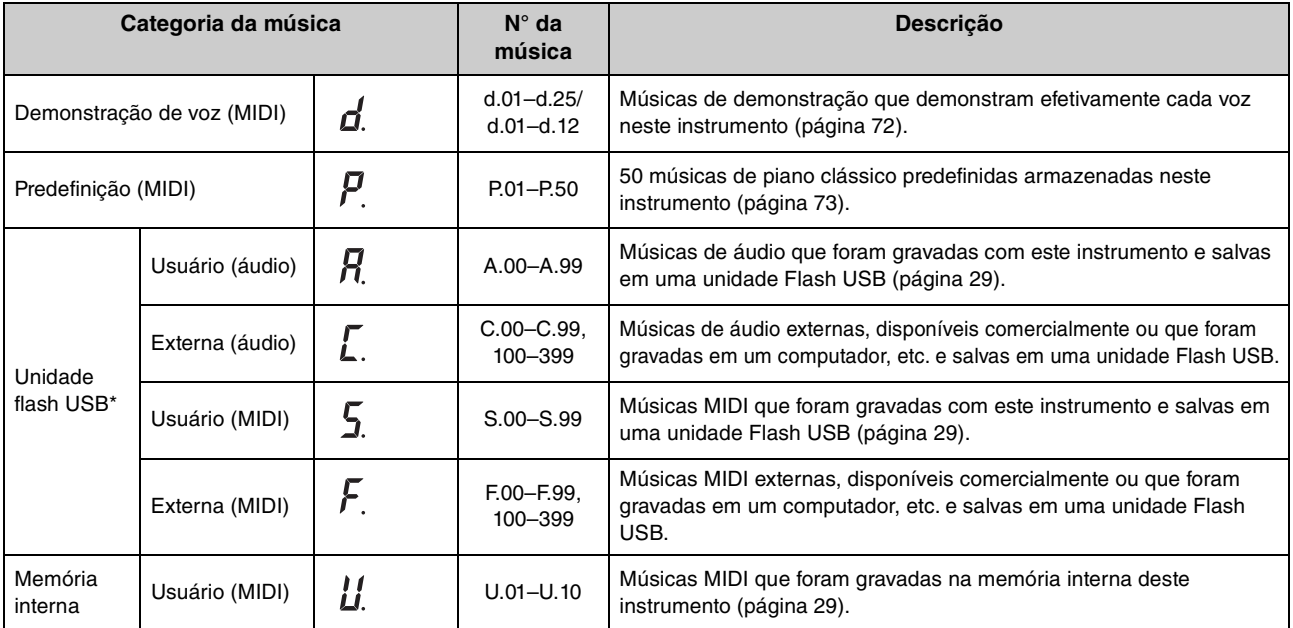

## <span id="page-23-4"></span><span id="page-23-3"></span>**Categoria de música (Músicas que podem ser reproduzidas)**

\* As categorias da unidade Flash USB são exibidas somente quando uma unidade Flash USB está conectada. As categorias de músicas externas são exibidas somente quando há dados relevantes.

## **OBSERVAÇÃO**

As músicas gravadas por este instrumento são chamadas de músicas de "usuário", e as músicas criadas de outras formas ou em outros dispositivos são chamadas de músicas "externas". Ao gravar uma música em uma unidade flash USB, uma pasta "USER FILES" é criada automaticamente e a música do usuário resultante é salva nessa pasta. As músicas na pasta "USER FILES" são tratadas como músicas do usuário; as músicas em um local que não seja a pasta "USER FILES" são tratadas como músicas externas. Para obter informações sobre a sequência de reprodução das músicas na unidade Flash USB, consulte a [página 26.](#page-25-0)

<span id="page-24-0"></span>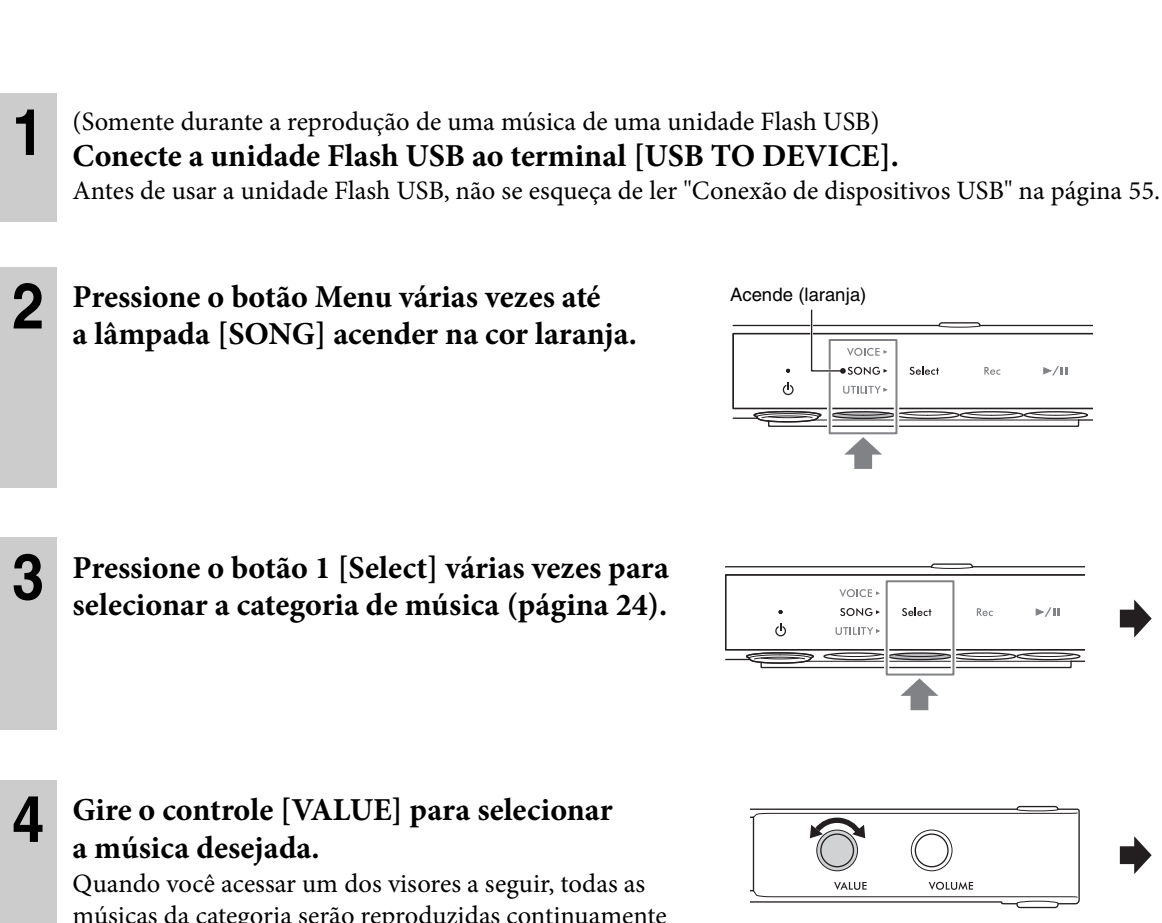

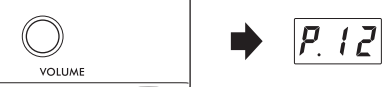

P.O

 $\prime$ 

músicas da categoria serão reproduzidas continuamente

até você parar a reprodução. Quando você acessa qualquer outro número de música, somente a música selecionada é reproduzida.

- **\*.rd** (Reprodução aleatória): Reproduz continuamente todas as músicas na categoria selecionada em ordem aleatória.
- **\*.AL** (Repetir reprodução inteira): Reproduz continuamente todas as músicas na categoria selecionada em ordem numérica.

O asterisco (\*) indica uma das categorias de música. Por exemplo, selecionar "P.rd" reproduz todas as músicas predefinidas em ordem aleatória.

## **OBSERVAÇÃO**

- Pressionar o controle [VALUE] seleciona a primeira música na categoria de música selecionada.
- A reprodução contínua não está disponível para as músicas de demonstração de voz.

**5 Pressione o botão 3 [** $\rightharpoonup$ **/II] (Reproduzir/Pausar) para iniciar a reprodução.** 

A lâmpada [R**/**K] (Reproduzir/Pausar) acenderá, e a posição atual (número do compasso ou tempo decorrido) será exibida no visor. O ponto no canto inferior direito do visor pisca no tempo da música MIDI (ou no tempo do metrônomo ao reproduzir uma música de áudio). Para obter informações sobre operações relacionadas à reprodução, consulte a [página 27.](#page-26-0)

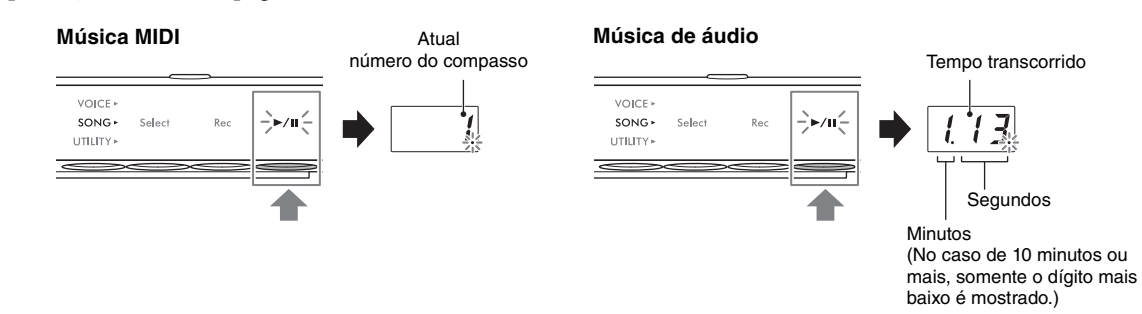

#### **OBSERVAÇÃO**

A posição atual não é exibida ao reproduzir músicas de demonstração de voz.

Normalmente, a música é interrompida automaticamente quando a reprodução da música selecionada chega ao fim. Para interromper manualmente durante a reprodução, pressione o botão 1 [Select].

## <span id="page-25-0"></span>**Sequência de reprodução de músicas em uma unidade Flash USB**

As músicas armazenadas na unidade Flash USB são classificadas e reproduzidas na ordem abaixo.

As músicas do usuário têm os nomes indicados abaixo e são salvas na pasta "USER FILES". As músicas são reproduzidas em ordem crescente do número na música (\*\*).

- USERSONG\*\*.MID (música MIDI)
- USERAUDIO\*\*.WAV (música de áudio)

As músicas externas são reproduzidas primeiramente em ordem numérica e, depois, pelas pastas sucessivas em ordem alfabética. A pasta raiz tem prioridade sobre as pastas gerais.

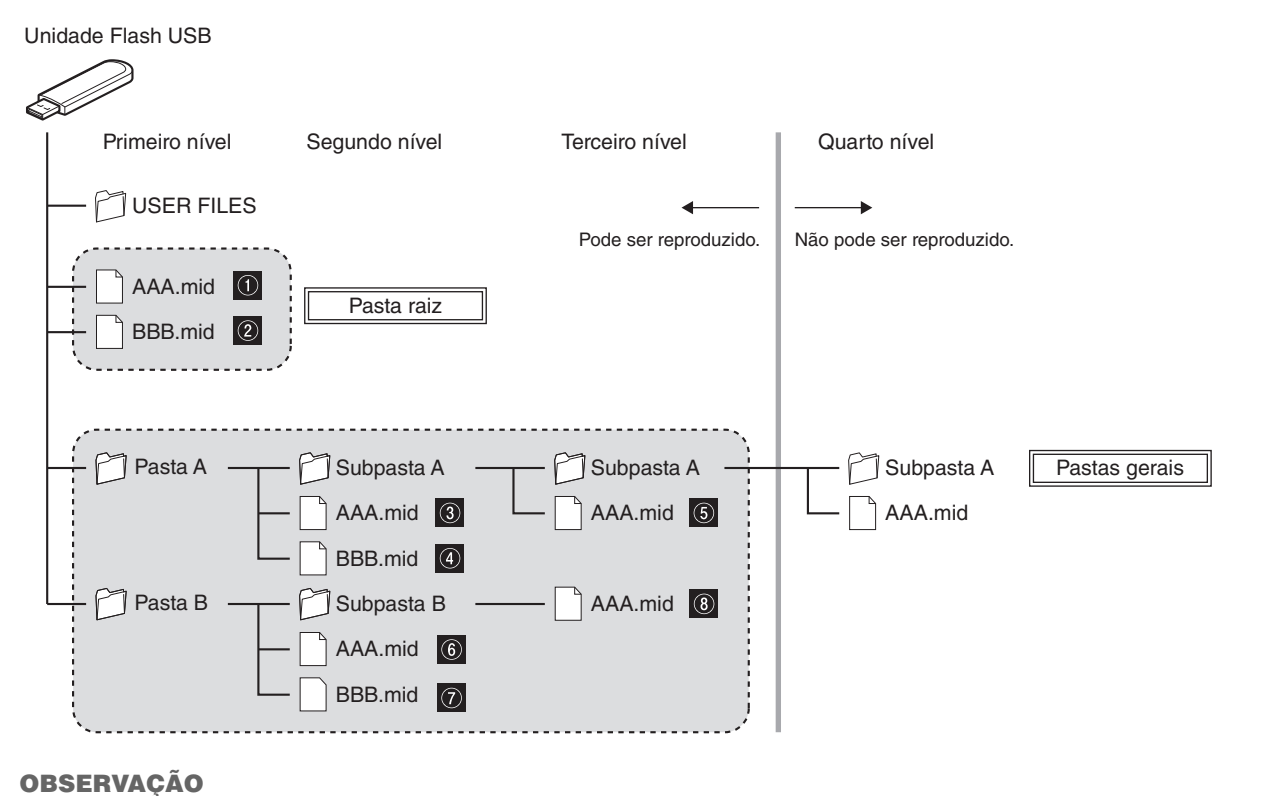

Este instrumento não reconhece arquivos de música salvos em uma pasta inferior ao terceiro nível. Se você for gerenciar arquivos de música em uma unidade Flash USB usando um computador, não se esqueça de salvá-los na pasta de primeiro, segundo ou terceiro nível.

## <span id="page-26-0"></span>**Operações durante a reprodução**

A reprodução continua mesmo quando você altera o menu (VOICE/SONG/UTILITY) enquanto uma música está sendo reproduzida. Somente quando SONG é selecionada, as operações a seguir estão disponíveis durante a reprodução.

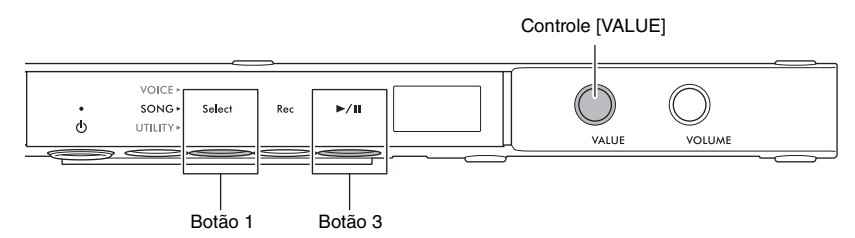

## • **Pausar**

Pressione o botão 3 [ $\blacktriangleright$ /II] (Reproduzir/Pausar) para pausar a reprodução. A posição de reprodução mostrada no visor também pausa, e a lâmpada [R**/**K] (Reproduzir/Pausar) pisca. Pressionar o botão mais uma vez reinicia a reprodução da música da posição atual.

## • **Parar**

Pressione o botão 1 [Select] para interromper a reprodução. A reprodução é interrompida automaticamente quando a música atual chega ao fim. Quando a música for reproduzida na próxima vez ao pressionar o botão 3 [R**/**K] (Reproduzir/Pausar), ela iniciará desde o começo.

## • **Avanço rápido/Retrocesso**

Gire o controle [VALUE] para a esquerda para retroceder e o gire para a direita para avançar rapidamente. As músicas MIDI são movidas um compasso para trás ou para a frente, já as músicas de áudio são movidas em incrementos de um segundo.

## **OBSERVAÇÃO**

As operações de avanço rápido e retrocesso não estão disponíveis para músicas de demonstração de voz.

## • **Retorno para o início da música**

Pressione o controle [VALUE] para ir diretamente para o início da música.

#### **OBSERVAÇÃO**

Durante a reprodução de uma música de demonstração de voz, essa operação seleciona a música de demonstração de voz "d.01".

## • **Ajuste do tempo de reprodução**

Você pode alterar o tempo de uma música MIDI ou a velocidade de uma música de áudio durante a reprodução. O tempo pode ser ajustado com a mesma operação usada no tempo do metrônomo. Para obter detalhes, consulte [página 39.](#page-38-2)

## **Músicas MIDI:**

O tempo pode ser ajustado de 5 a 500 batidas por minuto. Ele também pode ser ajustado enquanto a música está pausada. Quando a música parar, ele será redefinido para a configuração padrão.

## **Músicas de áudio:**

Comparada à velocidade original de 100%, o tempo pode ser ajustado em uma faixa de 75% a 125%. O valor de configuração será mantido até outra música ser selecionada.

#### **OBSERVAÇÃO**

- Para músicas MIDI com mudanças de tempo no meio da música, alterar o tempo muda relativamente todo o tempo. Por exemplo, em uma música que está definida com um tempo de 100 no início e é alterada durante a música para 120, alterando o tempo de início para 110 (10% mais rápido), o tempo na metade será de 132 (10% mais rápido).
- Quando o tempo da música MIDI é alterado, o tempo do metrônomo também é alterado para o mesmo tempo. A velocidade da música de áudio não afeta o tempo do metrônomo.
- Enquanto uma música de áudio estiver pausada e o metrônomo estiver sendo reproduzido, essa operação alterará apenas o tempo do metrônomo; a velocidade da música de áudio não será mudará.

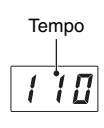

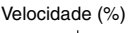

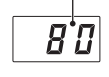

## <span id="page-27-0"></span>**Especificação da parte da reprodução (mão direita/esquerda) para uma música MIDI**

Dependendo da música MIDI em especial, como as músicas predefinidas, os dados da música podem incluir partes independentes da mão direita e da mão esquerda. Esse tipo de dados da música permite que você especifique a parte de reprodução e pratique a parte de uma das mãos enquanto a outra está sendo reproduzida.

## **OBSERVAÇÃO**

- Uma música MIDI consiste em 16 canais e, em cada uma das músicas predefinidas, a parte direita é atribuída ao canal 1 e a esquerda é atribuída ao canal 2. Neste instrumento, apenas os canais 1 e 2 podem ser silenciados independentemente; os canais de 3 a 16 são sempre reproduzidos.
- Não é possível especificar a parte de reprodução para músicas que não tenham dados nos canais 1 ou 2, nem para as músicas de demonstração de voz.
- **1 Selecione uma música MIDI e inicie a reprodução (etapas de 1 a 5 na [página 25\)](#page-24-0). 2 Mantenha pressionado o botão 1 [Select] por**  VOICE **dois segundos para acessar a parte da**   $SONG$ .<br>Select  $R_{\text{min}}$  $\epsilon$  $\phi$ UTILITY **reprodução no visor.**  1 Mantenha pressionado por dois segundos.

**3 Gire o controle [VALUE] para selecionar a parte a ser reproduzida.**  A reprodução continua com a(s) parte(s) selecionada(s).

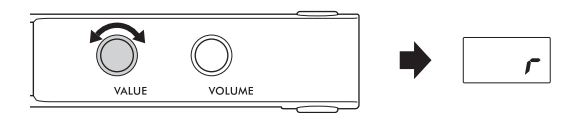

- **Lr**: Reproduz as partes das mãos direita e esquerda.
- **r**: Reproduz somente a parte da mão direita.
- **L**: Reproduz somente a parte da mão esquerda.

Você também pode especificar a parte da reprodução quando a música é pausada. Quando você para a reprodução, a configuração é redefinida como "Lr".

## <span id="page-28-2"></span><span id="page-28-0"></span>**Gravação da apresentação**

#### **TA3 TC3 SH3 SC3**

Este instrumento permite gravar sua apresentação usando um dos dois métodos a seguir.

#### • **Gravação MIDI**

Com esse método, você pode gravar a apresentação no instrumento como uma música MIDI (formato SMF 0). Até 10 músicas MIDI podem ser salvas na memória interna e até 100 em uma unidade Flash USB (máximo de 500 KB/ música). Uma música MIDI usa uma pequena capacidade de dados, em comparação com uma música de áudio. A gravação MIDI permite gravar cada parte separadamente.

## • **Gravação de áudio**

Com esse método, você pode gravar a apresentação no instrumento como uma música de áudio (WAV). Até 100 músicas de áudio podem ser salvas (máximo de 80 minutos/músicas) em uma unidade Flash USB. O som de entrada de áudio\* do dispositivo externo conectado (computador, dispositivo inteligente etc.) também pode ser gravado.

Quando a música é gravada em uma unidade Flash USB, uma música MIDI receberá o nome "USERSONG\*\*.MID" (\*\*: 00–99), e uma música de áudio terá o nome "AUDIOSONG\*\*.WAV". Elas serão salvas na pasta"USER FILES".

#### **OBSERVAÇÃO**

- A frase "som de entrada de áudio" aqui se refere aos dados de áudio enviados para este instrumento de dispositivos externos, como um computador ou um dispositivo inteligente, ao conectar o instrumento a esses dispositivos por meio do conector [AUX IN], do terminal [USB TO HOST], da rede local sem fio ou do Bluetooth. Para obter informações sobre a conexão com dispositivos externos, consulte o Capítulo 5 ([página 55](#page-54-5)).
- Não é possível iniciar a gravação durante a reprodução da música. Pare a reprodução antes de começar a gravar.
- O som do piano acústico não pode ser gravado. Quando estiver no modo Camada ([página 21](#page-20-2)), somente o som digital será gravado.
- Se a voz for definida como "---", ele será gravado com a voz CFX Grand na gravação MIDI, enquanto nenhum som será gravado na gravação de áudio.

## <span id="page-28-3"></span><span id="page-28-1"></span>**Procedimento básico de gravação (gravação de MIDI/áudio)**

- **1** (Somente durante a gravação de uma música em uma unidade Flash USB) **Conecte uma unidade Flash USB ao terminal [USB TO DEVICE].** Antes de usar a unidade Flash USB, não se esqueça de ler "Conexão de dispositivos USB" na [página 55.](#page-54-4)
	- **2 Faça todas as configurações necessárias, como a seleção de voz ([página 22\)](#page-21-1).**
- **3 Pressione o botão Menu várias vezes até a lâmpada [SONG] acender na cor laranja.**

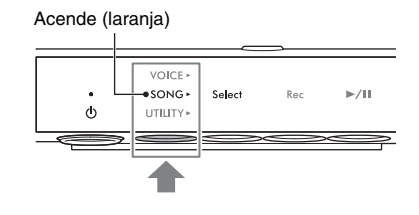

## **4 Pressione o botão 1 [Select] diversas vezes para selecionar o formato de gravação (categoria da música).**

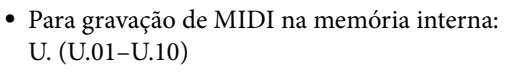

- Para gravação de MIDI em uma unidade Flash USB: S. (S.00–S.99)
- Para gravação de áudio em uma unidade Flash USB: A. (A.00–A.99)

## **5 Gire o controle [VALUE] para selecionar o número da música para gravação.**

Você pode confirmar se a música selecionada já contém dados gravados verificando o visor.

#### **AVISO**

**Quando o número da música selecionada contiver dados, lembre-se de que a gravação de novos dados substituirá os dados registrados anteriormente.**

Se você deseja tocar com o som do metrônomo, ative o metrônomo aqui ([página 38](#page-37-4)). O som do metrônomo não é gravado.

## **6 Pressione o botão 2 [Rec] para colocar**

## **a gravação em standby.**

A lâmpada [Rec] acenderá na cor vermelha, e a lâmpada [R/K] (Reproduzir/Parar) piscará na cor laranja.

Se você quiser gravar a reprodução do ritmo com sua

**VOICE**  $SONG +$ **Salac**  $\geq_{\mathbf{E}/\mathbf{H}} \leq$  $P_{\text{eq}}$  $\phi$ UTILITY)

**Quando uma música contiver dados:**

apresentação, inicie o ritmo nesta etapa ([página 41\)](#page-40-3). Para iniciar a reprodução na mesma hora em que você toca o teclado, ative a função Início sincronizado na função F6.5 [\(página 51](#page-50-1)).

#### **AVISO**

**Quando uma mensagem "EnP" ou "FUL" aparecer no visor, isso significará que a capacidade de armazenamento da memória interna ou da unidade Flash USB está quase completa. É recomendável primeiro remover as músicas do usuário desnecessárias ([página 35](#page-34-0)) para proporcionar capacidade de memória suficiente. Se "EnP" for exibido, você conseguirá iniciar a gravação, mas os dados da apresentação poderão não ser salvos corretamente ou a gravação poderá ser interrompida automaticamente. Se "FUL" for exibido, você não conseguirá iniciar a gravação.**

#### **OBSERVAÇÃO**

Para cancelar o status standby da gravação, pressione o botão 2 [Rec] novamente.

## **7 Toque o teclado para iniciar a gravação.**

Se você quiser gravar em uma seção vazia no início da música, pressione o botão 3 [ $\blacktriangleright$ /II] (Reproduzir/Pausar) para iniciar a gravação.

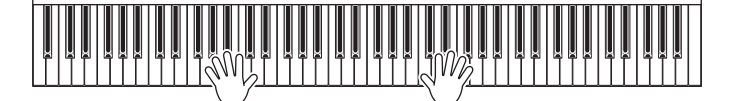

A lâmpada [ $\blacktriangleright$ /II] (Reproduzir/Pausar) acenderá, e a posição atual (número do compasso ou tempo decorrido) será mostrada no visor durante a gravação.

**Se "FUL" for exibido no visor durante ou após a gravação, isso significará que a capacidade da memória interna ou da unidade Flash USB atingiu o limite e que todos os dados ou partes deles não serão salvos. É recomendável primeiro excluir as músicas do usuário desnecessárias [\(página 35](#page-34-0)) para proporcionar capacidade de memória suficiente.**

#### **Música MIDI Música de áudio**

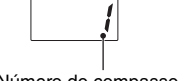

Número do compasso

(No caso de 10 minutos ou mais, somente o dígito mais baixo é mostrado.)

Segundos

Tempo transcorrido

 $Min  $the$$ 

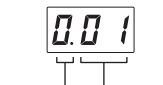

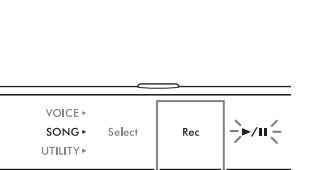

Três pontos se acendem. Somente o ponto mais

 **AVISO**

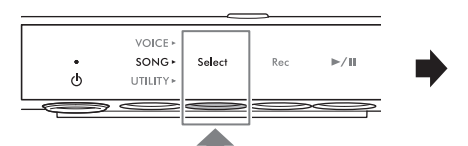

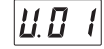

**Quando uma música não contiver dados:**

П

à esquerda se acende.

## **8 Quando terminar a apresentação, pressione o** botão 2 [Rec] ou o botão 3 [▶/II] **(Reproduzir/Pausar) para interromper**

## **a gravação.**

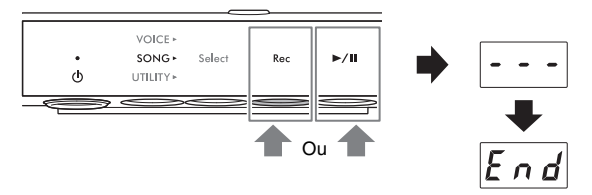

Traços serão exibidos em sucessão no visor, indicando que os dados gravados estão sendo salvos. Depois que os

dados forem salvos, será exibida uma mensagem "End", e o número da música gravada será exibido. Pressionar o botão 3 [ $\blacktriangleright$ /II] (Reproduzir/Pausar) reproduz a música gravada.

## **AVISO**

**Enquanto houver traços em sucessão no visor, nunca desligue o instrumento. Isso pode corromper os dados ou danificar a memória interna ou a unidade Flash USB.**

## <span id="page-30-0"></span>**Gravação das partes da mão direita e esquerda independentemente (gravação MIDI)**

Com a gravação MIDI, você grava as partes da mão direita e esquerda independentemente. Por exemplo, você pode gravar a parte da mão direita primeiro e, em seguida, gravar a parte da mão esquerda, enquanto ouve a parte da mão direita já gravada. Isso permite a criação de uma música complexa que, de outra forma, talvez não seja possível tocar com as duas mãos.

**1 Grave a primeira parte. Siga o "Procedimento básico de gravação" (etapas de 1 a 6 na [página 29](#page-28-1)) para colocar a gravação em standby.**

Na etapa 4, selecione a categoria da música MIDI (U.01–U.10 ou S.00–S.99). Se quiser gravar um ritmo, não-se esqueça de gravá-lo com a primeira parte. A parte do ritmo não poderá ser adicionada depois.

**2 Mantenha pressionado o botão 1 [Select] por dois segundos para acessar a parte da gravação no visor.** 

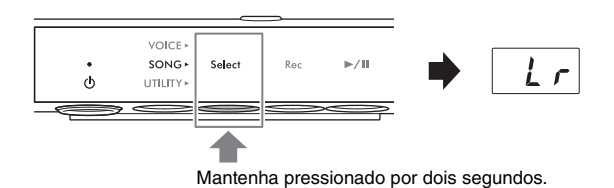

**VOLLIME** 

## **3 Gire o controle [VALUE] para selecionar**

## **a parte a ser registrada.**

- **r**: Para gravação da parte da mão direita.
- **L**: Para gravação da parte da mão esquerda.

## **OBSERVAÇÃO**

- A seleção de "Lr" permite gravar as partes das mãos direita e esquerda (com a mesma operação do "Procedimento básico de gravação").
- Para cancelar o status standby da gravação, pressione o botão 2 [Rec] novamente.

## **4 Toque o teclado para iniciar a gravação.**

Se você quiser gravar em uma seção vazia no início da música, pressione o botão 3 [ $\blacktriangleright$ /II] (Reproduzir/Pausar) para iniciar a gravação. A lâmpada [ $\rightharpoonup$ /II] (Reproduzir/Pausar) acenderá, e o número do compasso atual será mostrado no visor durante a gravação.

## **AVISO**

**Se "FUL" for exibido no visor durante ou após a gravação, isso significará que a capacidade da memória interna ou da unidade Flash USB atingiu o limite e que todos os dados ou partes deles não serão salvos. É recomendável primeiro excluir as músicas do usuário desnecessárias [\(página 35](#page-34-0)) para proporcionar capacidade de memória suficiente.**

 $\mathcal{L}$ 

## **5 Quando terminar a apresentação, pressione o botão 2 [Rec] ou o botão 3 [**R**/**K**] (Reproduzir/Pausar) para interromper a gravação.**

Traços serão exibidos em sucessão no visor, indicando que os dados gravados estão sendo salvos. Depois que os dados forem salvos, será exibida uma mensagem "End", e o número da música gravada será exibido. Pressionar o botão 3 [▶/II] (Reproduzir/Pausar) reproduz a música gravada.

#### **AVISO**

**OBSERVAÇÃO**

**gravação no visor.** 

[Rec] novamente.

**Enquanto houver traços em sucessão no visor, nunca desligue o instrumento. Isso pode corromper os dados ou danificar a memória interna ou a unidade Flash USB.**

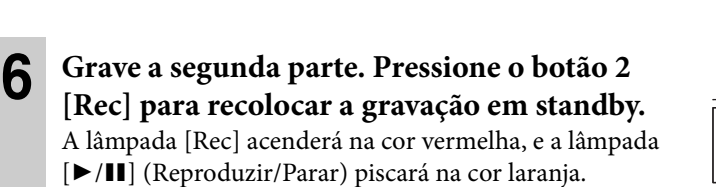

Para cancelar o status standby da gravação, pressione o botão 2

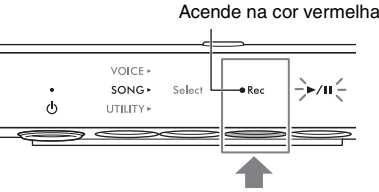

VOICE »  $SONG +$ Select

UTILITY\*

 $\sim$ 

#### **7 Mantenha pressionado o botão 1 [Select] por**  VOICE  $SONG$ Select UTILITY

Mantenha pressionado por dois segundos.

## **8 Gire o controle [VALUE] para selecionar a parte a ser registrada.**

**dois segundos para acessar a parte da** 

Se a parte selecionada contiver dados já gravados, um ponto acenderá no lado direito de "L" ou "r" no visor.

#### **AVISO**

**Quando a parte selecionada contiver dados, lembre-se de que a gravação de novos dados substituirá os dados registrados anteriormente.**

## **OBSERVAÇÃO**

Para cancelar a gravação, pressione o botão 2 [Rec].

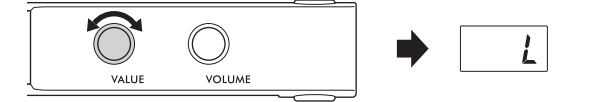

#### **Quando a parte contém dados:**

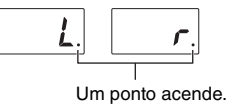

## **9 Toque o teclado para iniciar a gravação.**

Se você quiser iniciar a reprodução da parte gravada anteriormente, pressione o botão 3 [ $\blacktriangleright$ /II] (Reproduzir/ Pausar) para iniciar a gravação. A lâmpada [ $\blacktriangleright$ / $\blackparallel$ ] (Reproduzir/Pausar) acenderá, e o número do compasso atual será mostrado no visor durante a gravação.

#### **AVISO**

**Se "FUL" for exibido no visor durante ou após a gravação, isso significará que a capacidade da memória interna ou da unidade Flash USB atingiu o limite e que todos os dados ou partes deles não serão salvos. É recomendável primeiro excluir as músicas do usuário desnecessárias [\(página 35](#page-34-0)) para proporcionar capacidade de memória suficiente.**

## **10 Quando terminar a apresentação, pressione o** botão 2 [Rec] ou o botão 3  $[\triangleright/\mathbf{H}]$ **(Reproduzir/Pausar) para interromper a gravação.**

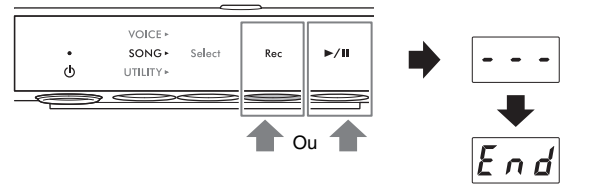

Traços serão exibidos em sucessão no visor, indicando que os dados gravados estão sendo salvos. Depois que

os dados forem salvos, será exibida uma mensagem "End", e o número da música gravada será exibido. Pressionar o botão 3 [ $\blacktriangleright$ /II] (Reproduzir/Pausar) reproduz a música gravada.

## **AVISO**

**Enquanto houver traços em sucessão no visor, nunca desligue o instrumento. Isso pode corromper os dados ou danificar a memória interna ou a unidade Flash USB.**

### **OBSERVAÇÃO**

Se quiser regravar alguma das partes gravadas, repita o procedimento a partir da etapa 6 da página anterior. Na etapa 8, certifique-se de selecionar a parte a ser regravada.

## <span id="page-33-0"></span>**Manuseio de arquivos de música do usuário**

#### **TA3 TC3 SH3 SC3**

Uma música do usuário salva na memória interna pode ser copiada para uma unidade Flash USB. Você também pode excluir as músicas do usuário da memória interna ou da unidade Flash USB. Antes de usar uma unidade flash USB, lembre-se de ler "Conexão com dispositivos USB" na [página 55](#page-54-4).

#### **OBSERVAÇÃO**

Enquanto uma música estiver sendo gravada ou reproduzida ou estiver pausada, essas operações não poderão ser iniciadas. Pare a música antecipadamente.

## <span id="page-33-2"></span><span id="page-33-1"></span>**Cópia das músicas do usuário na memória interna para uma unidade Flash USB**

A música do usuário salva na memória interna pode ser copiada para a unidade Flash USB conectada. É recomendável copiar os dados das músicas importantes para a unidade Flash USB. A música copiada é salva no formato SMF 0 na pasta "USER FILES" da unidade Flash USB, e o arquivo recebe automaticamente o nome "USERSONG\*\*.MID" (\*\*: números).

#### **OBSERVAÇÃO**

Não é possível copiar as músicas de demonstração de vozes nem as músicas predefinidas.

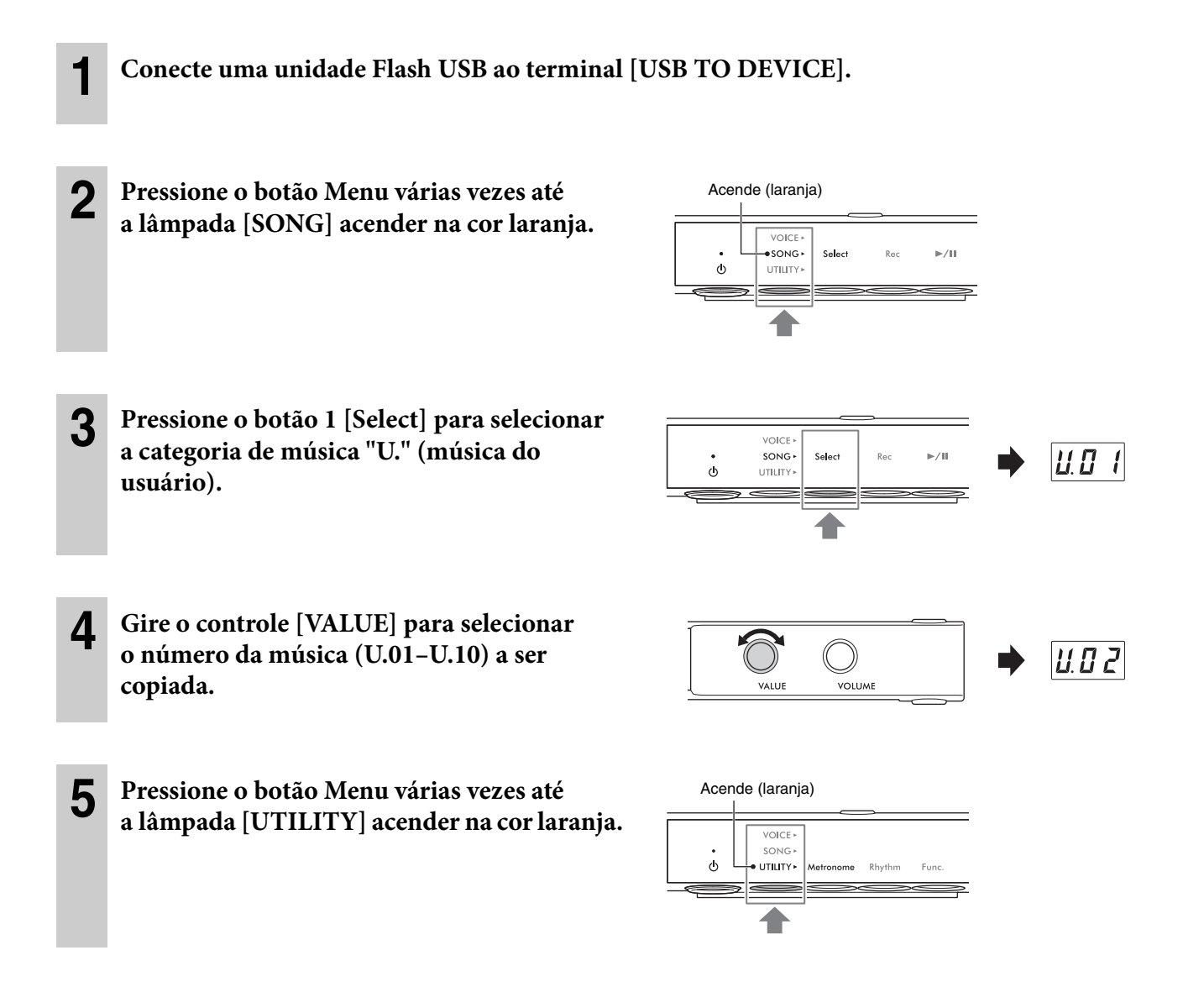

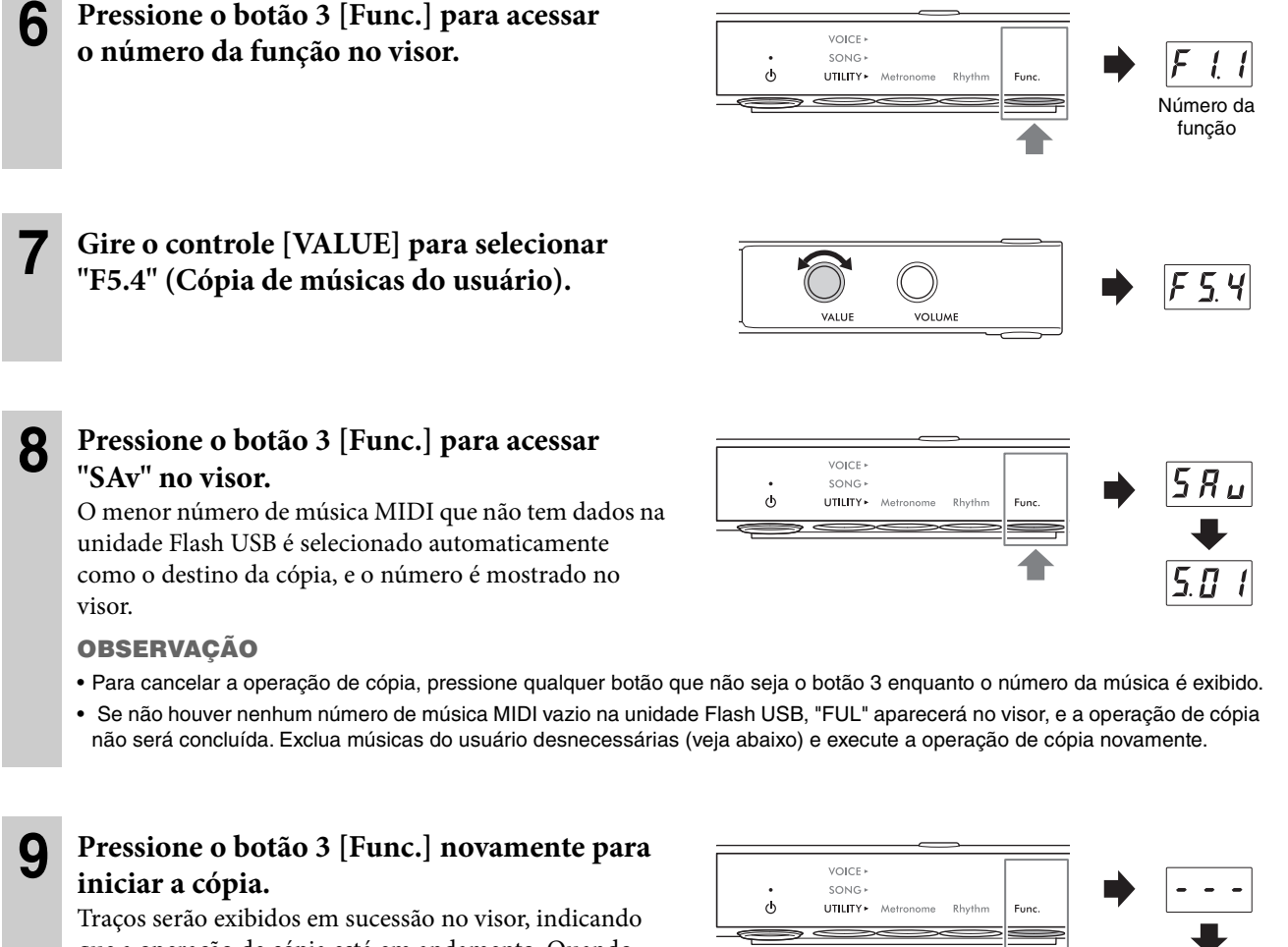

que a operação de cópia está em andamento. Quando a operação for concluída, "End" será exibido no visor.

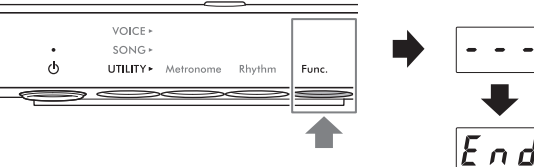

#### **AVISO**

**Enquanto houver traços em sucessão no visor, nunca desligue o instrumento. Isso pode corromper os dados ou danificar a memória interna ou a unidade Flash USB.**

## <span id="page-34-0"></span>**Exclusão de músicas do usuário**

Você pode excluir as músicas do usuário salvas na memória interna ou unidade Flash USB.

#### **OBSERVAÇÃO**

Não é possível excluir músicas que não sejam as músicas do usuário.

**1** (Somente durante a exclusão de músicas em uma unidade Flash USB) **Conecte uma unidade Flash USB ao terminal [USB TO DEVICE].**

**2 Pressione o botão Menu várias vezes até a lâmpada [SONG] acender na cor laranja.** 

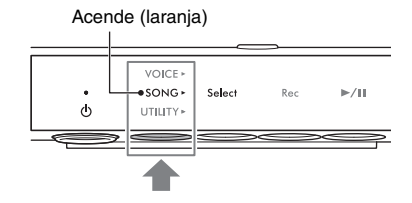

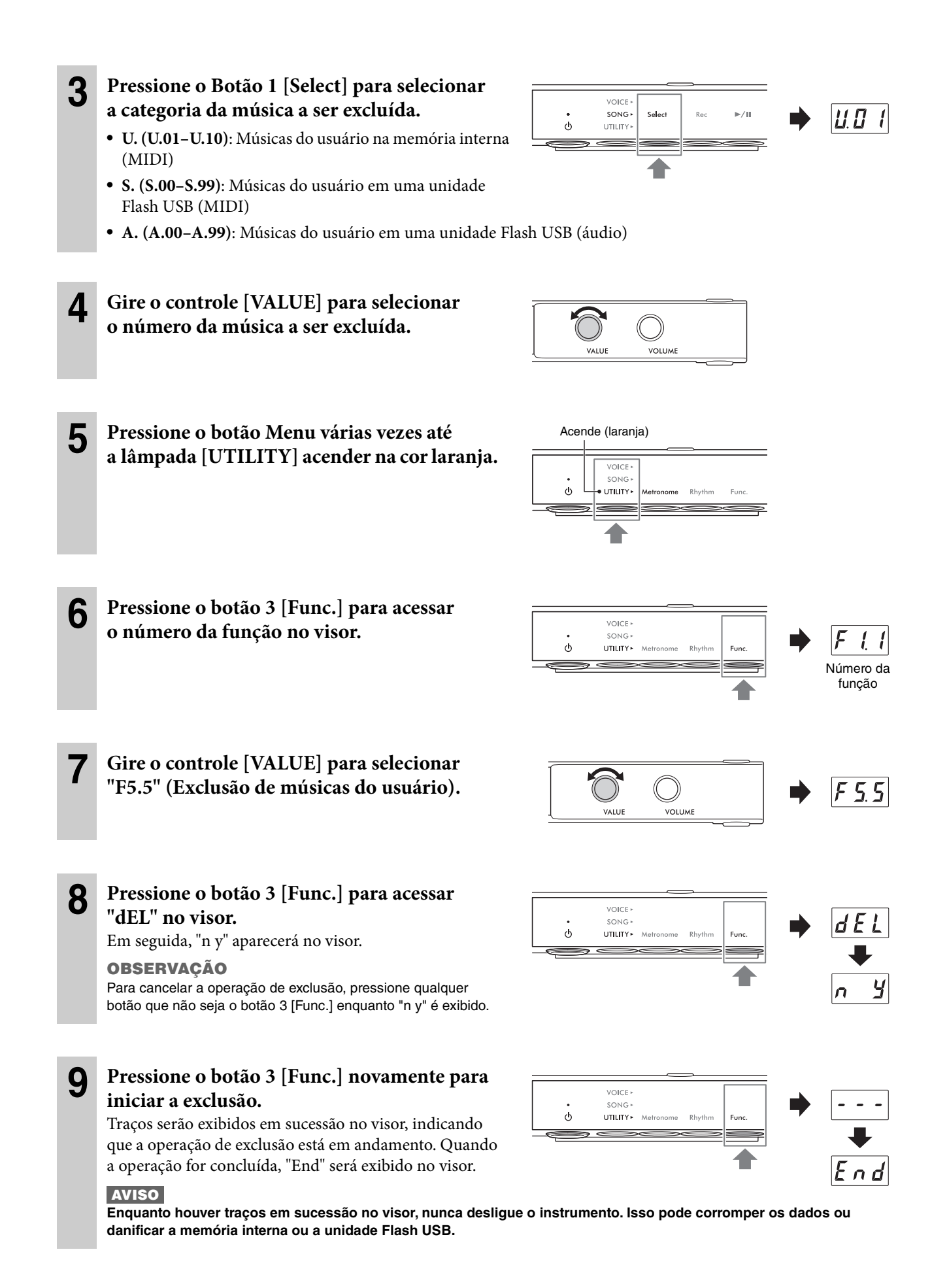
### <span id="page-36-0"></span>**Configuração do código de caractere apropriado para nomes de arquivo de música**

#### **TA3 TC3 SH3 SC3**

Se a música na unidade Flash USB conectada não puder ser carregada, será necessário selecionar o código de caractere adequado, compatível com o nome do arquivo/pasta das duas configurações a seguir. A configuração padrão é "Int.".

- **Int (Internacional)**: Para reproduzir músicas com nomes usando caracteres europeus ocidentais (inclusive tremas e sinais diacríticos).
- **JA (japonês)**: Para reproduzir músicas com nomes usando caracteres e alfabeto japoneses (exceto tremas e sinais diacríticos).

#### • **Para definir como "JA"**

Enquanto mantém pressionado o botão Menu e o botão 2, pressione a chave  $[\mathcal{O}]$  (Standby/On) para ligar o instrumento. "JA" aparece no visor.

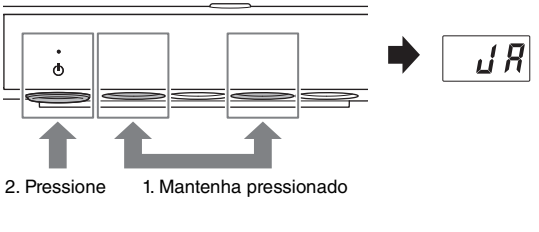

#### • **Para definir como "Int"**

Enquanto mantém pressionado o botão 2, pressione a chave  $\left[\Phi\right]$  (Standby/On) para ligar o instrumento. "Int" aparece no visor.

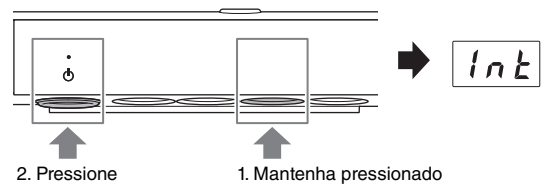

#### **OBSERVAÇÃO**

Esta configuração será mantida mesmo quando o instrumento for desligado.

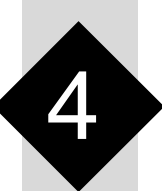

4 **Outras funções importantes (UTILITY)**

As operações de utilitário descritas aqui permitem usar o metrônomo, reproduzir ritmos e fazer outras configurações importantes e práticas para o instrumento.

### **Uso do metrônomo**

#### **TA3 TC3 SH3 SC3**

Ao usar o metrônomo, você poderá praticar com um tempo preciso e ouvi-lo para confirmar o tempo real.

#### **OBSERVAÇÃO**

(Somente TA3/TC3) Quando estiver no modo Camada [\(página 21](#page-20-0)), você pode tocar com o metrônomo usando apenas o som do piano acústico ao configurar a Voz para "---" [\(página 22](#page-21-0)).

### **Como ativar/desativar o metrônomo**

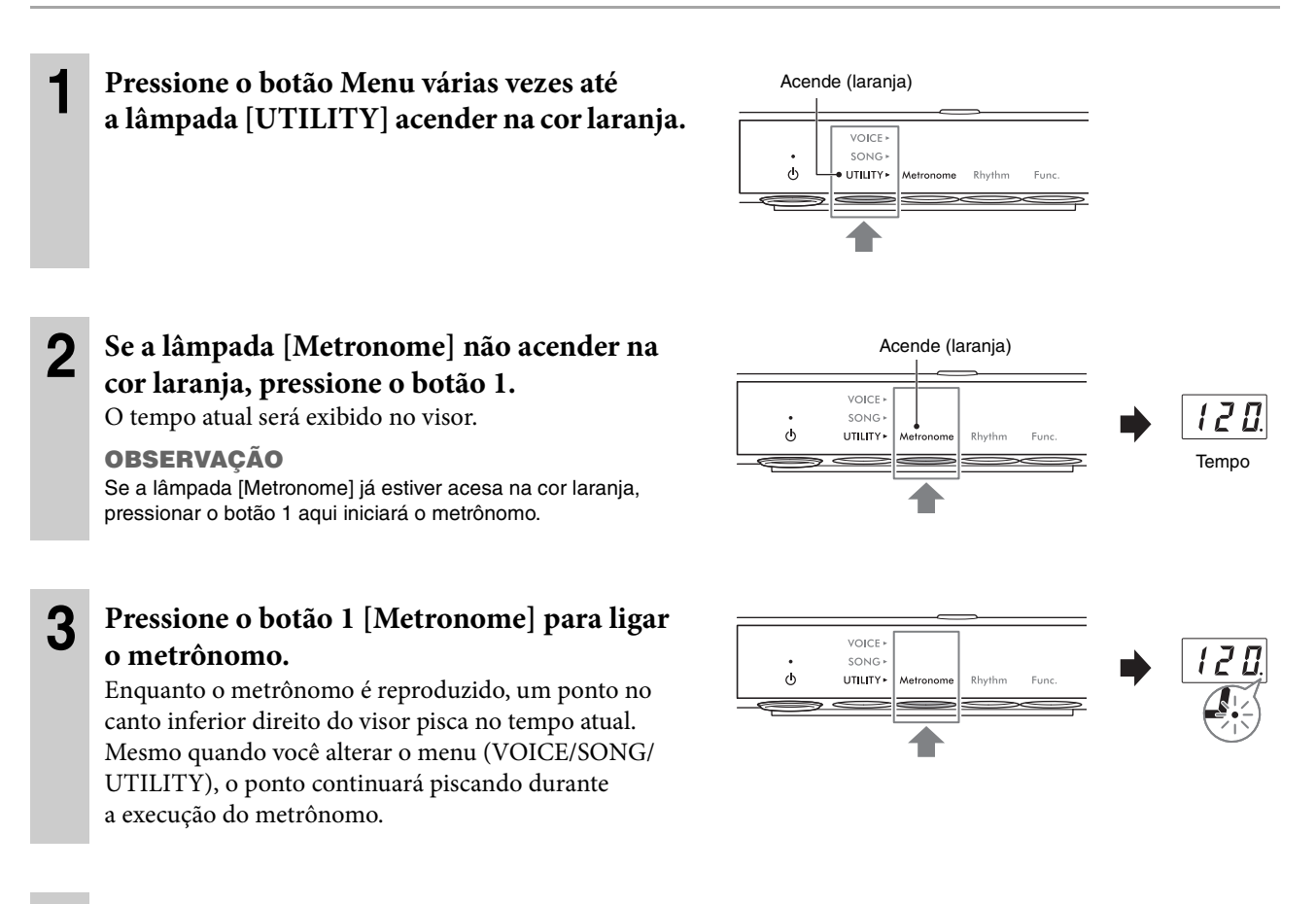

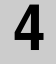

**4 Para interromper o metrônomo, pressione o botão 1 [Metronome] enquanto a lâmpada [Metronome] estiver acesa na cor laranja.** 

### **Como ajustar o tempo**

O tempo do metrônomo pode ser ajustado de 5 a 500 batidas por minuto. Durante a reprodução de uma música [\(página 27\)](#page-26-0), você pode ajustar o tempo de uma música MIDI ou a velocidade de uma música de áudio usando a operação descrita abaixo.

#### **OBSERVAÇÃO**

- Quando uma música MIDI está sendo reproduzida, o metrônomo é reproduzido no tempo e na batida da música.
- Quando uma música de áudio está sendo reproduzida, essa operação só altera a velocidade de reprodução da música. O tempo do metrônomo não muda.

**1 Pressione o botão 1 [Metronome] no UTILITY para acessar o tempo atual no visor.**

**2 Gire o controle [VALUE] para ajustar o tempo.**  Pressionar o controle [VALUE] restaura a configuração padrão (120).

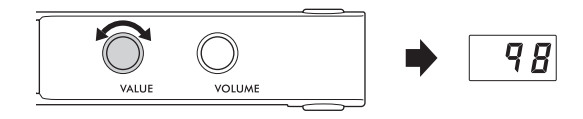

### **Seleção da fórmula de compasso (batida)**

- **1 Pressione o botão 1 [Metronome] no UTILITY, de maneira que a lâmpada acenda na cor laranja.**
- **2 Mantenha pressionado o botão 1 [Metronome] por três segundos para acessar o valor de configuração de batida no visor.**

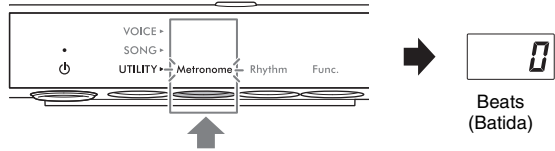

Mantenha pressionado por três segundos.

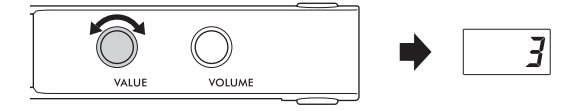

### **3 Gire o controle [VALUE] para selecionar a batida.**

A batida pode ser selecionada de 0 e de 2 a 6 Para valores diferentes de 0, a primeira batida é acentuada com um som de campainha ao sinal de início de um compasso. Pressionar o controle [VALUE] restaura a configuração padrão (0; sem 1º timbre de batida).

Pressionar o botão 1 [Metronome] exibe o valor do tempo.

#### **OBSERVAÇÃO**

Uma batida é igual a uma semínima neste instrumento. Ao tocar uma música composta em unidades não semínima, altere a configuração conforme necessário (por exemplo, ao tocar uma música em tempo 3/2, defina a batida como 6).

### <span id="page-39-0"></span>**Ajuste do volume do metrônomo**

#### **OBSERVAÇÃO**

A alteração do volume do metrônomo também muda o volume do ritmo ([página 43\)](#page-42-0). O volume também pode ser definido na função F6.1 [\(página 50](#page-49-0)).

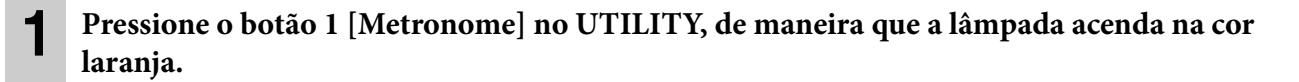

**2 Mantendo pressionado o botão 1 [Metronome], gire o controle [VALUE] para ajustar o volume do metrônomo.**

O volume pode ser ajustado em um intervalo de 1 a 20. Pressionar o controle [VALUE] restaura a configuração padrão (15).

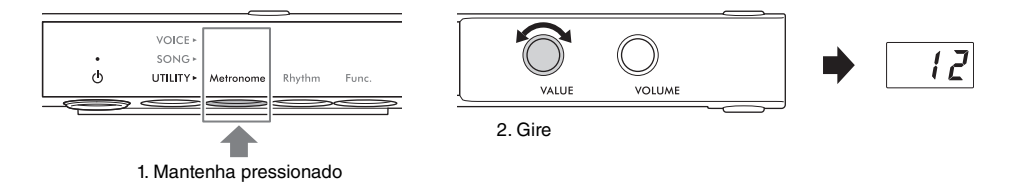

Número do ritmo

### **Como tocar o piano acompanhando a reprodução do ritmo**

#### **TA3 TC3 SH3 SC3**

Este instrumento tem padrões rítmicos (combinações de baterias e acompanhamentos de baixo) em vários gêneros musicais, permitindo a você acompanhar e se apresentar com a reprodução dinâmica do ritmo. Para obter informações sobre os ritmos disponíveis, consulte a "Lista de ritmos" na [página 42.](#page-41-0)

### **Reprodução de um ritmo**

**1 Pressione o botão Menu várias vezes até a lâmpada [UTILITY] acender na cor laranja.** 

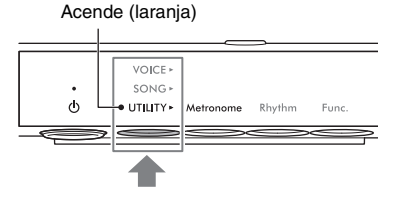

**VOICE** SONG

UTILITY\*

 $\circ$ 

#### **2 Se a lâmpada [Rhythm] não acender na cor laranja, pressione o botão 2.**

O número do ritmo selecionado no momento é exibido no visor.

#### **OBSERVAÇÃO**

Se a lâmpada [Rhythm] já estiver acesa na cor laranja, pressionar o botão 2 aqui iniciará a reprodução do ritmo. Para interromper a reprodução, pressione o botão 2 [Rhythm] novamente.

#### **3 Gire o controle [VALUE] para selecionar o ritmo desejado.**

#### **OBSERVAÇÃO**

O ritmo não pode ser alterado durante a reprodução ou a gravação de uma música.

### <span id="page-40-0"></span>**4 Pressione o botão 2 [Rhythm] para iniciar a reprodução do ritmo.**

Durante a reprodução do ritmo, um ponto no canto inferior direito do visor pisca no tempo atual. Mesmo quando você alterar o menu (VOICE/SONG/UTILITY), o ponto continuará piscando durante a execução do ritmo.

#### **OBSERVAÇÃO**

- As seções Intro e Ending são reproduzidas no início e na finalização da reprodução do ritmo para variar o arranjo do acompanhamento. Você pode ligar ou desligar cada uma na função F6.2 ou F6.3 [\(página 50](#page-49-1)).
- Quando Início sincronizado está ligado, a lâmpada [Rhythm] pisca, indicando que a reprodução do ritmo está em standby. Pressionar qualquer uma das teclas inicia a reprodução do ritmo. A função Início sincronizado pode ser ativada/desativa na função F6.5 [\(página 51](#page-50-0)).

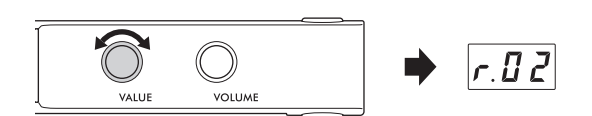

Rhythm

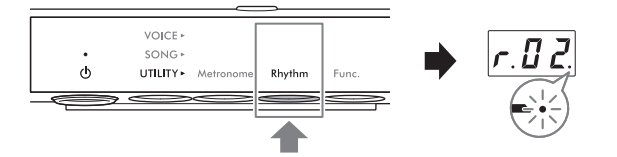

### **5 Toque o teclado acompanhando com a reprodução do ritmo.**

O instrumento criará automaticamente padrões de baixo de acompanhamento apropriados enquanto você toca, com base nos acordes reproduzidos. Caso não queira ter o som de acompanhamento de baixo, você pode desativar (ou ativá-lo, conforme desejado) na função F6.4 ([página 51\)](#page-50-1).

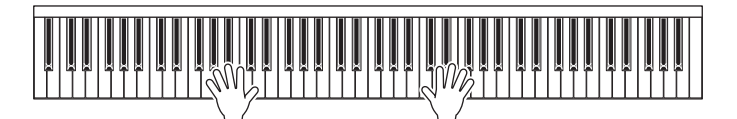

**OBSERVAÇÃO**

Alguns arranjos talvez não sejam adequados ao uso com esse recurso.

#### **6 Para interromper a reprodução do ritmo, pressione o botão 2 [Rhythm] enquanto a lâmpada [Rhythm] estiver acesa na cor laranja.**

### <span id="page-41-0"></span>**Lista de ritmos**

#### **TA3 TC3 SH3 SC3**

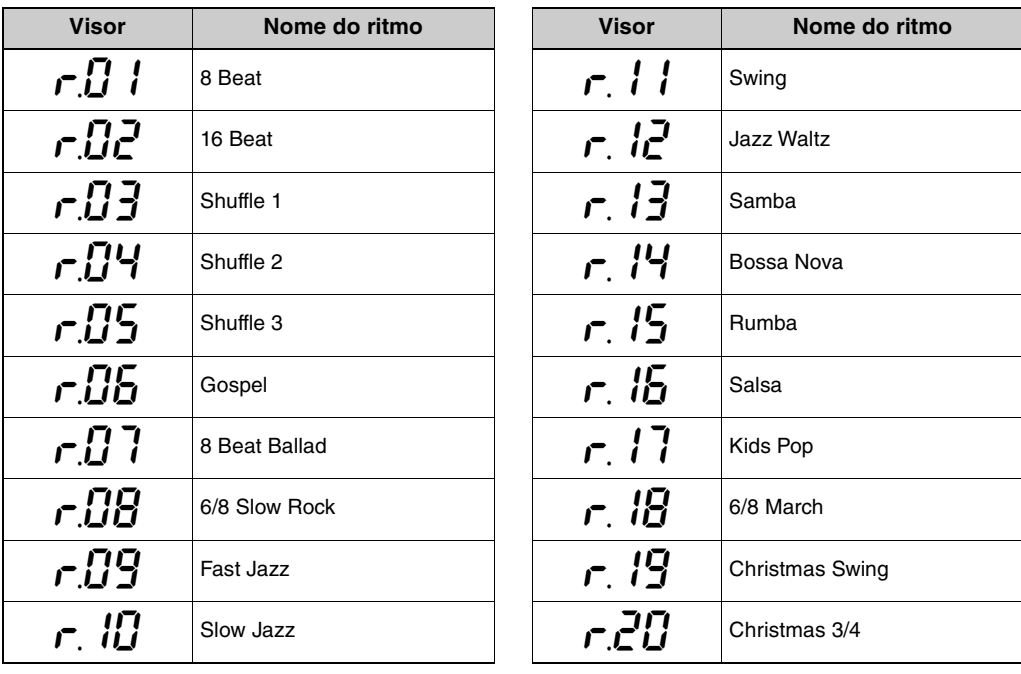

### <span id="page-42-0"></span>**Ajuste do volume do ritmo**

#### **OBSERVAÇÃO**

A alteração do volume do ritmo também muda o volume do metrônomo ([página 40\)](#page-39-0). O volume também pode ser definido na função F6.1 [\(página 50](#page-49-0)).

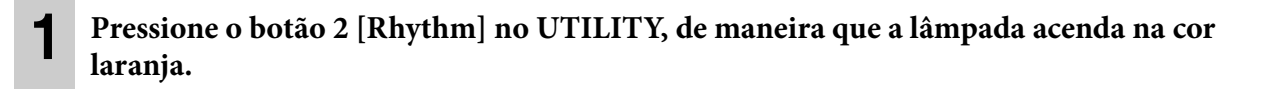

**2 Mantendo pressionado o botão 2 [Rhythm], gire o controle [VALUE] para ajustar o volume do metrônomo.**

O volume pode ser ajustado em um intervalo de 1 a 20. Pressionar o controle [VALUE] restaura a configuração padrão (15).

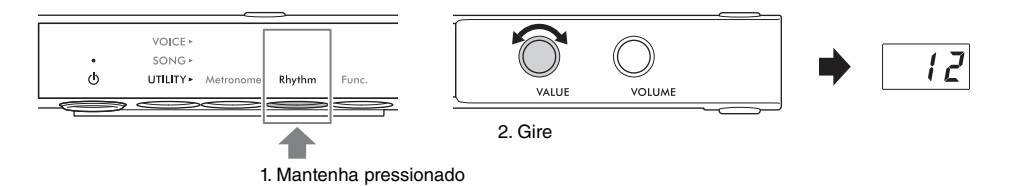

### **Personalização com os diversos parâmetros de função**

#### **TA3 TC3 SH3 SC3**

Você pode afinar o instrumento, ajustar o volume do metrônomo e definir uma grande variedade de outros parâmetros práticos para personalizar o instrumento de acordo com as preferências pessoais/apresentação. Para obter informações sobre as funções disponíveis, consulte a "Lista de funções" na [página 45.](#page-44-0)

### **Operações básicas da configuração de função**

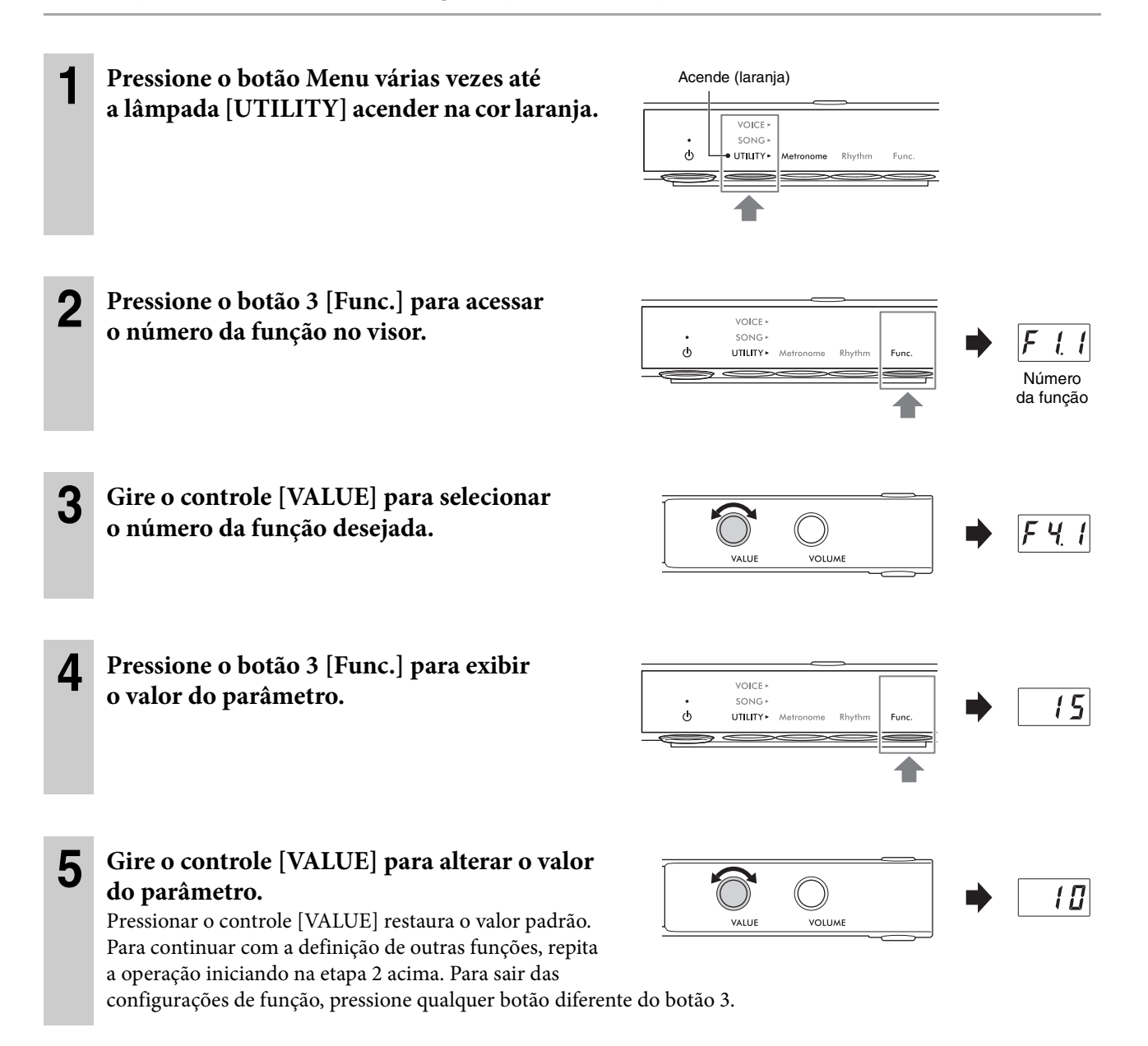

### <span id="page-44-0"></span>**Lista de funções**

As funções são categorizadas da maneira a seguir.

- **Configurações de reverberação**: F1.1–F1.3 (veja abaixo)
- **Configurações do efeito de voz**: F2.1–F2.9 [\(página 46\)](#page-45-0)
- **Configurações de apresentação**: F3.1–F3.6 ([página 47](#page-46-0))
- **Configurações de som**: F4.1–F4.9 ([página 49](#page-48-0))
- **Configurações de música**: F5.1–F5.6 [\(página 50\)](#page-49-2)
- **Configurações de metrônomo/ritmo**: F6.1–F6.5 [\(página 50\)](#page-49-3)
- **Configurações gerais**: F7.1–F8.5 [\(página 51\)](#page-50-2)

### **Configurações de reverberação**

<span id="page-44-1"></span>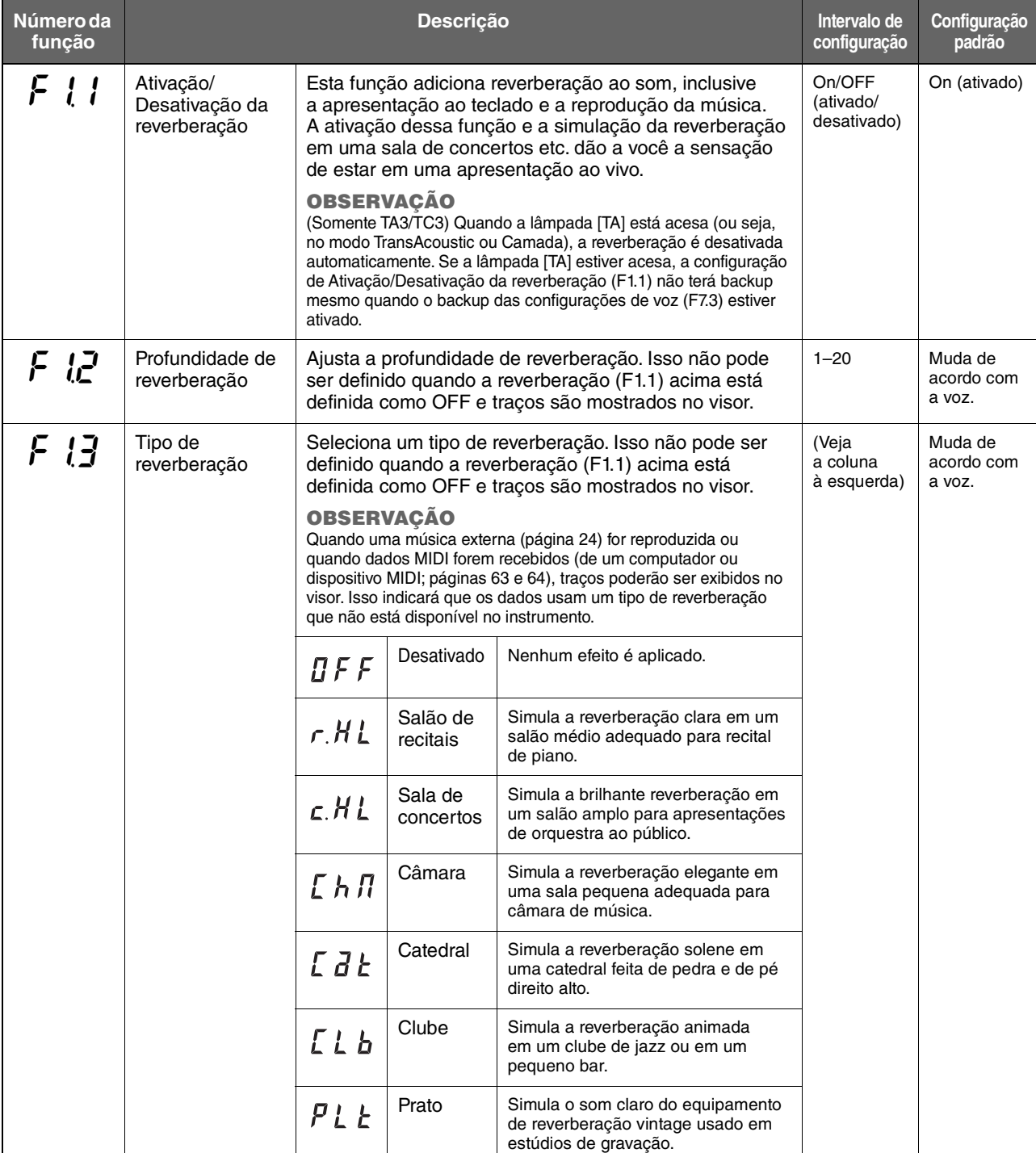

#### <span id="page-45-0"></span>**Configurações do efeito de voz**

Os termos marcados com um asterisco (\*) são explicados no "Glossário de termos" na [página 53.](#page-52-0) **OBSERVAÇÃO**

No TA3 e no TC3, os efeitos F2.1 a F2.6 só permanecem ativos quando os fones de ouvido estão conectados.

<span id="page-45-2"></span><span id="page-45-1"></span>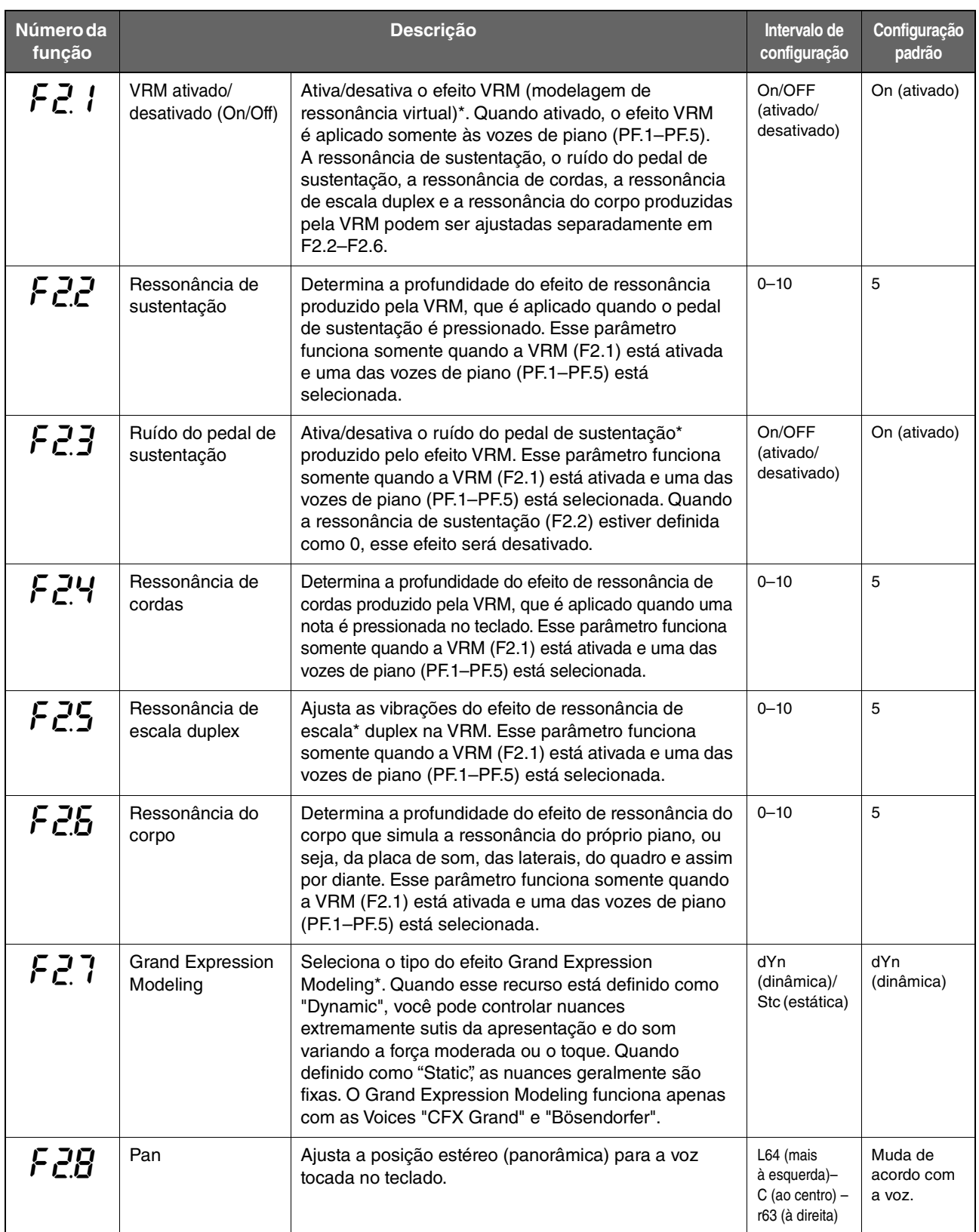

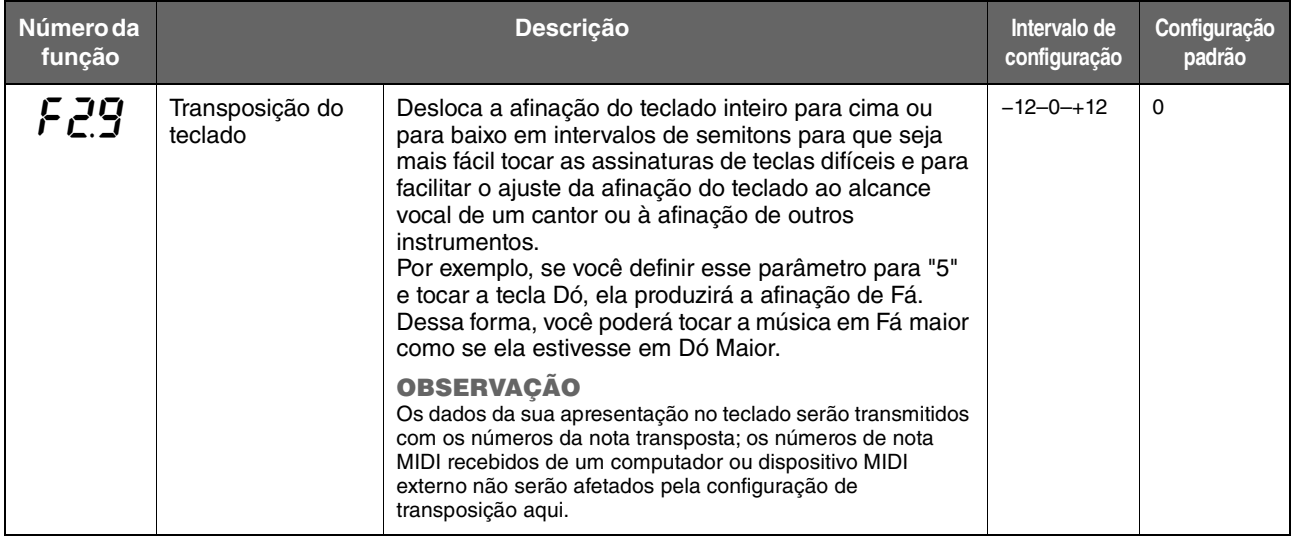

### <span id="page-46-0"></span>**Configurações de apresentação**

<span id="page-46-1"></span>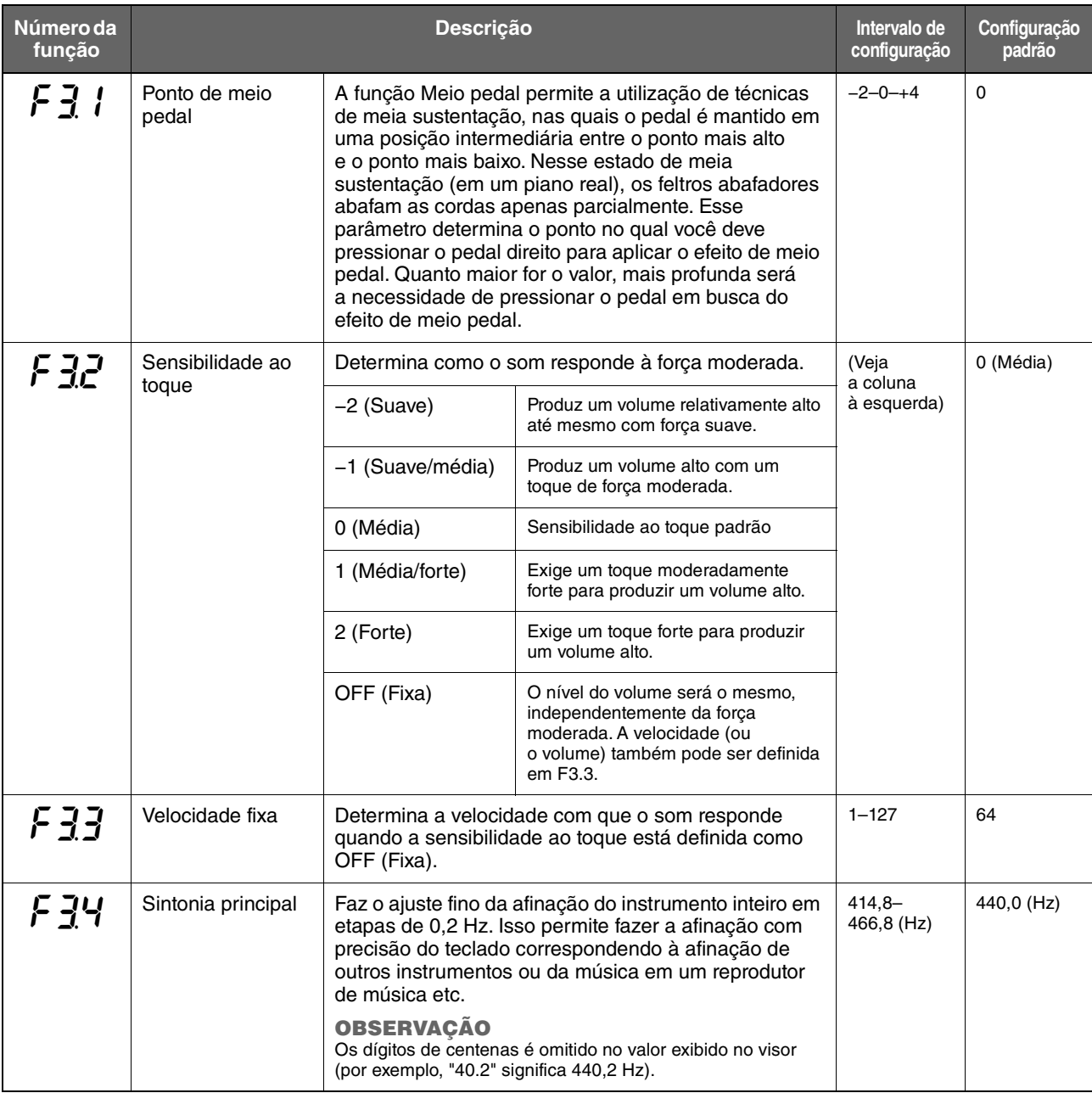

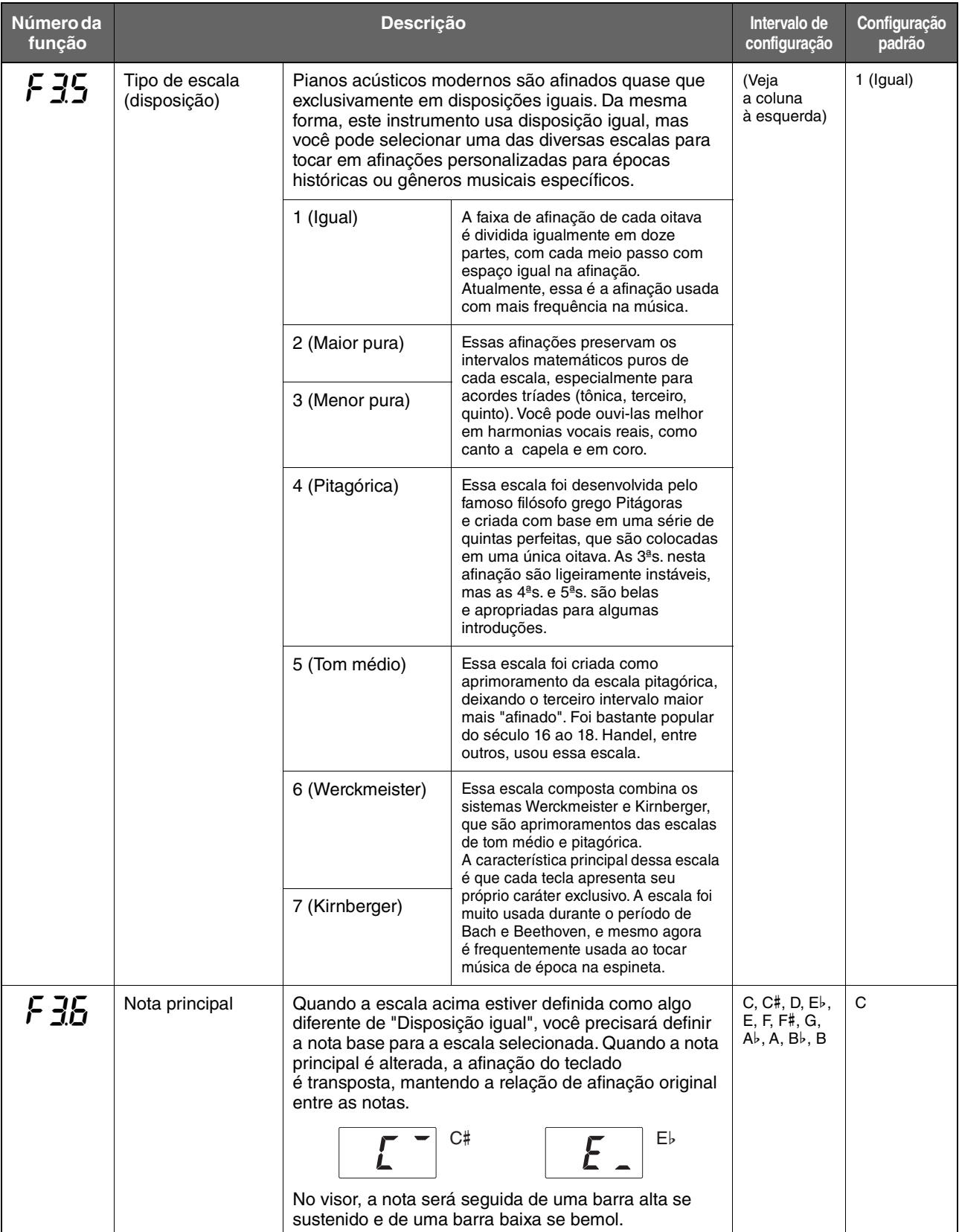

### <span id="page-48-0"></span>**Configurações de som**

<span id="page-48-1"></span>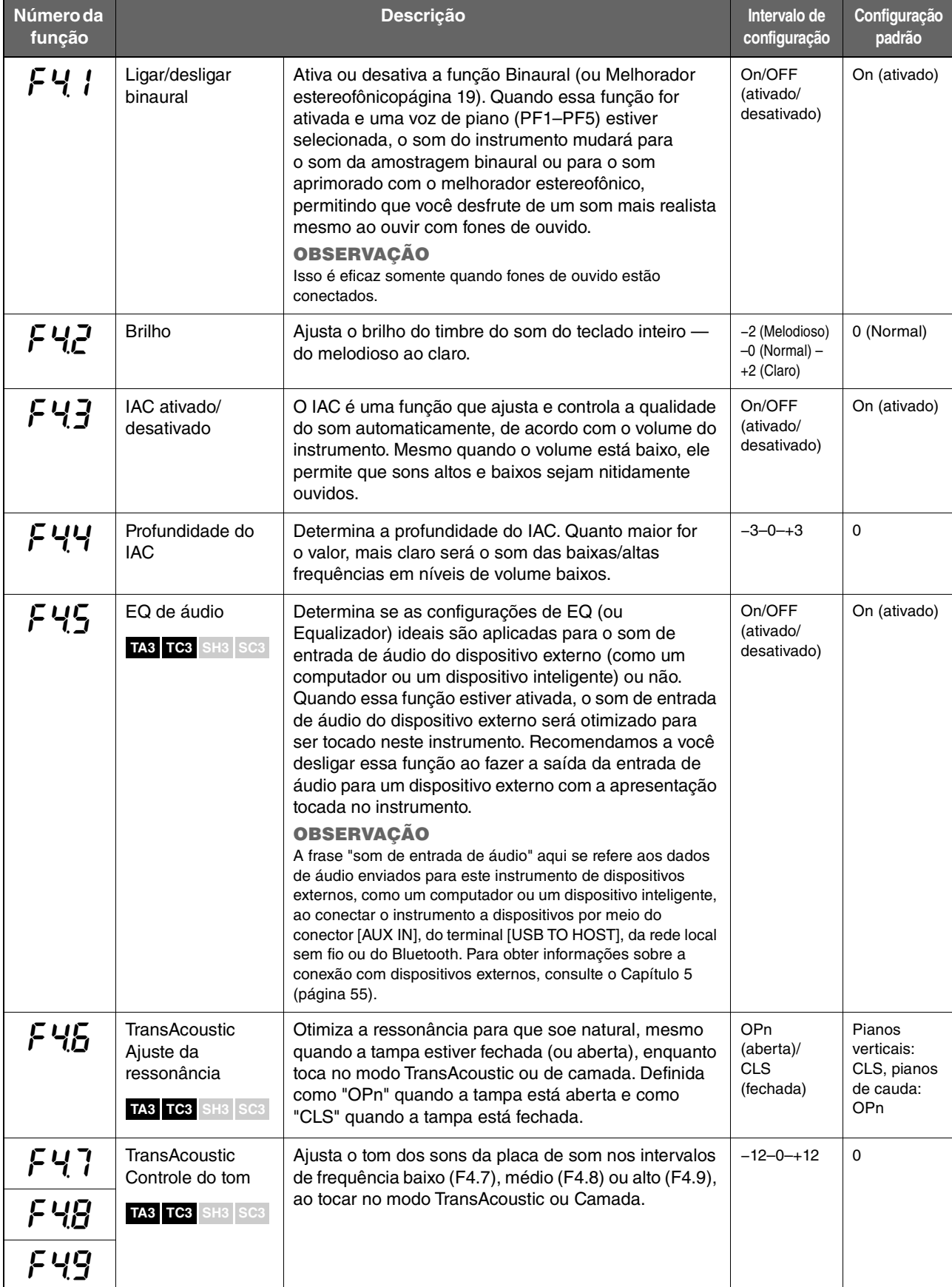

### <span id="page-49-2"></span>**Configurações de música**

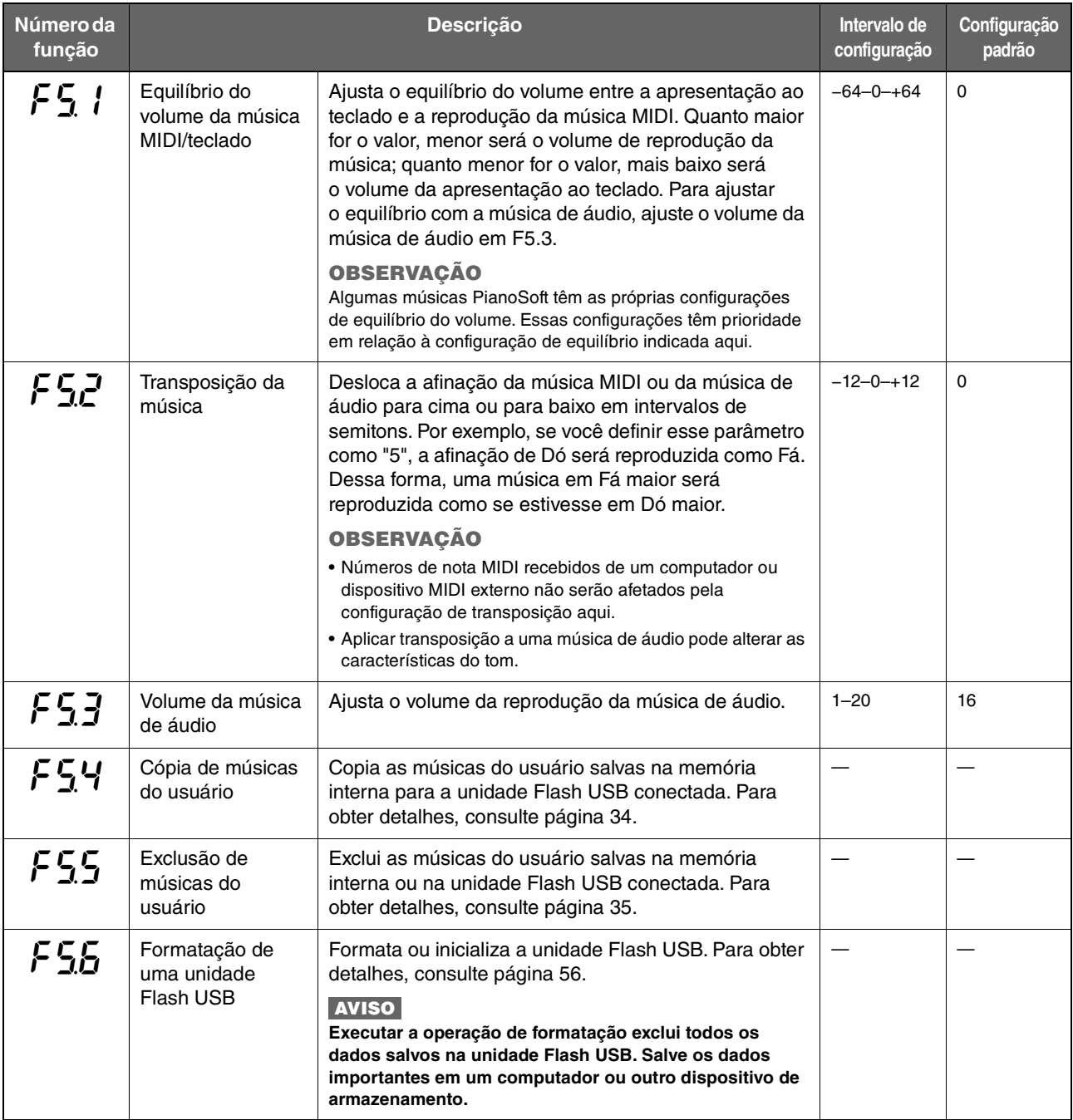

### <span id="page-49-3"></span>**Configurações de metrônomo/ritmo:**

<span id="page-49-1"></span><span id="page-49-0"></span>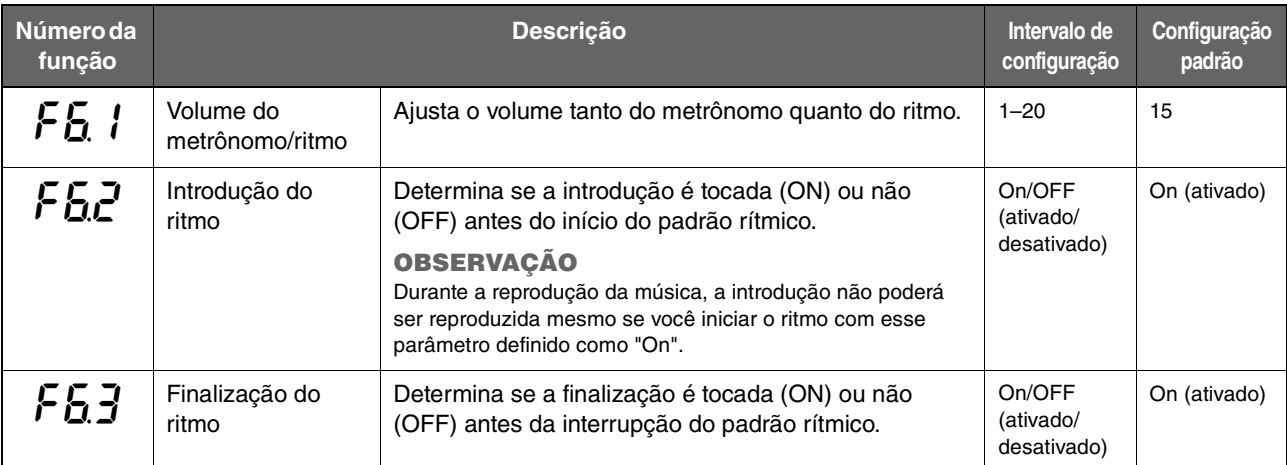

<span id="page-50-5"></span><span id="page-50-1"></span><span id="page-50-0"></span>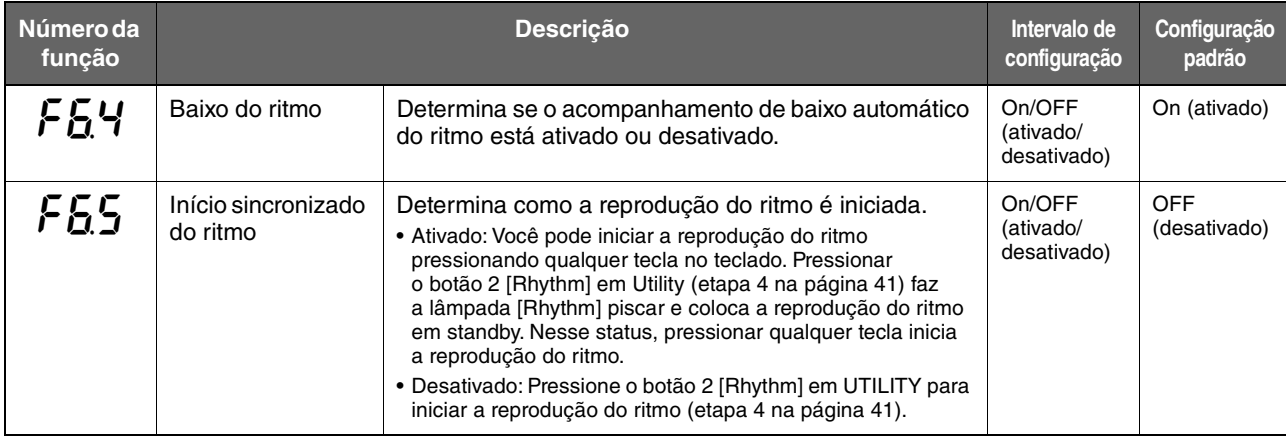

### <span id="page-50-2"></span>**Configurações gerais**

<span id="page-50-4"></span><span id="page-50-3"></span>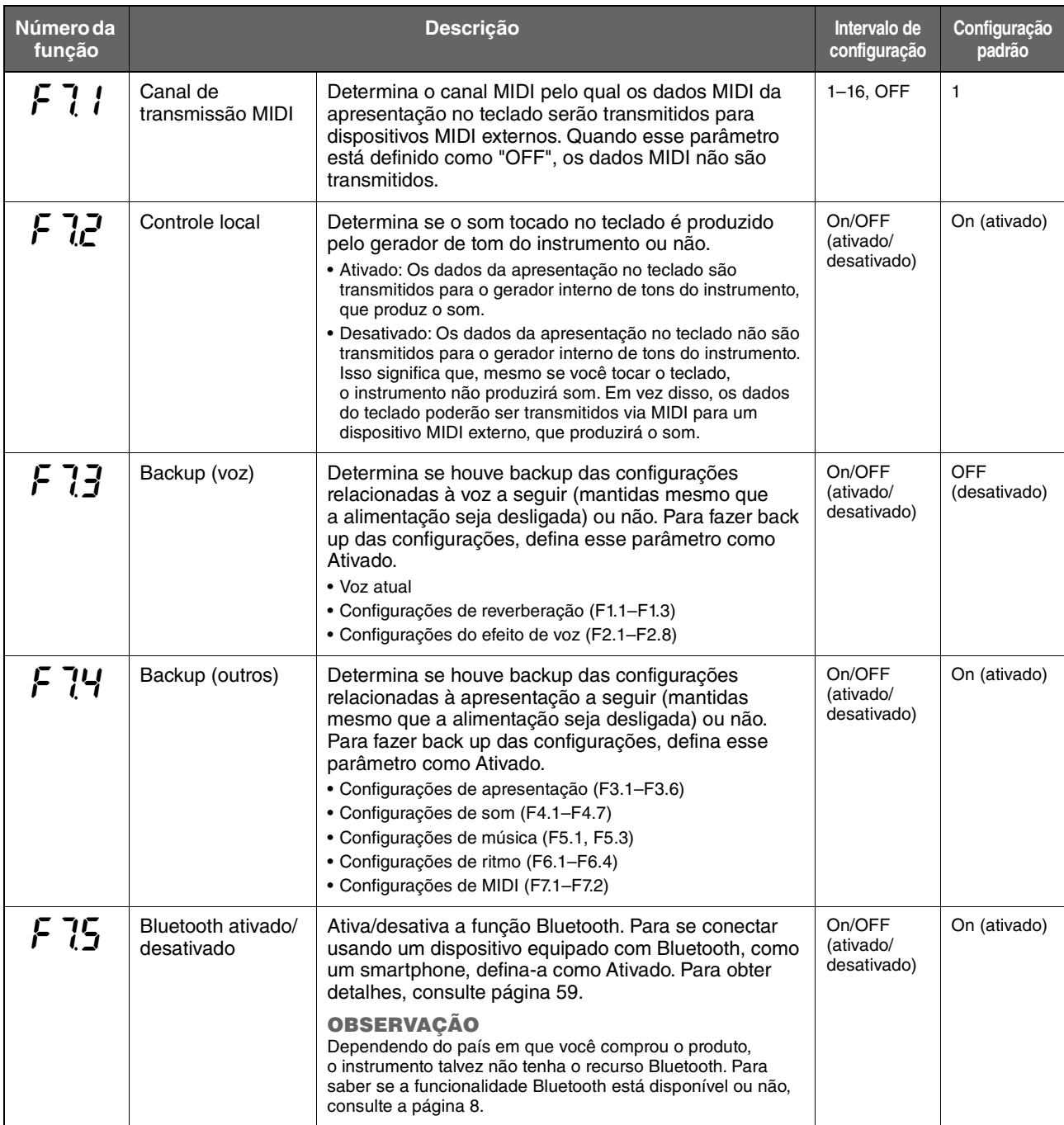

<span id="page-51-2"></span><span id="page-51-1"></span><span id="page-51-0"></span>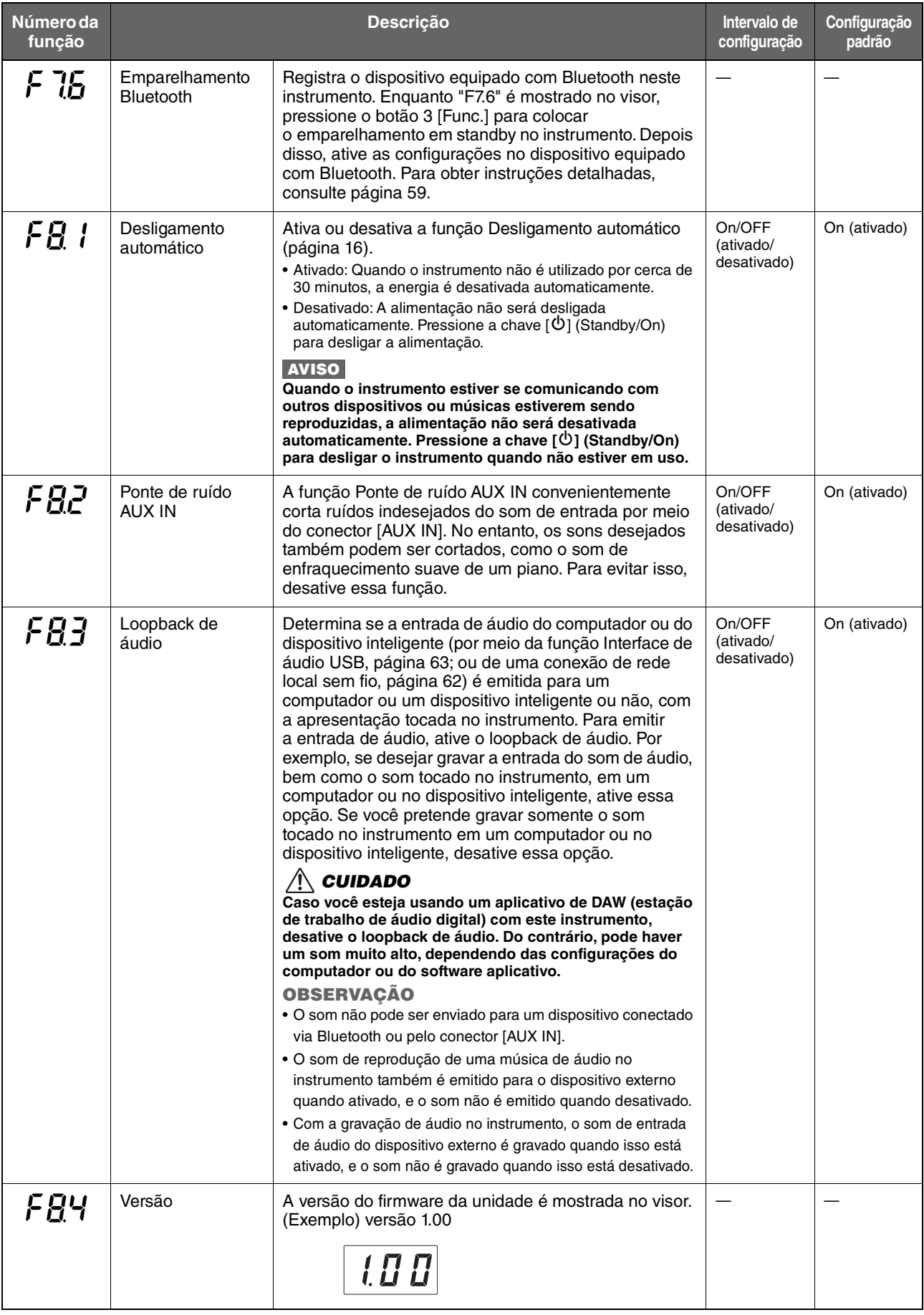

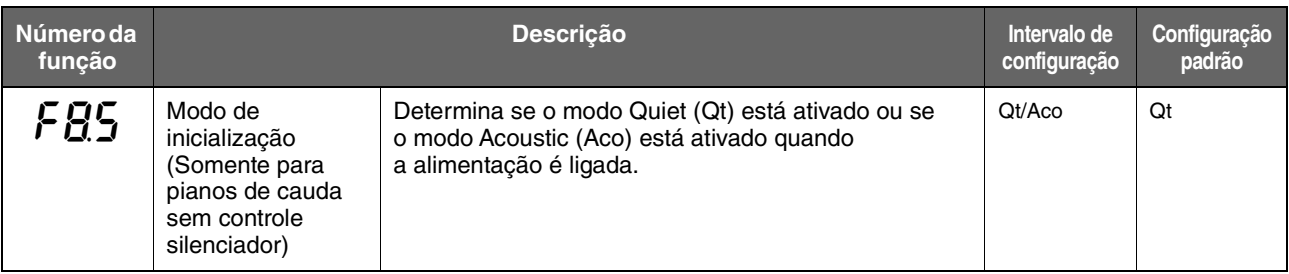

### <span id="page-52-0"></span>**Glossário de termos**

<span id="page-52-2"></span><span id="page-52-1"></span>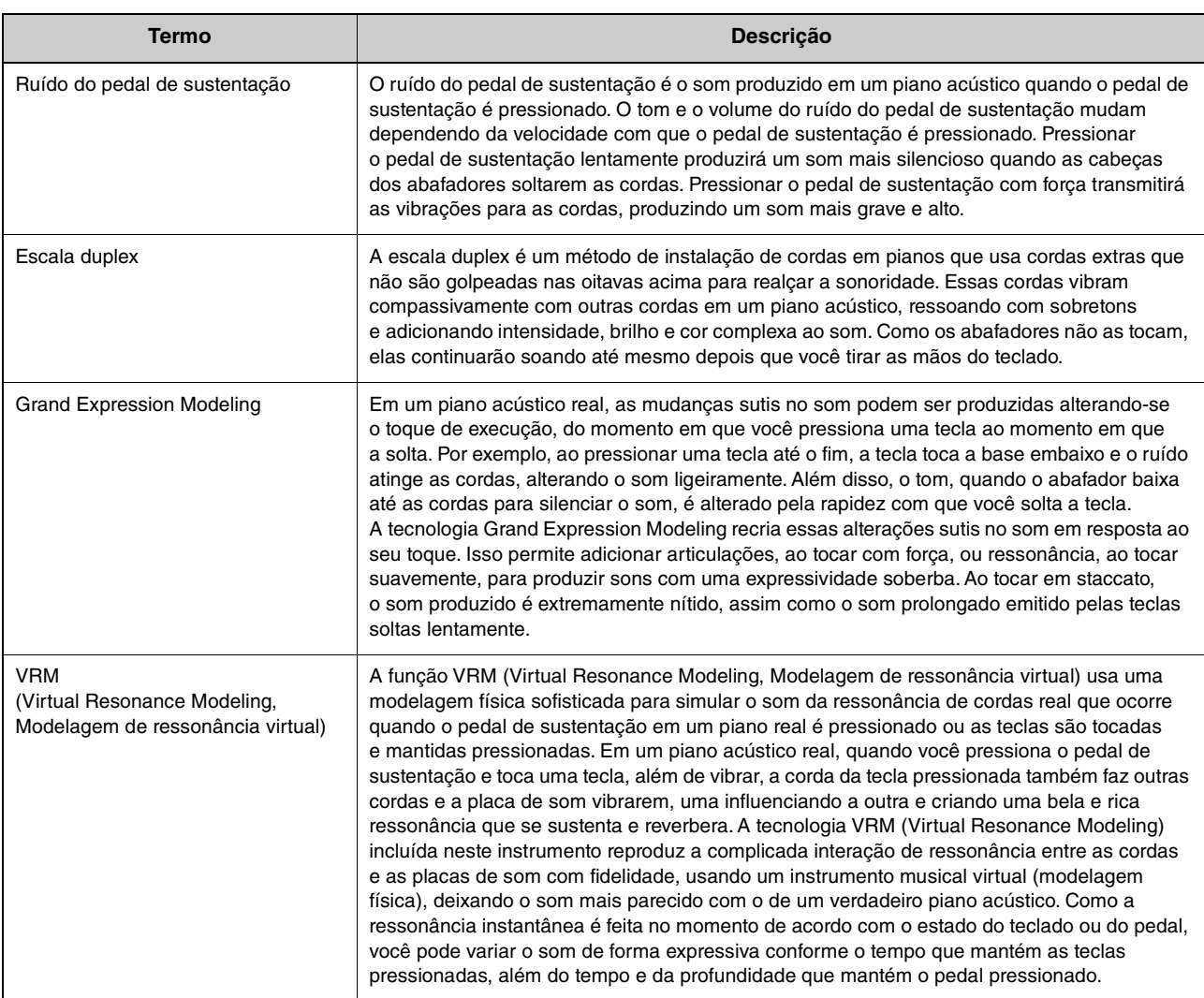

### <span id="page-53-0"></span>**Inicialização do instrumento (como apagar os dados de backup)**

#### **TA3 TC3 SH3 SC3**

Enquanto mantém pressionada a nota mais alta (C7), pressione a chave  $\lceil \phi \rceil$  (Standby/On) para ligar o instrumento. "CLr" aparecerá no visor, e os dados de backup (veja abaixo) serão inicializados. O código de caractere dos arquivos de música, as informações de emparelhamento Bluetooth e as músicas do usuário não são apagados.

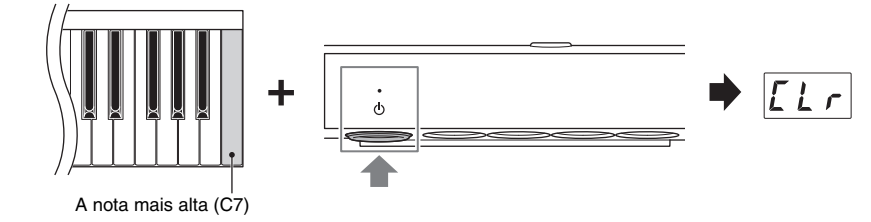

#### **AVISO**

**Nunca desligue o instrumento enquanto "CLr" for exibido no visor. Isso poderá excluir a música do usuário ou danificar a memória interna.**

#### **OBSERVAÇÃO**

Se o instrumento desativar ou não funcionar corretamente, desligue-o e, em seguida, siga o procedimento de inicialização; isso pode resolver a situação.

#### **Dados de backup**

As configurações a seguir, conhecidas como dados de backup, são salvas automaticamente na memória interna deste instrumento. Os dados de backup e os dados da música salvos na memória interna serão mantidos mesmo que o instrumento seja desligado.

- Bluetooth ativado/desativado (função F7.5)
- Configuração de desligamento automático (função F8.1)
- Configuração do modo para pianos de cauda quando o teclado é ativado (função F8.5)
- Configurações de backup (voz/outros) (função F7.3–F7.4)
- Código de caractere para arquivos de música [\(página 37\)](#page-36-0)
- Informações de emparelhamento Bluetooth [\(página 59](#page-58-0))
- (Backup somente quando a função F7.3 está ativada) Configurações de voz \* Consulte a descrição de F7.3 para obter detalhes
- (Backup somente quando a função F7.4 está ativada) Configurações de desempenho \* Consulte a descrição de F7.4 para obter detalhes

<span id="page-54-0"></span>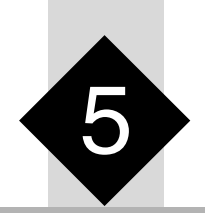

# 5 **Conexão com outros dispositivos**

#### *CUIDADO*

**Antes de conectar o instrumento a outros dispositivos eletrônicos, desligue a alimentação de todos os dispositivos. Além disso, antes de ligar ou desligar qualquer dispositivo, ajuste os níveis do volume para o mínimo (0). Caso contrário, poderá haver dano aos dispositivos, choque elétrico ou mesmo perda de audição permanente.**

### <span id="page-54-1"></span>**Conexão de dispositivos USB (terminal [USB TO DEVICE])**

#### **TA3 TC3 SH3 SC3**

Você pode conectar uma unidade Flash USB ou um adaptador de rede local sem fio USB (vendido separadamente) ao terminal [USB TO DEVICE]. Você pode salvar ou acessar os dados para/de unidade Flash USB ([página 24](#page-23-1)) ou conectar o instrumento a um dispositivo inteligente via rede local sem fio [\(página 62\)](#page-61-1).

### **Precauções ao usar o terminal [USB TO DEVICE]**

Este instrumento possui um terminal [USB TO DEVICE] embutido. Ao conectar um dispositivo USB ao terminal, manuseie-o com cuidado. Siga as precauções importantes a seguir.

#### **OBSERVAÇÃO**

Para obter mais informações sobre como manusear dispositivos USB, consulte o Manual do Proprietário do dispositivo.

#### **Dispositivos USB compatíveis**

- Unidade Flash USB
- Adaptador de rede local sem fio USB UD-WL01 (vendido separadamente; pode não estar disponível em algumas regiões)

Outros dispositivos USB, como hub USB, teclado ou mouse de computador, não podem ser usados.

O instrumento não necessariamente dá suporte a todos os dispositivos USB disponíveis comercialmente. A Yamaha não pode garantir a operação de dispositivos USB que você adquirir. Antes de comprar um dispositivo USB para usar com este instrumento, visite a seguinte página da Web: <https://download.yamaha.com/>

Ainda que dispositivos USB 2.0 ou 3.0 possam ser usados neste instrumento, o tempo para salvar ou carregar no dispositivo USB é diferente dependendo do tipo de dados ou do status do instrumento.

#### **AVISO**

**A tensão do terminal [USB TO DEVICE] é de, no máximo, 5 V/500 mA. Não conecte dispositivos USB com uma classificação superior a essa, pois isso pode danificar o instrumento.** 

#### **Conexão de um dispositivo USB**

Ao conectar um dispositivo USB ao terminal [USB TO DEVICE], verifique se o conector no dispositivo é adequado e se está conectado na direção correta.

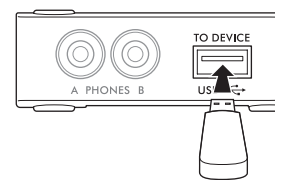

#### **AVISO**

- **Evite conectar ou desconectar o dispositivo USB durante a reprodução/gravação e operações de gerenciamento de arquivos (como copiar, excluir e formatar) ou no acesso ao dispositivo USB. Deixar de fazer isso pode causar o "congelamento" da operação do instrumento ou danos ao dispositivo USB e aos dados.**
- **Ao conectar e desconectar o dispositivo USB (e vice-versa), aguarde alguns segundos entre as duas operações.**
- **Não use extensão ao conectar um dispositivo USB.**

### <span id="page-54-2"></span>**Uso de unidades Flash USB**

Ao conectar uma unidade Flash USB ao terminal [USB TO DEVICE], você pode gravar a apresentação (sem incluir o som do piano acústico) neste instrumento na unidade Flash USB ([página 29\)](#page-28-0), bem como reproduzir os dados salvos na unidade Flash USB [\(página 24\)](#page-23-1).

#### **Número de unidades flash USB que podem ser usadas**

Somente uma unidade Flash USB pode ser conectada ao terminal [USB TO DEVICE].

#### **Formatação de uma unidade Flash USB**

Você deve formatar a unidade Flash USB apenas com este instrumento [\(página 56](#page-55-1)). Uma unidade Flash USB formatada em outro dispositivo talvez não funcione corretamente.

#### **AVISO**

**A operação de formatação substitui todos os dados existentes. Verifique se a unidade Flash USB que está sendo formatada não contém dados importantes.**

#### **Para proteger os dados (proteção contra gravação)**

Para impedir que dados importantes sejam apagados acidentalmente, aplique a proteção contra gravação fornecida em cada unidade Flash USB. Caso você esteja salvando dados na unidade Flash USB, desative a proteção contra gravação.

#### ■ Desligamento do instrumento

Ao desligar o instrumento, certifique-se de que ele NÃO esteja acessando a unidade Flash USB nas operações de reprodução/ gravação ou gerenciamento de arquivos (por exemplo, durante as operações copiar, excluir e formatar). Deixar de fazer isso pode danificar a unidade Flash USB e os dados.

#### <span id="page-55-1"></span><span id="page-55-0"></span>**TA3 TC3 SH3 SC3**

Quando uma mensagem "UnF" é exibida no visor indicando que a unidade Flash USB não está formatada, formate a unidade seguindo a operação abaixo.

#### **AVISO**

**Executar a operação de formatação exclui todos os dados salvos na unidade Flash USB. Salve os dados importantes em um computador ou outro dispositivo de armazenamento.**

**1 Conecte uma unidade Flash USB ao terminal [USB TO DEVICE]. 2 Pressione o botão Menu várias vezes até**  Acende (laranja) **a lâmpada [UTILITY] acender na cor laranja.**  VOICE SONG  $\phi$ UTILITY\* letronome Rhythm **3 Pressione o botão 3 [Func.] para acessar VOICE o número da função no visor.**   $SONG$  $\ddot{\phi}$ UTILITY\* Metronome Rhyth Func Número da função**4 Gire o controle [VALUE] para selecionar "F5.6" (formatação de uma unidade**  F 5 5 **Flash USB).**  VOLUME **5 Pressione o botão 3 [Func.] para acessar**  VOICE » **"For" (Formatar) no visor.**  SONG UTILITY» Phythe Euro Uma mensagem "n y" é exibida. **OBSERVAÇÃO** Enquanto "n y" for exibido no visor, você poderá cancelar a operação de formatação pressionando um botão que não seja o botão 3 [Func.]. **6 Quando "n y" for exibido, pressione o botão 3 VOICE [Func.] para executar a operação de**   $\ddot{\circ}$ UTILITY\* Metronome Rhythn Eune **formatação.**  Traços serão exibidos em sucessão no visor, indicando que a operação de formatação está em andamento. Quando a operação for concluída, "End" será exibido no visor.

#### **AVISO**

**Enquanto houver traços em sucessão no visor, nunca desligue o instrumento ou desconecte a unidade Flash USB. Isso pode corromper os dados na unidade Flash USB, e a operação de formatação não será executada corretamente.**

### **Transmita o som digital do instrumento para um dispositivo externo (conectores AUX OUT)**

#### **TA3 TC3 SH3 SC3**

Ao ligar alto-falantes amplificados ou um sistema estéreo aos conectores AUX OUT [R]/[L/L+R] por meio de um cabo de áudio, você pode ouvir as apresentações (som digital) tocadas neste instrumento por meio dos alto-falantes externos. Além disso, se conectar um gravador de áudio, como um gravador IC, você poderá gravar apresentações tocadas neste instrumento.

#### **AVISO**

**Para evitar possíveis danos, primeiro ligue o instrumento e, depois, o(s) dispositivo(s) externo(s). Ao desligar a alimentação, primeiro desligue a alimentação do(s) dispositivo(s) externo(s) e, em seguida, do instrumento.**

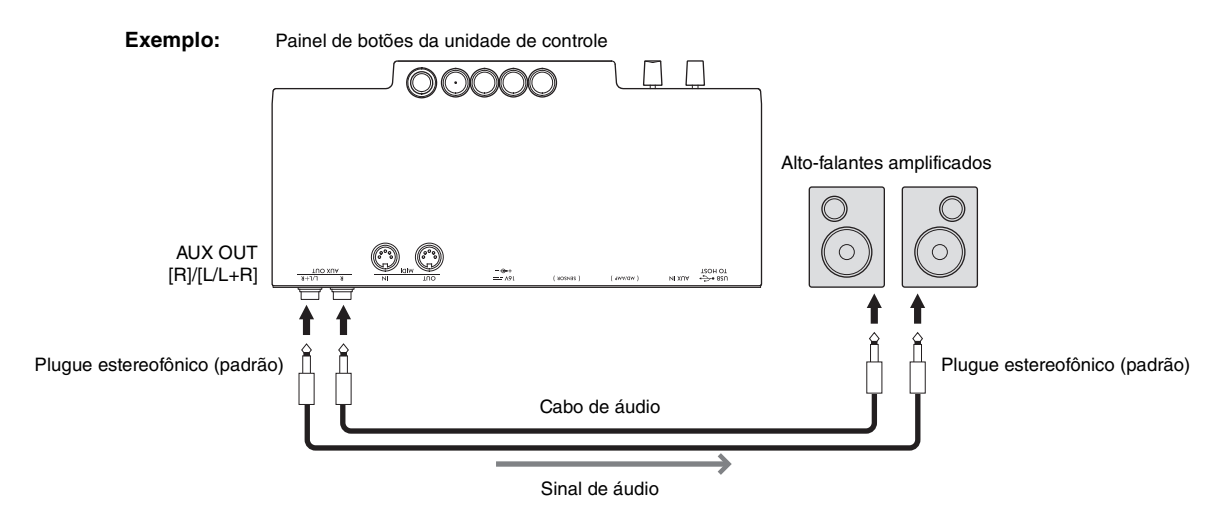

#### **OBSERVAÇÃO**

- Você pode usar o controle [VOLUME] deste instrumento para ajustar o volume de saída dos conectores AUX OUT.
- O som do piano acústico não é reproduzido pelos conectores AUX OUT.
- Use somente o conector [L/L+R] para conexão com um dispositivo monoauricular.
- Quando você ouve a saída de som digital para o dispositivo externo por meio dos conectores AUX OUT usando fones de ouvido conectados a este instrumento, é recomendável desativar a função Binaural. A configuração ativado/desativado pode ser alterada na função F4.1 [\(página 49\)](#page-48-1).

### **Como ouvir a reprodução de áudio em um dispositivo externo por meio deste instrumento (conector [AUX IN])**

#### **TA3 TC3 SH3 SC3**

Ao ligar um reprodutor de áudio, como um smartphone ou um reprodutor de música portátil, ao conector [AUX IN] por meio de um cabo de áudio, você pode ouvir o som reproduzido no reprodutor de áudio conectado por meio deste instrumento. No modo Quiet ([página 18](#page-17-0)), a entrada de som para o conector [AUX IN] pode ser ouvida pelos fones de ouvido e, no modo TransAcoustic [\(página 20\)](#page-19-0) ou Camada [\(página 21\)](#page-20-0), o som é reproduzido pela placa de som.

#### **AVISO**

- **Para evitar danos aos dispositivos, primeiro ligue a alimentação do(s) dispositivo(s) externo(s) e, em seguida, do instrumento. Ao desligar a alimentação, desligue primeiro a alimentação do instrumento e, em seguida, do(s) dispositivo(s) externo(s).**
- **Não troque a saída dos conectores AUX OUT pelo conector AUX IN. Se fizer essa conexão, a entrada de sinal no conector [AUX IN] será reproduzida nos conectores AUX OUT. Essas conexões podem resultar em um loop de realimentação que impossibilitará a apresentação normal e poderá até danificar o equipamento.**

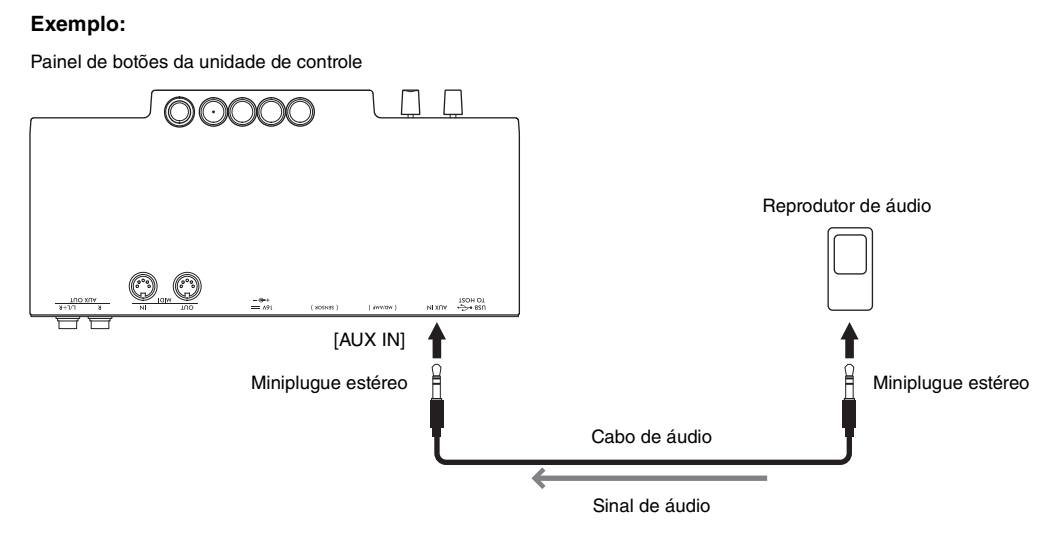

#### **OBSERVAÇÃO**

- Use cabos de áudio e plugues adaptadores sem resistência (zero).
- Este instrumento corta ruídos indesejados do som de entrada por meio do conector [AUX IN]. No entanto, os sons desejados também podem ser cortados, como o som de enfraquecimento suave de um piano. Para evitar isso, desative a função Ponte de ruído AUX IN na função F8.2 [\(página 52\)](#page-51-0).

### <span id="page-58-1"></span><span id="page-58-0"></span>**Como ouvir dados de áudio reproduzidos por um dispositivo equipado com Bluetooth por meio deste instrumento(função de áudio Bluetooth)**

Esta função de áudio Bluetooth permite ouvir os dados de áudio reproduzidos em um dispositivo equipado com Bluetooth como um dispositivo inteligente (smartphone ou tablet) ou um reprodutor de áudio portátil por meio deste instrumento. No modo Quiet ([página 18](#page-17-0)), o som pode ser ouvido pelos fones de ouvido, e no modo TransAcoustic [\(página 20\)](#page-19-0) ou Camada [\(página 21\)](#page-20-0), o som é reproduzido pela placa de som.

Antes de usar a função Bluetooth, leia "Sobre Bluetooth" na [página 8.](#page-7-0) Dependendo do país em que você comprou o produto, o instrumento talvez não tenha o recurso Bluetooth.

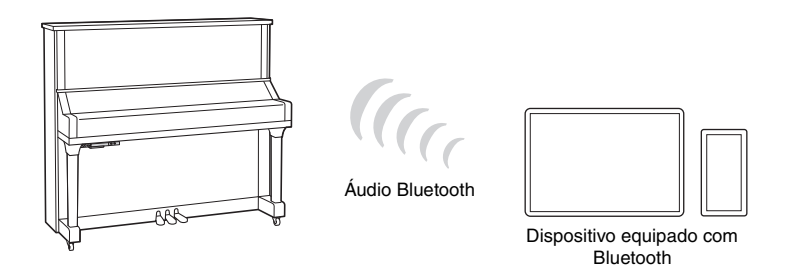

#### **OBSERVAÇÃO**

Neste manual, "dispositivo equipado com Bluetooth" refere-se ao dispositivo no qual há dados de áudio que pode transmiti-los para o instrumento usando a função Bluetooth por meio da comunicação sem fio. Para uma operação adequada, o dispositivo deve ser compatível com o A2DP (perfil de distribuição de áudio avançado). A função de áudio Bluetooth é explicada aqui usando um dispositivo inteligente como exemplo de dispositivos equipados com Bluetooth.

Este instrumento não pode transmitir dados de áudio para dispositivos via Bluetooth. Portanto, nenhum fone de ouvido e alto-falante Bluetooth pode ser conectado.

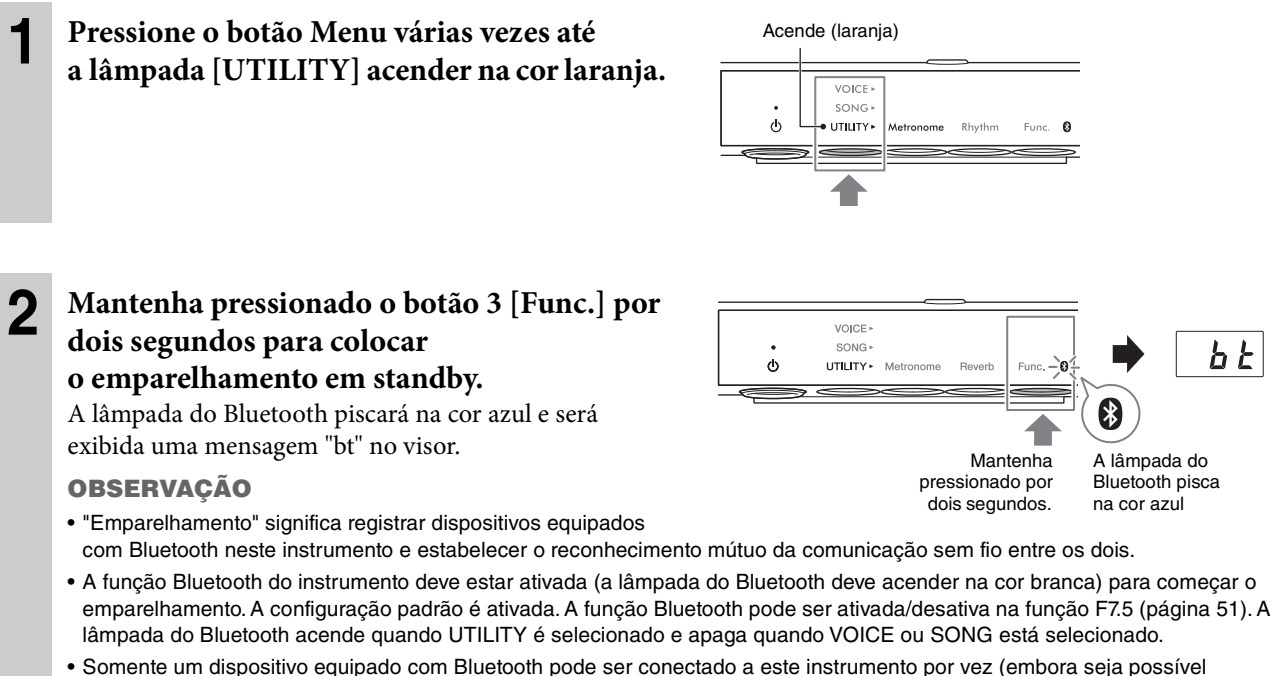

- emparelhar até 8 dispositivos equipados com Bluetooth com o instrumento). Quando o emparelhamento com o 9º dispositivo equipado com Bluetooth tiver sido bem-sucedido, o emparelhamento dos dados do dispositivo com a data de conexão mais antiga será excluído.
- A operação de emparelhamento também pode ser feita pela função F7.6 [\(página 52](#page-51-1)). Depois de ativar o emparelhamento, vá para a etapa 3 aqui.
- Para cancelar o emparelhamento, pressione o botão 3 [Func.] enquanto "bt" é exibido no visor.

ե է

#### **3 No dispositivo equipado com Bluetooth, defina a função Bluetooth como ativada e selecione "YAMAHA \*\*\* AUDIO" (\*\*\* indica o nome do modelo) na lista de conexões.**

Para obter detalhes, consulte o manual do dispositivo equipado com Bluetooth. Depois que o emparelhamento for concluído, a lâmpada Bluetooth acenderá na cor azul e a mensagem "bt" desaparecerá.

#### **OBSERVAÇÃO**

- Ajuste as configurações no dispositivo equipado com Bluetooth em até 5 minutos. Depois de 5 minutos, o status standby do emparelhamento será cancelado automaticamente.
- Se for necessário inserir uma senha, insira os números "0000".

#### **4 Reproduza dados de áudio no dispositivo equipado com Bluetooth para confirmar se o som pode ser reproduzido neste instrumento.**

Quando você ligar o instrumento da próxima vez, o dispositivo equipado com Bluetooth será conectado automaticamente a este instrumento, se a função Bluetooth do dispositivo e o instrumento estiverem definidos como ativados. Se a conexão não for estabelecida automaticamente, selecione o nome do modelo do instrumento na lista de conexões no dispositivo.

#### **OBSERVAÇÃO**

Você pode ajustar o volume da entrada de som via Bluetooth pelo controle [VOLUME] neste instrumento. Para ajustar o equilíbrio do volume entre sua apresentação ao teclado e o som de entrada via Bluetooth, ajuste o volume no dispositivo equipado com Bluetooth.

### <span id="page-60-0"></span>**Conexão com o aplicativo para dispositivo inteligente "Smart Pianist"**

#### **TA3 TC3 SH3 SC3**

Ao conectar um dispositivo inteligente, como um smartphone ou um tablet, e usar o aplicativo Smart Pianist, você pode ver a partitura das músicas predefinidas no dispositivo inteligente, gravar sua apresentação no dispositivo inteligente e realizar outras operações de maneira prática. A interface visual intuitiva ajuda você a confirmar as configurações atuais do instrumento.

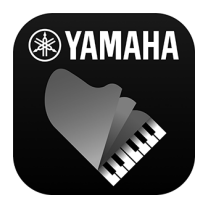

Para obter detalhes sobre o aplicativo e os dispositivos compatíveis, consulte o site abaixo ou pesquise "Yamaha Smart Pianist" em um mecanismo de pesquisa da Web. <https://www.yamaha.com/kbdapps/>

Depois de instalar o aplicativo Smart Pianist em seu dispositivo inteligente, conecte este instrumento ao dispositivo por meio de cabos USB, Bluetooth ou Wi-Fi.

#### **AVISO**

- **Todas as configurações no instrumento são substituídas pelas configurações do Smart Pianist quando o instrumento é conectado ao Smart Pianist.**
- **Não coloque o dispositivo inteligente em uma posição instável. Desse modo, você evita que o dispositivo caia e seja danificado.**

### **Conexão por meio de cabos USB**

Você pode conectar um dispositivo inteligente ao terminal [USB TO HOST] usando cabos USB. Para obter detalhes sobre a conexão, consulte "Smart Pianist User Guide" ("Guia do usuário do Smart Pianist") no site [\(página 11](#page-10-0)).

#### **AVISO**

**Use um cabo USB do tipo AB com menos de três metros. Cabos USB 3.0 não podem ser usados.**

### **Conexão via Bluetooth**

Antes de usar a função Bluetooth, leia "Sobre Bluetooth" na [página 8.](#page-7-0) Dependendo do país em que você comprou o produto, o instrumento não tem o recurso Bluetooth.

#### **OBSERVAÇÃO**

- Para conectar via Bluetooth, verifique se a função Bluetooth está ativada (a lâmpada do Bluetooth está acesa). A configuração padrão é ativada. A configuração ativado/desativado do Bluetooth pode ser alterada na função F7.5 ([página 51\)](#page-50-3).
- Este instrumento não pode transmitir dados de áudio para dispositivos inteligentes via Bluetooth. Portanto, quando o dispositivo for conectado via Bluetooth, você não poderá gravar em formatos de áudio usando o Smart Pianist. Se você quiser gravar enquanto a conexão Bluetooth estiver ativada, grave em formato MIDI. Você pode usar outro método diferente do Bluetooth para gravar em formato de áudio quando o instrumento estiver conectado ao dispositivo inteligente.

#### **1 Faça as configurações da função de áudio Bluetooth no instrumento para receber dados de áudio ([página 59\)](#page-58-1).**

#### **2 Conecte-se ao dispositivo inteligente por meio do MIDI do Bluetooth usando o Smart Pianist.**

Para obter detalhes sobre a conexão, consulte "Smart Pianist User Guide" ("Guia do usuário do Smart Pianist") no site ([página 11](#page-10-0)). Quando a conexão for bem-sucedida, os dados MIDI poderão ser transmitidos/recebidos entre o instrumento e o dispositivo inteligente.

### <span id="page-61-1"></span><span id="page-61-0"></span>**Conexão via Wi-Fi (rede local sem fio)**

Para conexão Wi-Fi, um adaptador de rede local sem fio USB vendido separadamente (UD-WL01) é obrigatório. O UD-WL01 talvez não esteja disponível, dependendo da sua região. Antes de conectar o adaptador USB LAN sem fio, não se esqueça de ler "Conexão de dispositivos USB" na [página 55](#page-54-1).

#### **AVISO**

**Não conecte este produto diretamente a uma rede Wi-Fi e/ou serviço de Internet públicos. Somente conecte este produto à Internet usando um roteador com proteções por senha complexas. Consulte o fabricante do roteador para obter mais informações sobre as práticas de segurança ideais.**

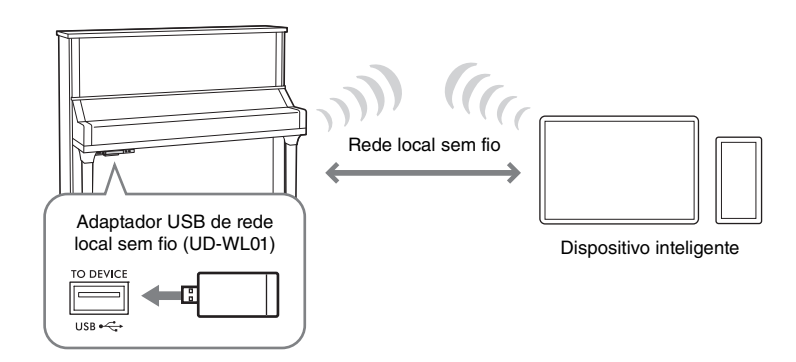

Existem dois tipos de conexões via Wi-Fi, conforme descrito abaixo. Para obter detalhes sobre a conexão, consulte "Smart Pianist User Guide" ("Guia do usuário do Smart Pianist") no site [\(página 11](#page-10-0)).

#### **Conexão pelo modo Ponto de acesso**

O modo Ponto de acesso permite conectar diretamente o adaptador de rede local sem fio USB e um dispositivo inteligente sem usar um ponto de acesso. Você poderá usar esse modo quando não houver pontos de acesso disponíveis para conectar o instrumento ou quando não for necessário se conectar à outra rede enquanto um dispositivo inteligente estiver conectado ao instrumento. Quando conectado por esse modo, o acesso à Internet permanece desativado em seu dispositivo inteligente e não é possível usar algumas funções do Smart Pianist.

Caso você mude do modo Infraestrutura para o modo Ponto de acesso, inicialize o instrumento ([página 54\)](#page-53-0) antes da conexão.

#### <span id="page-61-2"></span>**Conexão pelo modo Infraestrutura (configuração automática pelo WPS)**

O modo Infraestrutura usa um ponto de acesso para comunicação de dados entre um adaptador de rede local sem fio USB e uma rede. Você poderá usar esse modo ao se conectar a outra rede enquanto um dispositivo inteligente estiver conectado ao instrumento.

Quando uma mensagem conforme mostrado à direita é exibida no visor deste instrumento durante o procedimento de conexão, pressione o botão WPS no ponto de acesso em dois minutos.

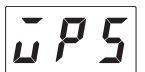

#### **OBSERVAÇÃO**

"Ponto de acesso" se refere a um dispositivo que atua como uma estação base quando os dados são transmitidos/recebidos por meio de um adaptador de rede local sem fio USB. Alguns pontos de acesso possuem funções de roteador ou modem.

#### <span id="page-62-0"></span>**TA3 TC3 SH3 SC3**

É possível transferir por meio de um cabo USB dados de MIDI ou dados de áudio entre o instrumento e o computador conectando um computador ao terminal [USB TO HOST]. Para obter detalhes sobre como usar um computador com este instrumento, consulte "Computer-related Operations" ("Operações relacionadas ao computador") no site [\(página 11\)](#page-10-0).

#### *CUIDADO*

**Caso você esteja usando um aplicativo de DAW (estação de trabalho de áudio digital) com este instrumento, desative o Loopback de áudio [\(página 64](#page-63-1)). Do contrário, pode haver um som muito alto, dependendo das configurações do computador ou do software aplicativo.**

#### **Exemplo:**

Painel de botões da unidade de controle

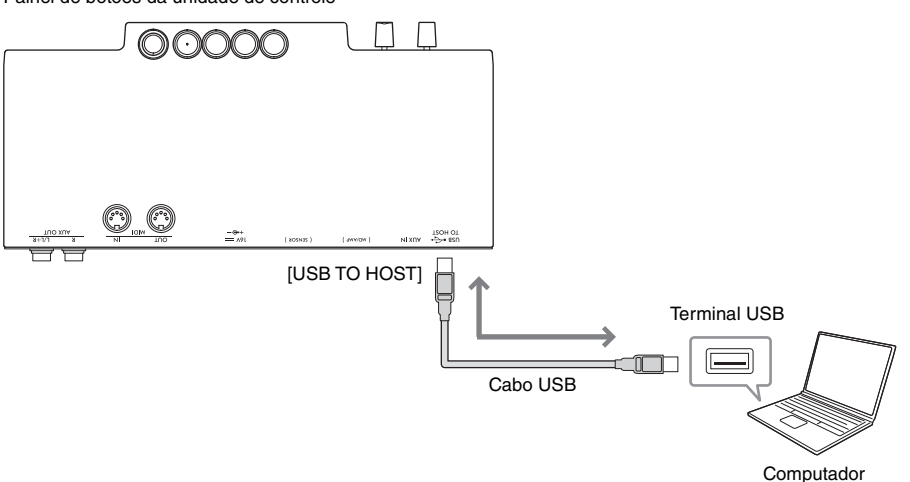

#### **AVISO**

- **Use um cabo USB do tipo AB com menos de três metros. Cabos USB 3.0 não podem ser usados.**
- **Não coloque o computador em uma posição instável. Desse modo, você evita que o dispositivo caia e seja danificado.**

#### **OBSERVAÇÃO**

- Ao usar um cabo USB para conectar o instrumento ao computador, faça a conexão diretamente, sem utilizar um hub USB.
- O instrumento iniciará a transmissão pouco depois de o computador ser conectado.
- Para obter informações sobre a configuração do computador e/ou do software, consulte a documentação relevante.
- Poderão ocorrer sons inesperados se você editar dados MIDI relacionados à função Grand Expression Modeling ([página 53](#page-52-1)) no computador.

### <span id="page-62-2"></span><span id="page-62-1"></span>**Transmissão/recebimento de dados de áudio (função Interface de áudio USB)**

Os dados de áudio digital podem ser transmitidos/recebidos conectando um computador ou um dispositivo inteligente ao terminal [USB TO HOST] por meio de um cabo USB. A função Interface de áudio USB oferece as seguintes vantagens:

• **Reprodução da entrada de dados de áudio do computador com alta qualidade de som neste instrumento**

Isso resulta em som direto e claro, em que a qualidade do som tem menos ruído e deterioração comparada à do conector [AUX IN].

• **Gravação do som digital reproduzido neste instrumento como dados de áudio usando software de gravação ou de produção musical no computador**

Os dados de áudio gravados podem ser reproduzidos no computador ou dispositivo inteligente.

#### **OBSERVAÇÃO**

- O driver Yamaha Steinberg USB deve estar instalado no computador para que seja possível transmitir ou receber sinais de áudio usando um computador com Windows. Para obter detalhes, consulte "Operações relacionadas computador" no site ([página 11\)](#page-10-0).
- O volume da entrada de som do áudio pode ser ajustado usando um computador ou dispositivo inteligente.

### <span id="page-63-1"></span>**Ativação/desativação do loopback de áudio**

A função Loopback de áudio permite definir se a entrada de áudio do computador ou do dispositivo inteligente pela função Interface do áudio USB [\(página 63\)](#page-62-2) ou pelo Smart Pianist com conexão Smart Pianist ([página 62](#page-61-1)) é emitida para um computador ou um dispositivo inteligente ou não com a apresentação tocada no instrumento. Para emitir a entrada de áudio, ative o loopback de áudio. Por exemplo, se desejar gravar o som de entrada de áudio, bem como o som tocado no instrumento usando o computador ou o dispositivo inteligente conectado, defina essa opção como ativa. Se você pretende gravar somente o som tocado no instrumento usando o computador ou o dispositivo inteligente, defina essa opção como desativada. Essa função padrão é ativada. A configuração ativado/desativado pode ser alterada na função F8.3 ([página 52](#page-51-2)).

### <span id="page-63-0"></span>**Conexão com um dispositivo MIDI (terminais MIDI)**

#### **TA3 TC3 SH3 SC3**

Se conectar um dispositivo MIDI, você poderá controlar um dispositivo MIDI externo por este instrumento e vice-versa. Use os terminais MIDI e os cabos MIDI padrão para conectar dispositivos MIDI externos (teclado, sintetizador, sequenciador, etc.).

- **MIDI [IN]**: Recebe mensagens MIDI de outro dispositivo MIDI.
- **MIDI [OUT]**: Transmite mensagens MIDI geradas neste instrumento a outro dispositivo MIDI.

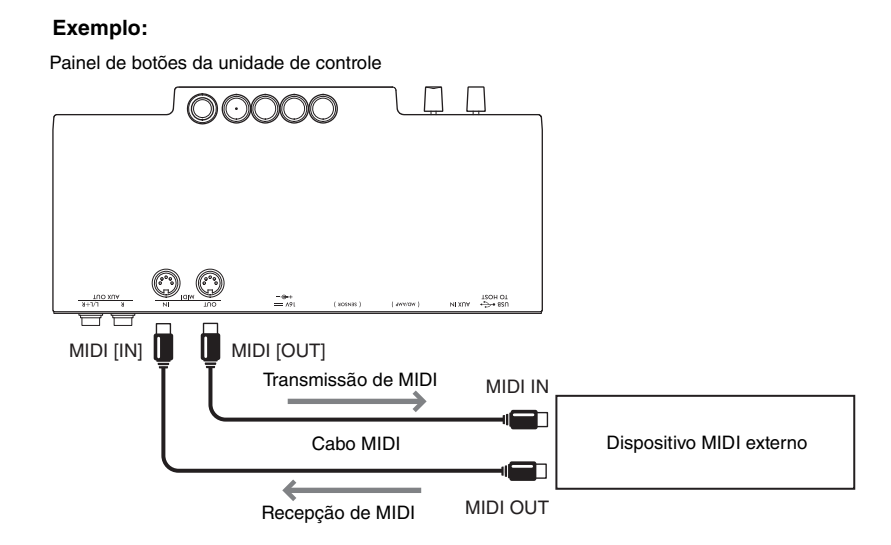

#### **OBSERVAÇÃO**

- Para obter detalhes sobre MIDI, consulte o documento "Noções básicas sobre MIDI" que pode ser baixado no site ([página 11](#page-10-0)).
- Como os dados MIDI que podem ser transmitidos ou recebidos variam em função do tipo de dispositivo MIDI, consulte "MIDI Reference" ("Referência MIDI") ([página 11\)](#page-10-0) no site para saber quais dados e comandos MIDI os dispositivos podem transmitir ou receber.
- Não é possível transmitir os dados da música de demonstração de vozes e da música predefinida.
- Quando o instrumento está conectado ao Smart Pianist, as mensagens MIDI não podem ser transmitidas do terminal MIDI [OUT].
- Ao transmitir dados MIDI deste instrumento para um dispositivo MIDI externo, podem ocorrer sons inesperados devido a dados relacionados à função Grand Expression Modeling [\(página 53](#page-52-1)).

# **Apêndice**

## <span id="page-64-0"></span>**Lista de mensagens**

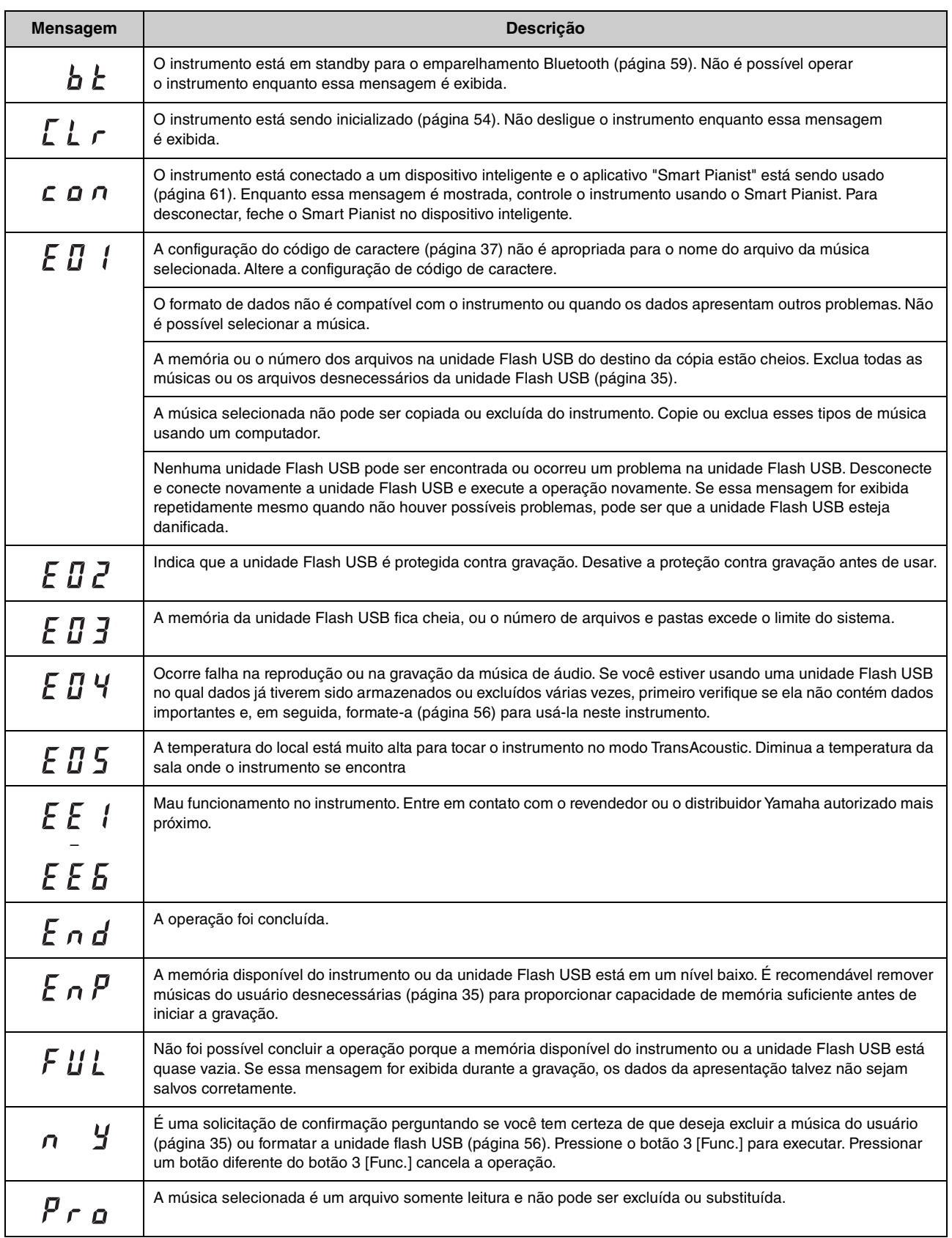

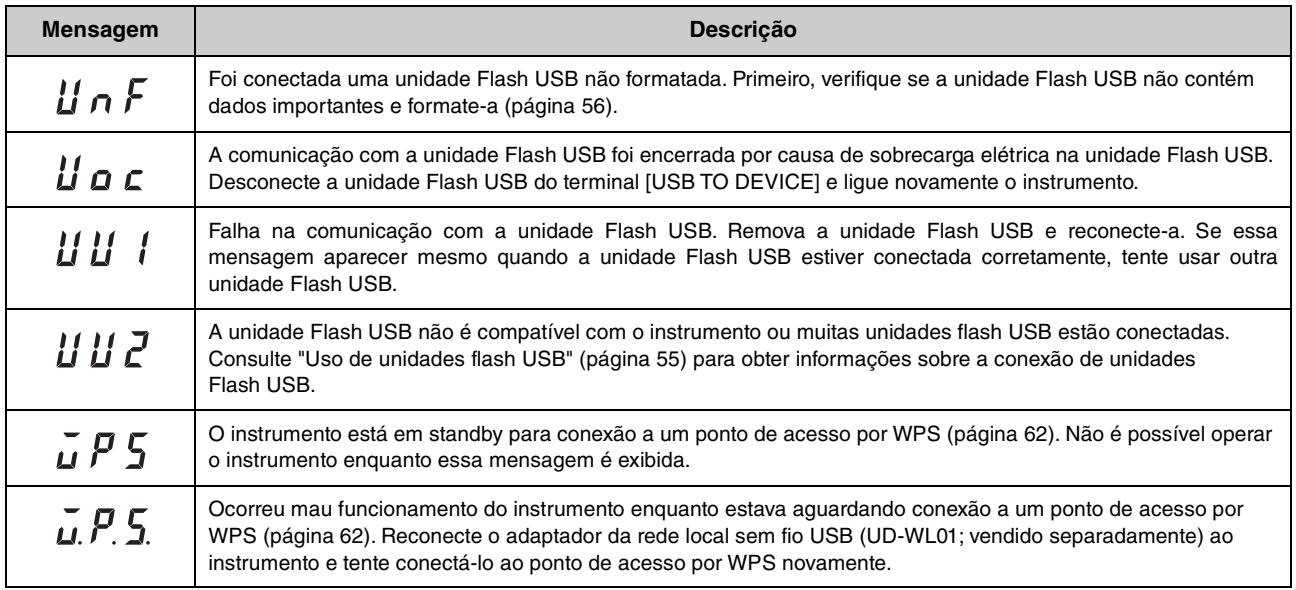

\* Quando uma operação (como salvar ou transferir dados) está em andamento, o visor mostra uma sequência de traços piscantes.

<sup>\*</sup> Pressione qualquer botão para sair desses visores de mensagem.

### **Solução de problemas**

Veja algumas dicas de solução de problemas caso enfrente dificuldades com a unidade. Se não conseguir resolver o problema, entre em contato com seu revendedor de pianos Yamaha. NÃO tente reparar o instrumento por conta própria. Quando uma mensagem for exibida no visor, verifique a lista de mensagens na [página 65](#page-64-0).

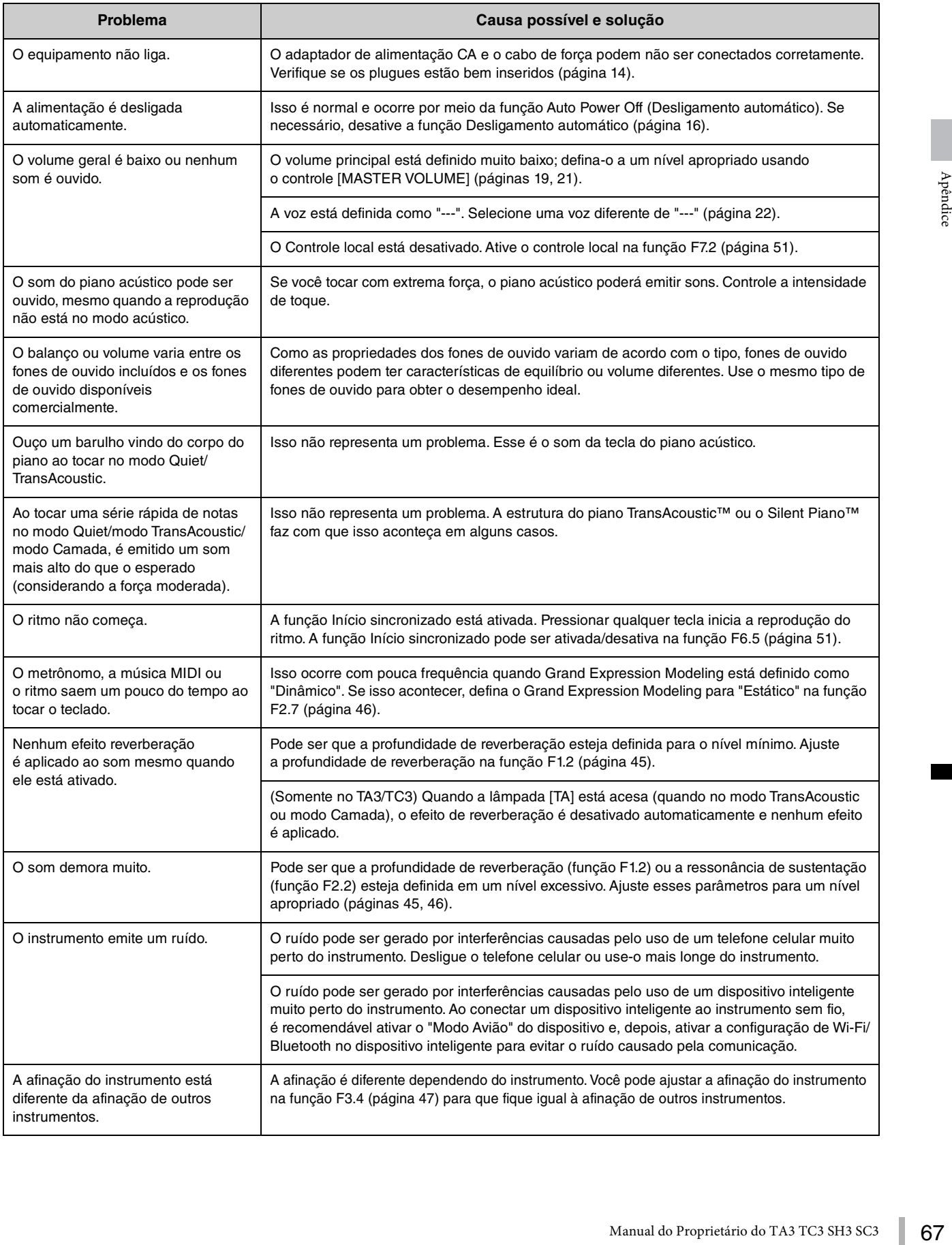

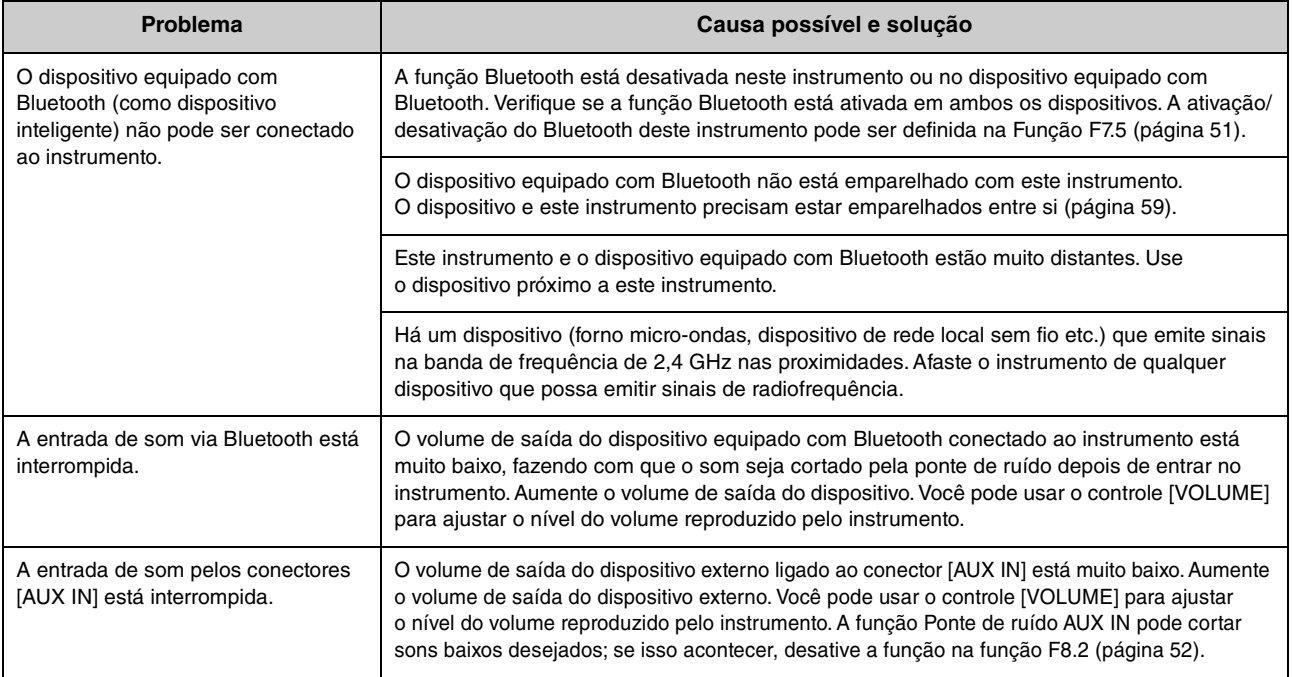

### **Lista de vozes**

As entradas marcadas com "v" indicam as características disponíveis (explicadas abaixo) para a voz.

- **Amostragem estéreo**: Amostragem estéreo é usada para a voz.
- **Sensibilidade ao toque**: O volume responde à força moderada.
- **Amostras de tecla desativada**: O som da tecla desativada (o som sutil reproduzido quando você solta uma tecla) é obtido para a voz.

#### **OBSERVAÇÃO**

- A VRM é eficaz para vozes na categoria "Piano". Para obter detalhes sobre a VRM, consulte [página 53.](#page-52-2)
- Grand Expression Modeling é eficaz para as vozes de "CFX Grand" e "Bösendorfer". Para obter detalhes sobre Grand Expression Modeling, consulte a [página 53.](#page-52-1)

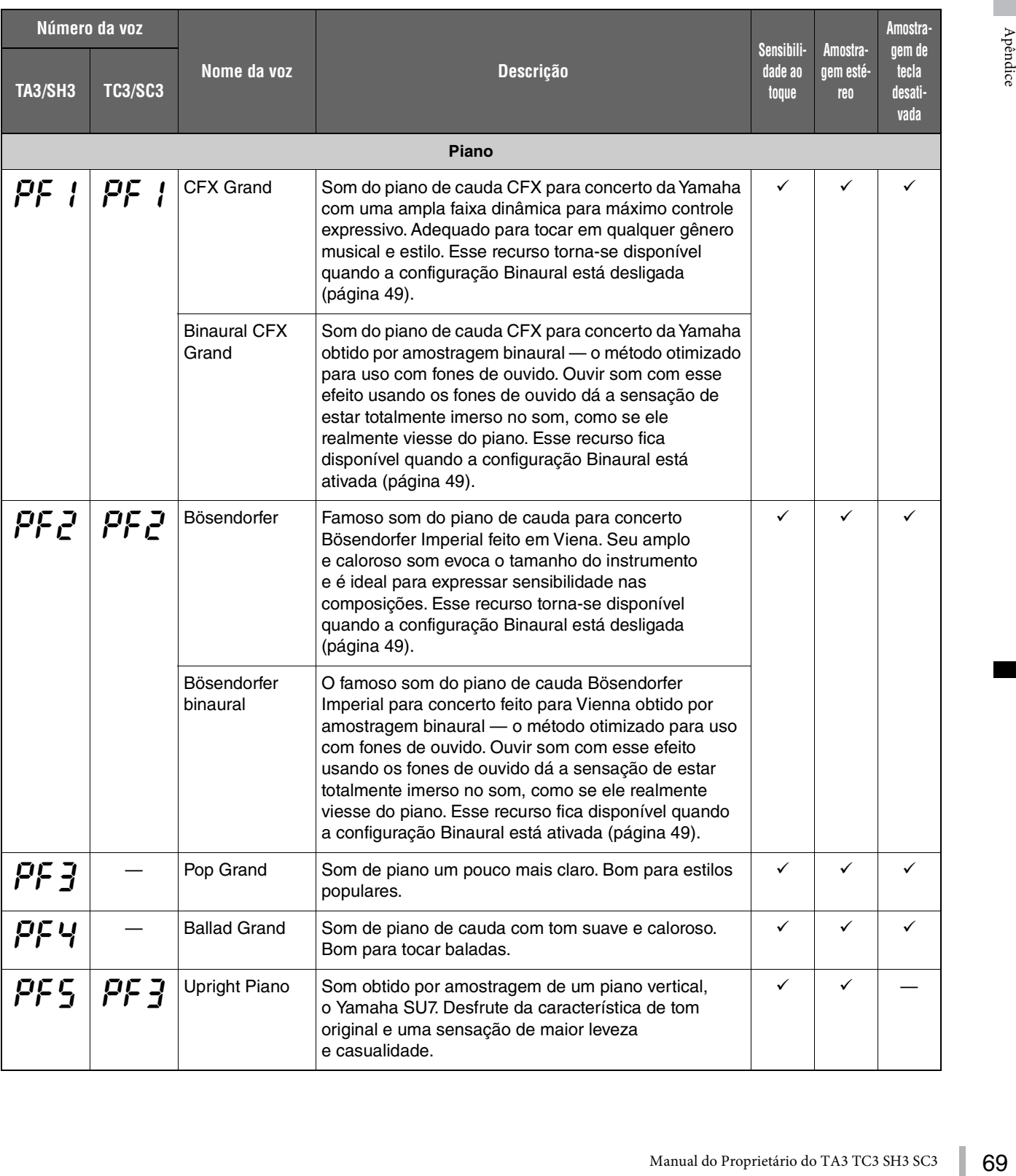

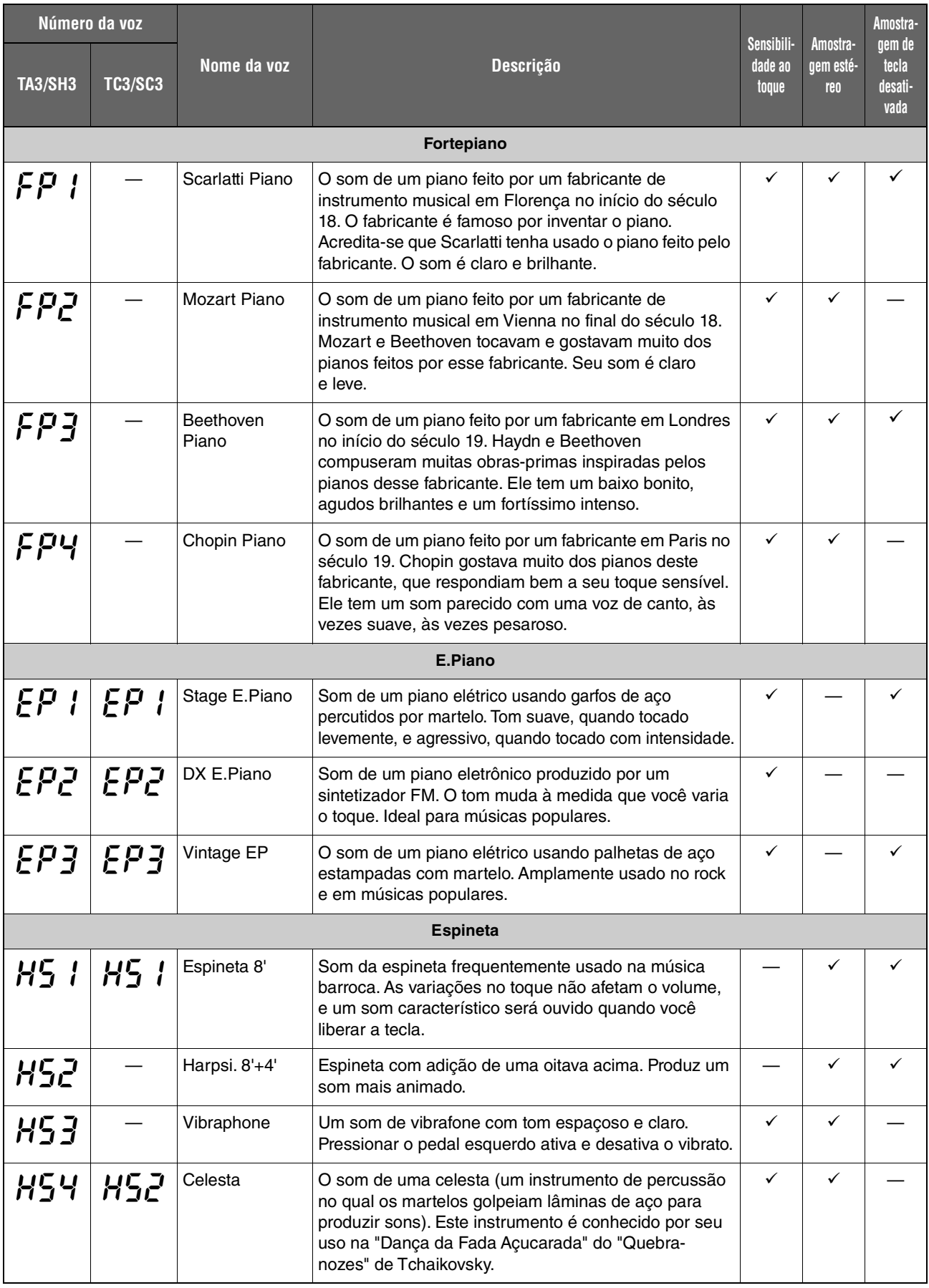

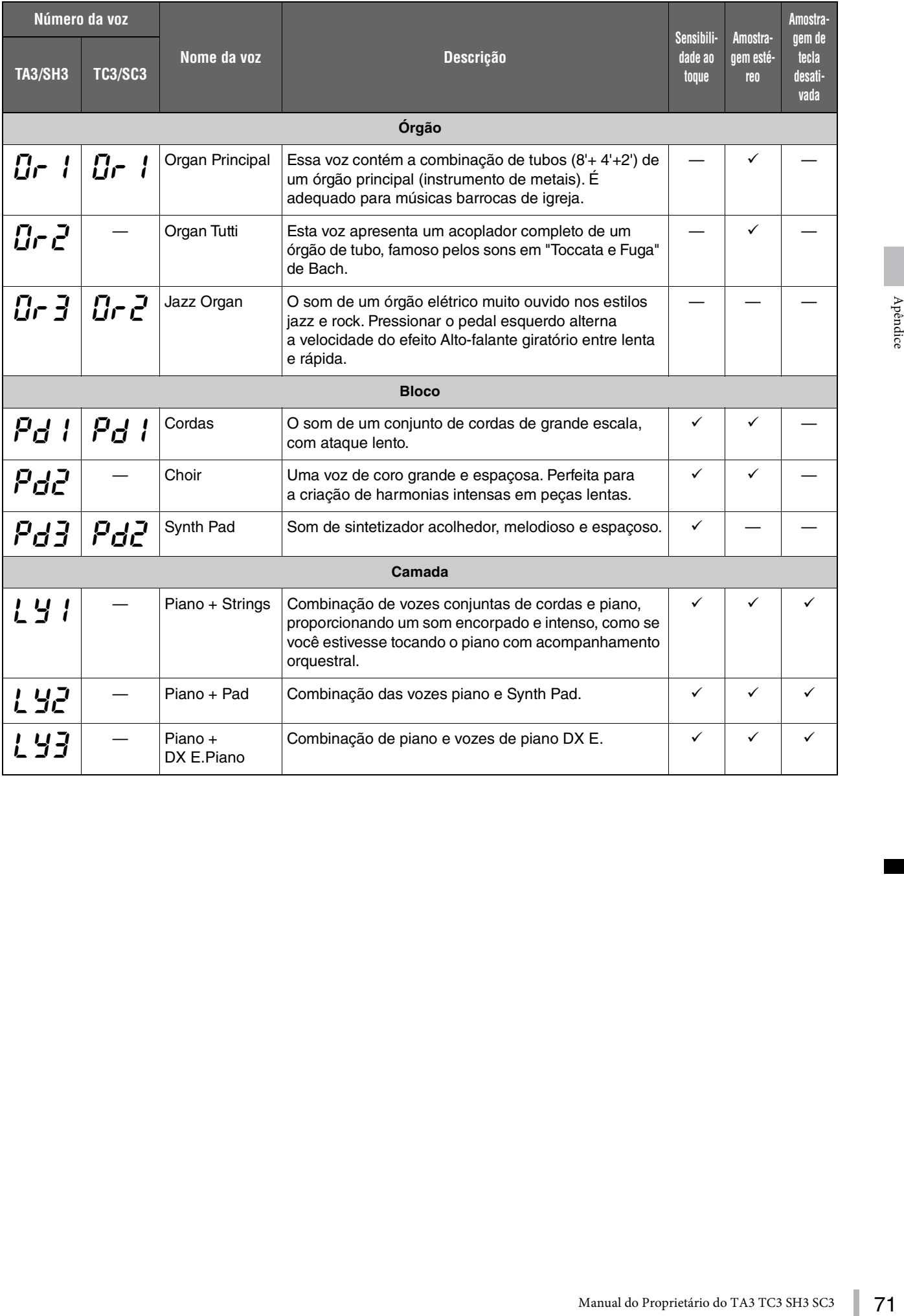

### **Músicas de demonstração de voz**

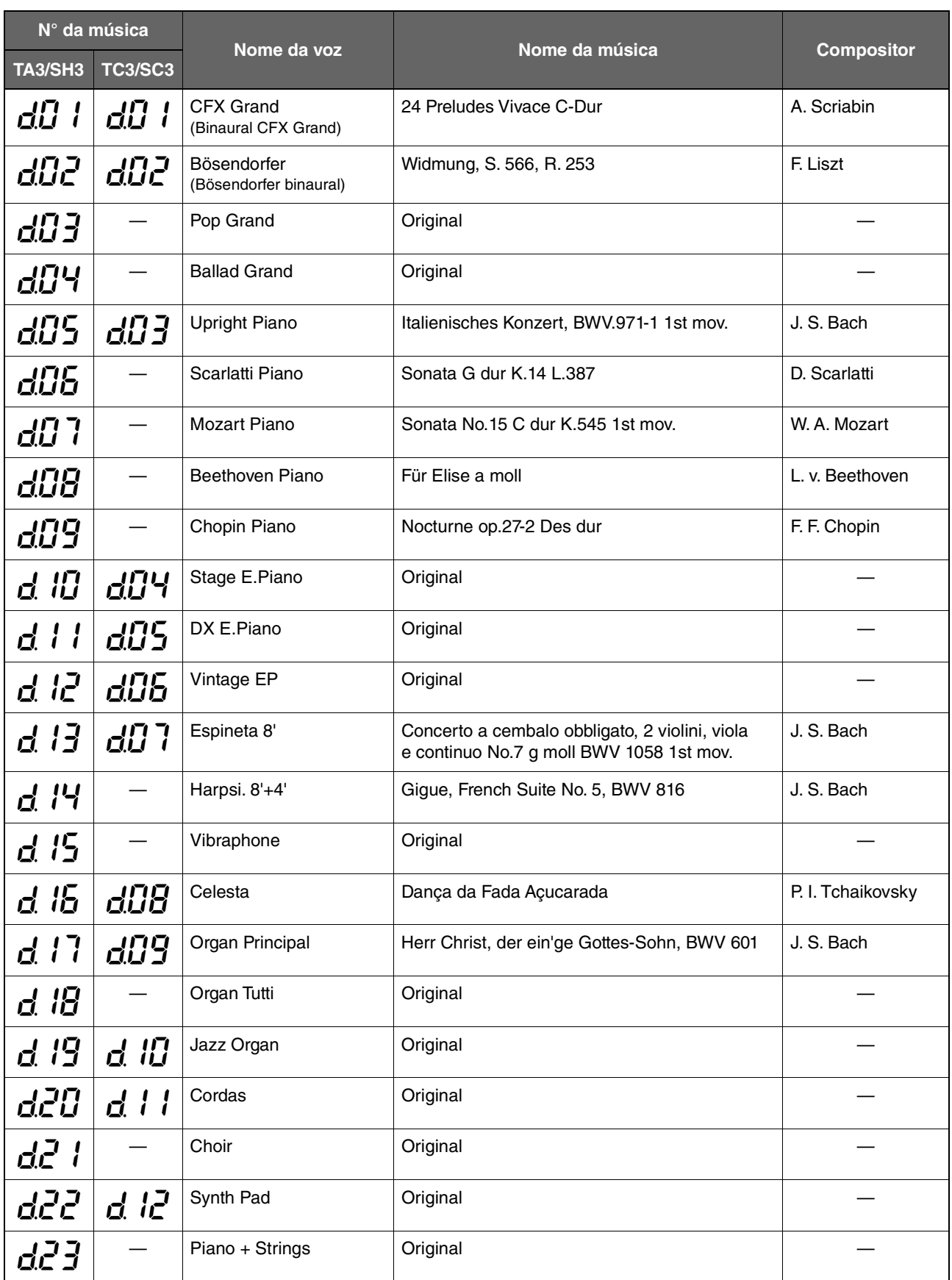
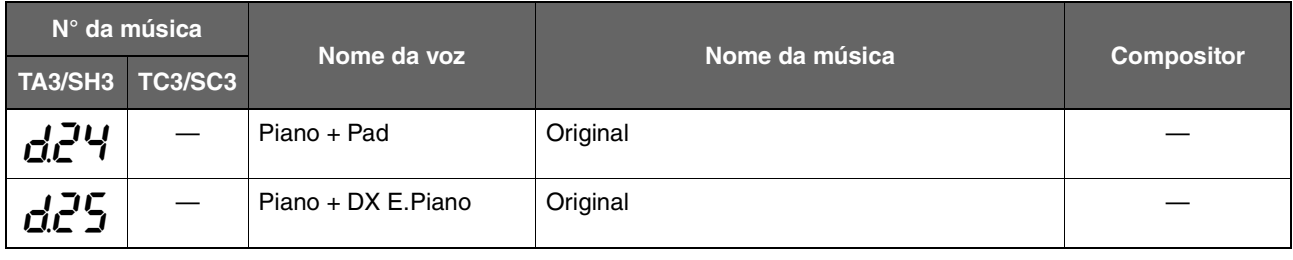

As músicas de demonstração, exceto as músicas originais, são trechos rearranjados curtos das composições originais. As músicas de demonstração "originais" são originais da Yamaha (© Yamaha Corporation).

# <span id="page-72-0"></span>**Músicas predefinidas**

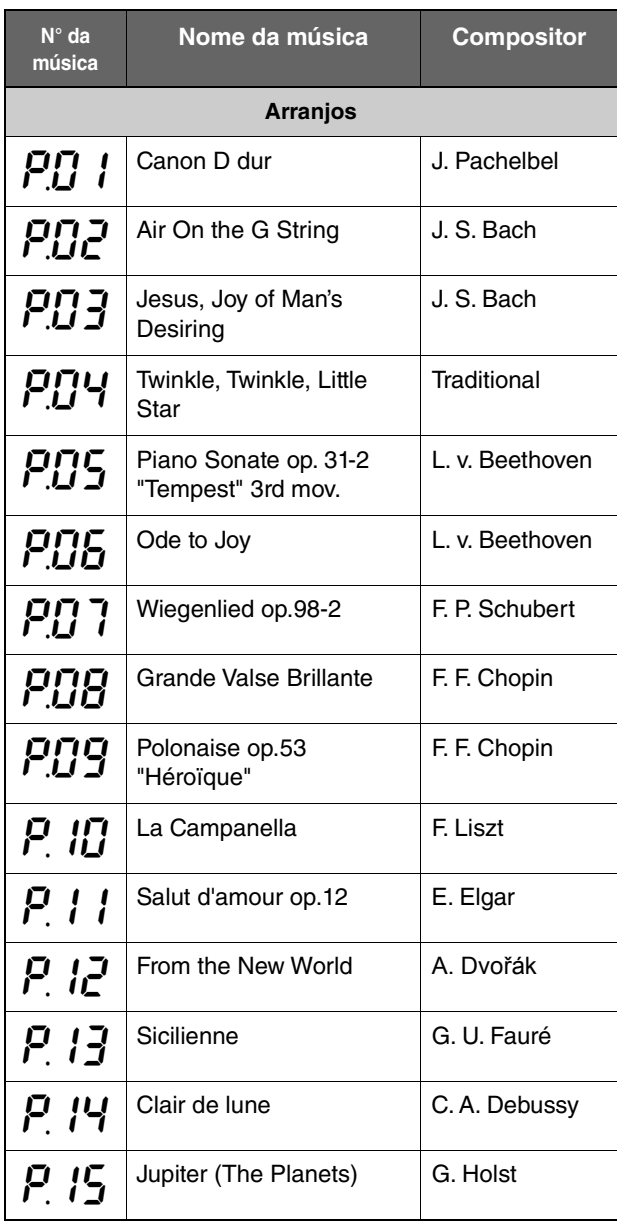

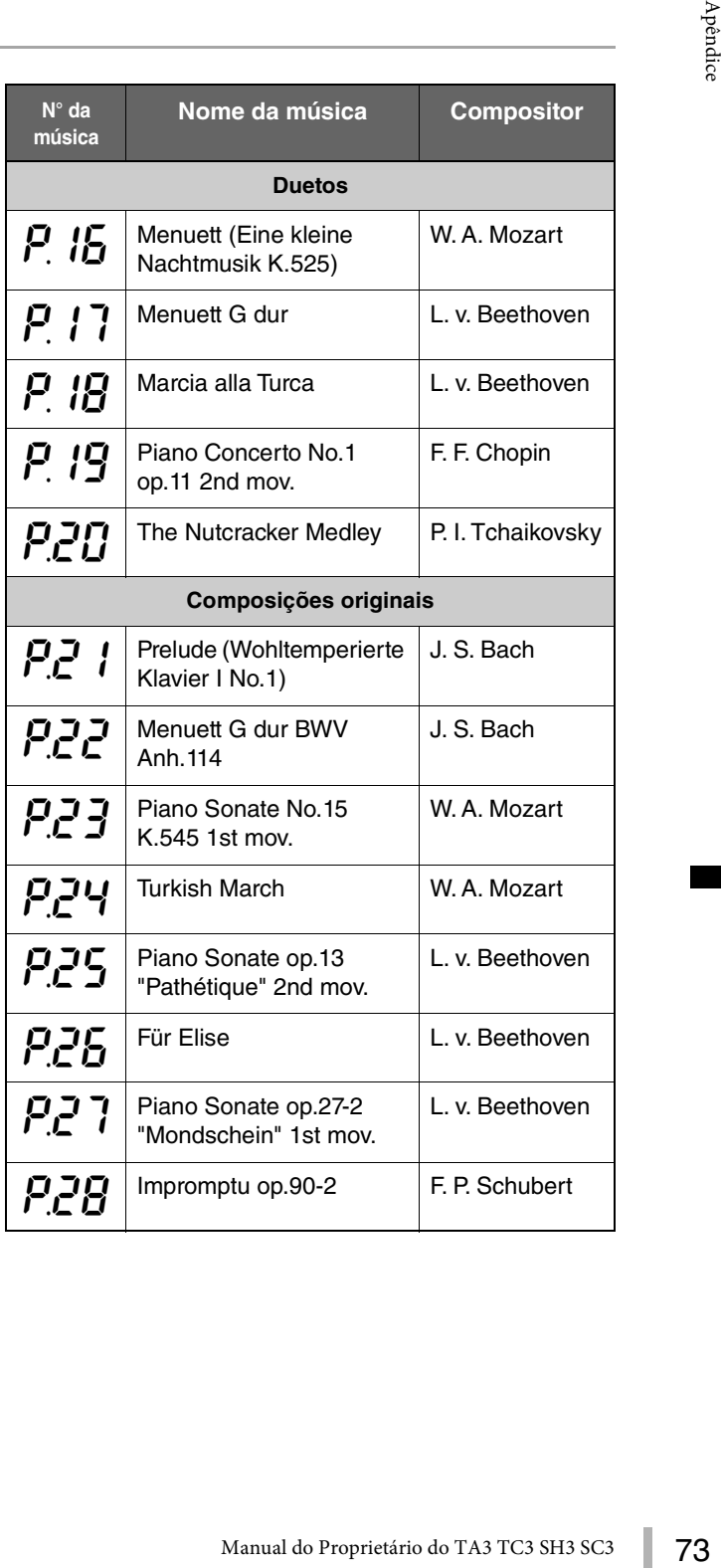

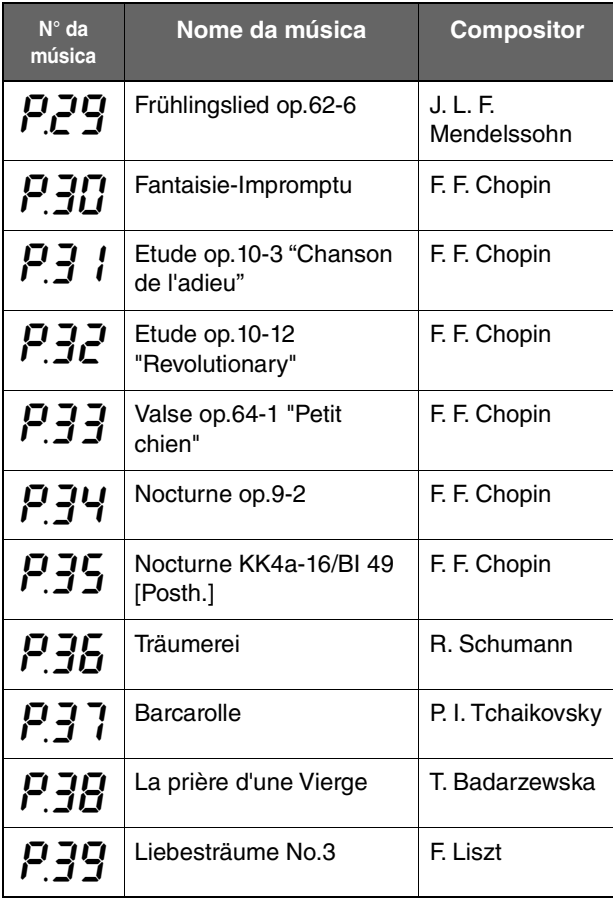

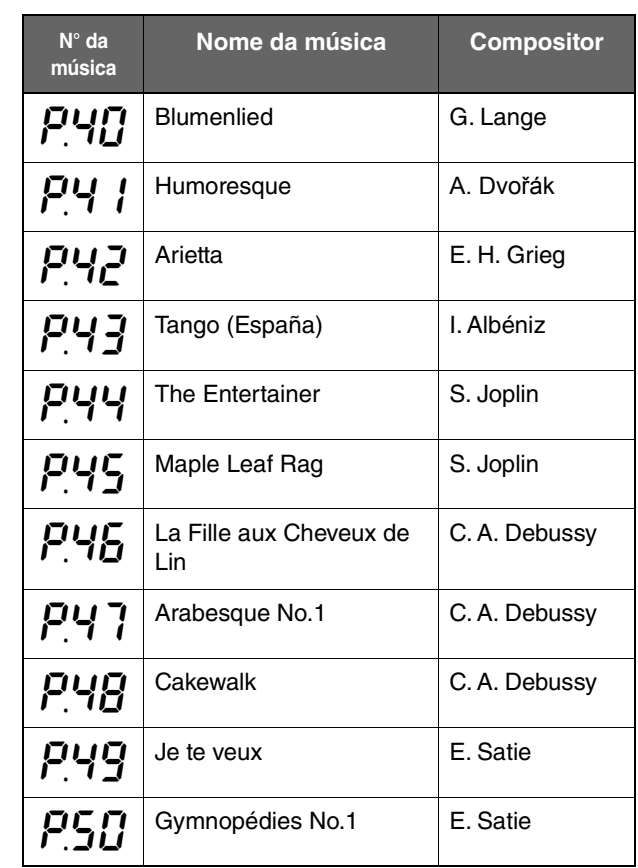

# <span id="page-74-0"></span>**Especificações**

(\*) Os itens com asteriscos se destinam a modelos equipados com um pedal tonal.

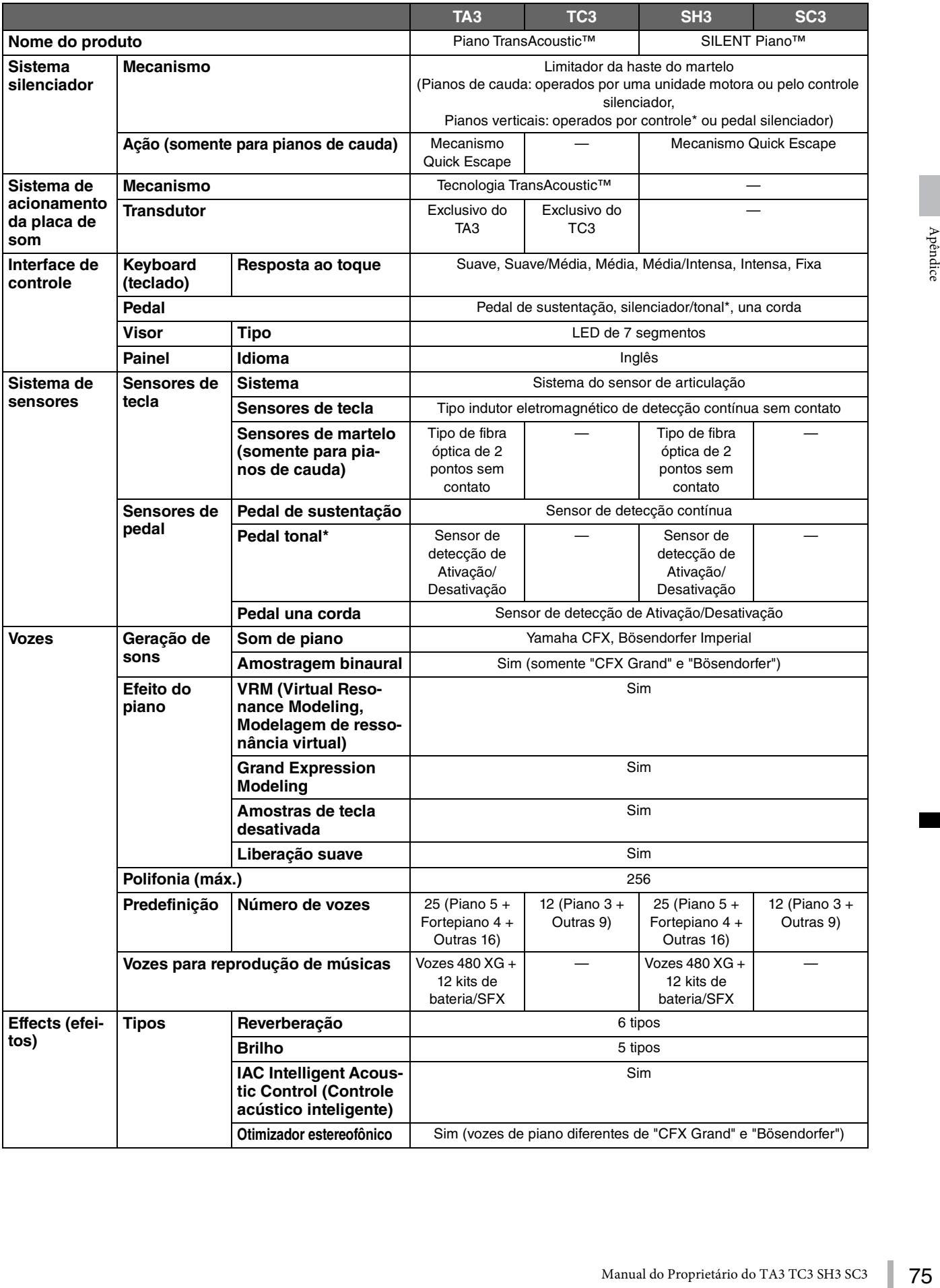

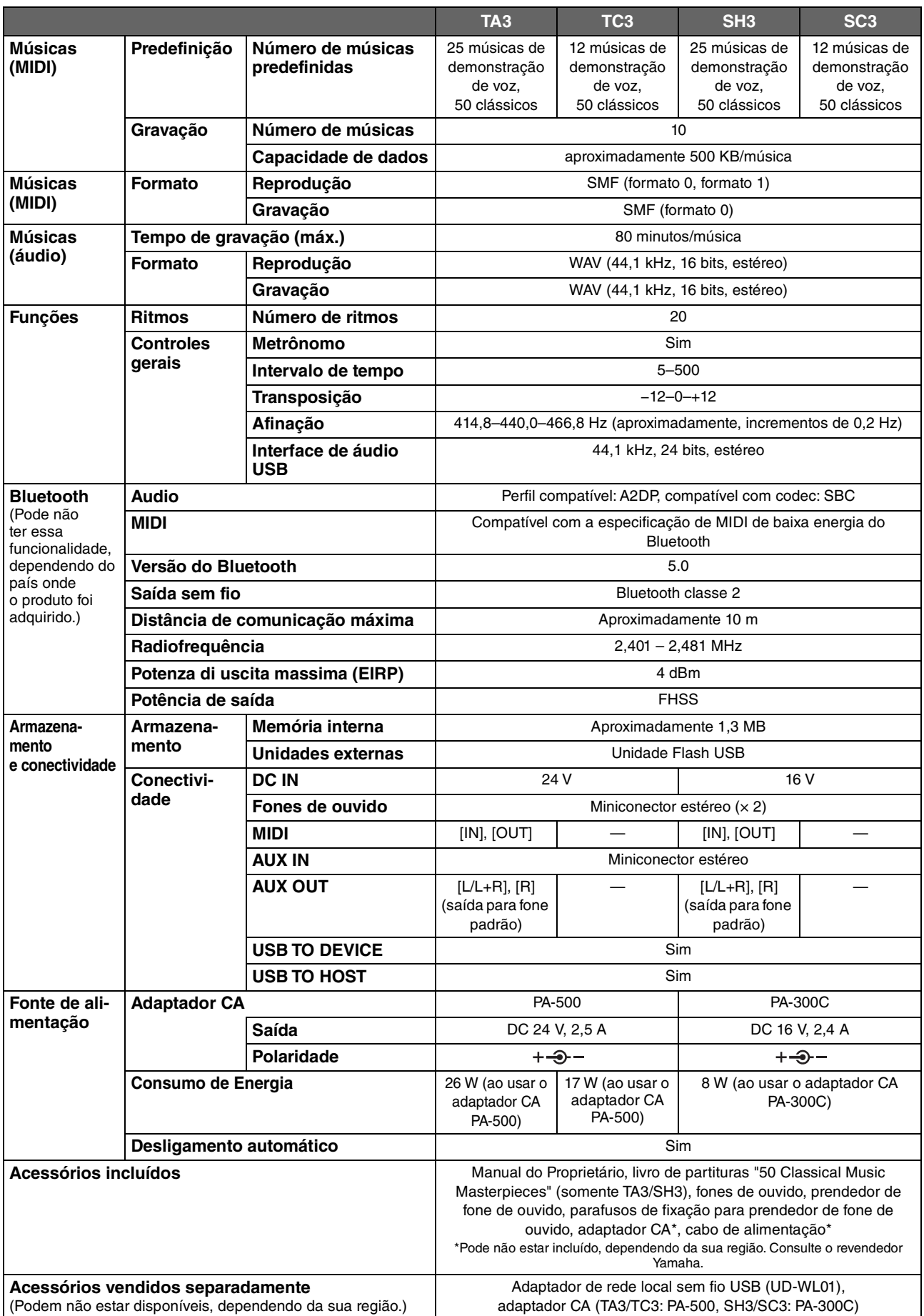

O conteúdo deste manual se aplica às especificações mais recentes a partir da data de publicação. Para obter o manual mais recente, acesse o site da Yamaha e faça o download do arquivo do manual. Como as especificações, os equipamentos ou os acessórios vendidos separadamente podem não ser iguais em todas as localidades; consulte o revendedor Yamaha.

# Índice remissivo

#### $\mathbf{A}$

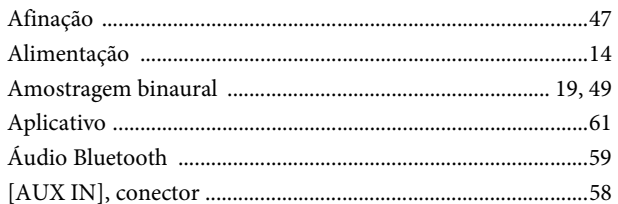

### $\bf{B}$

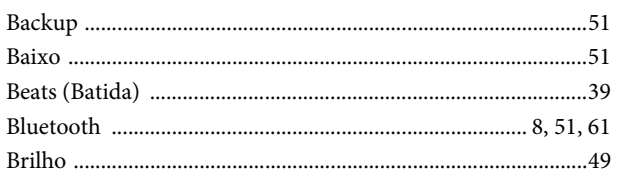

### $\mathbf C$

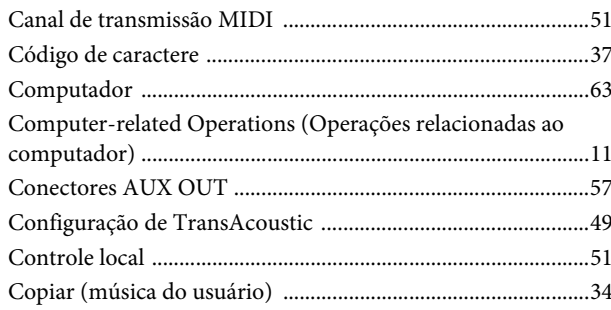

### $\mathbf{D}$

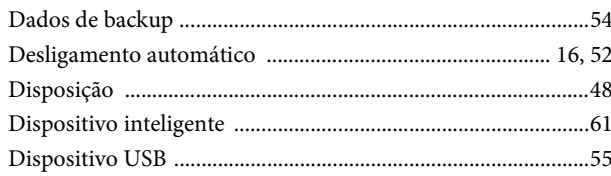

### $\mathbf{E}$

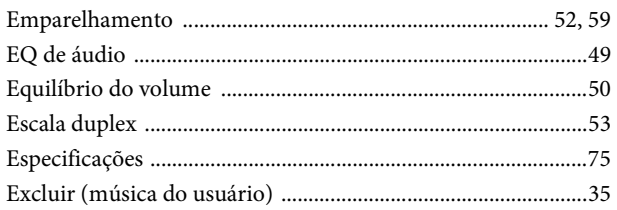

#### $\mathbf{F}$

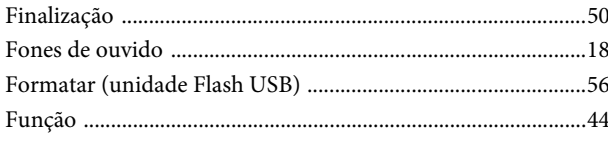

### $\overline{G}$

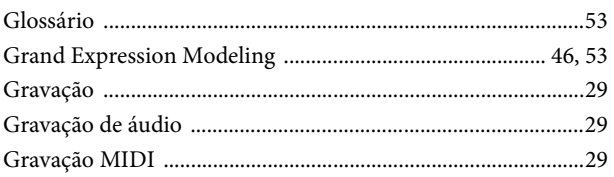

#### $\mathbf I$

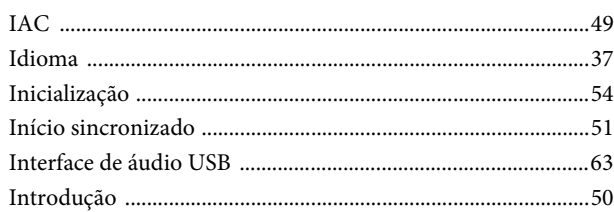

### $\mathbf L$

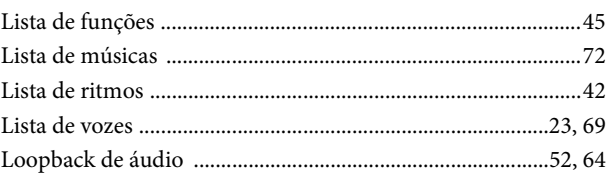

#### $\mathbf{M}$

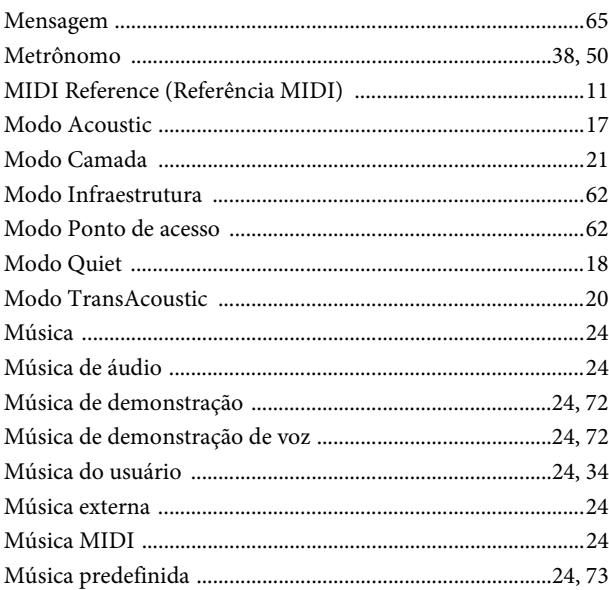

### $\mathbf 0$

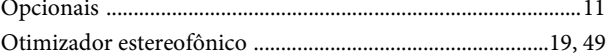

#### $\mathbf{p}$

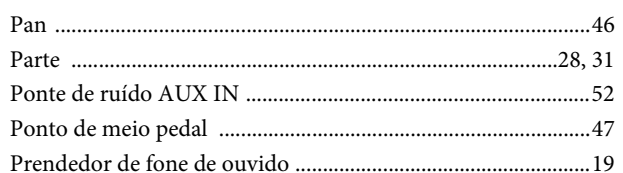

#### $\overline{\mathbf{R}}$

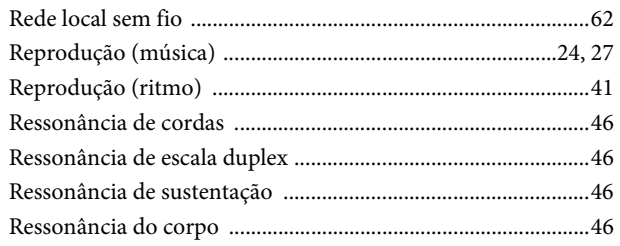

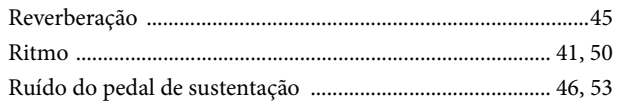

## $\mathbf S$

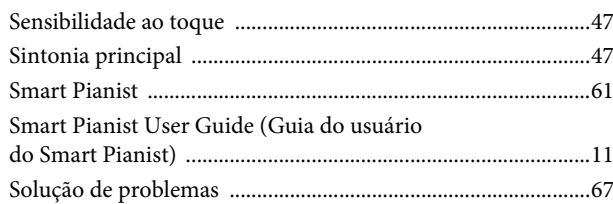

### $\overline{\mathbf{T}}$

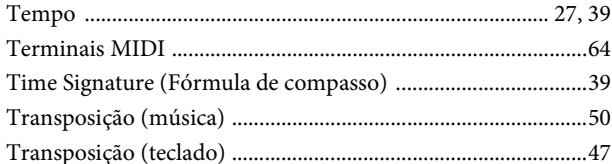

### $\mathbf{U}$

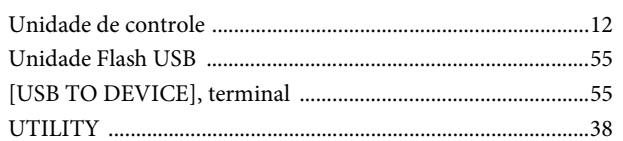

#### $\overline{\mathbf{V}}$

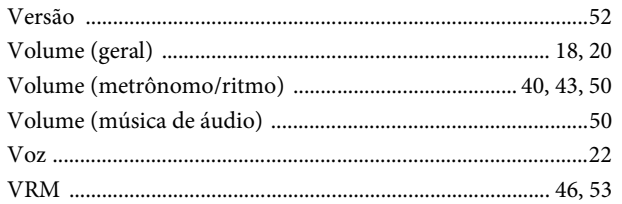

#### W

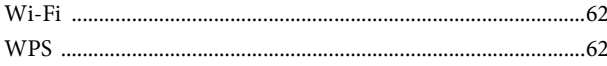

#### **Modified BSD license**

COPYRIGHT © 2016 STMicroelectronics

Redistribution and use in source and binary forms, with or without modification, are permitted provided that the following conditions are met:

- 1. Redistributions of source code must retain the above copyright notice, this list of conditions and the following disclaimer.
- 2. Redistributions in binary form must reproduce the above copyright notice, this list of conditions and the following disclaimer in the documentation and/or other materials provided with the distribution.
- 3. Neither the name of STMicroelectronics nor the names of its contributors may be used to endorse or promote products derived from this software without specific prior written permission.

THIS SOFTWARE IS PROVIDED BY THE COPYRIGHT HOLDERS AND CONTRIBUTORS "AS IS" AND ANY EXPRESS OR IMPLIED WARRANTIES, INCLUDING, BUT NOT LIMITED TO, THE IMPLIED WARRANTIES OF MERCHANTABILITY AND FITNESS FOR A PARTICULAR PURPOSE ARE DISCLAIMED. IN NO EVENT SHALL THE COPYRIGHT HOLDER OR CONTRIBUTORS BE LIABLE FOR ANY DIRECT, INDIRECT, INCIDENTAL, SPECIAL, EXEMPLARY, OR CONSEQUENTIAL DAMAGES (INCLUDING, BUT NOT LIMITED TO, PROCUREMENT OF SUBSTITUTE GOODS OR SERVICES; LOSS OF USE, DATA, OR PROFITS; OR BUSINESS INTERRUPTION) HOWEVER CAUSED AND ON ANY THEORY OF LIABILITY, WHETHER IN CONTRACT, STRICT LIABILITY, OR TORT (INCLUDING NEGLIGENCE OR OTHERWISE) ARISING IN ANY WAY OUT OF THE USE OF THIS SOFTWARE, EVEN IF ADVISED OF THE POSSIBILITY OF SUCH DAMAGE.

#### **Apache License 2.0**

Copyright (c) 2009-2018 Arm Limited. All rights reserved.

SPDX-License-Identifier: Apache-2.0

Licensed under the Apache License, Version 2.0 (the License); you may not use this file except in compliance with the License.

You may obtain a copy of the License at www.apache.org/licenses/LICENSE-2.0

Unless required by applicable law or agreed to in writing, software distributed under the License is distributed on an AS IS BASIS, WITHOUT WARRANTIES OR CONDITIONS OF ANY KIND, either express or implied. See the License for the specific language governing permissions and limitations under the License.

#### **For Mexico**

La operación de este equipo está sujeta a las siguientes dos condiciones: (1) es posible que este equipo o dispositivo no cause interferencia perjudicial y (2) este equipo o dispositivo debe aceptar cualquier interferencia, incluyendo la que pueda causar su operación no deseada.

(556-M02 MX operating condition 01)

#### **For Brazil**

Para consultas, visite: www.anatel.gov.br

(557-M01 Anatel URL 01)

#### **For Taiwan**

取得審驗證明之低功率射頻器材,非經核准,公司、商號或使用者均不得擅自變更頻率、加大功率或變更原設計之特性及功能。

低功率射頻器材之使用不得影響飛航安全及干擾合法通信;經發現有干擾現象時,應立即停用,並改善至無干擾時方得繼續使用。 前述合法通信,指依電信管理法規定作業之無線電通信。 低功率射頻器材須忍受合法通信或工業、科學及醫療用電波輻射性電機設備之干擾。

(543-M01 TW RA10 02)

#### **For China**

・无线通信规范 - 使用频率:2.4 - 2.4835 GHz - 等效全向辐射功率 (EIRP): ≤ 100 mW 或 ≤ 20 dBm - 最大功率谱密度:≤ 20 dBm / MHz (EIRP) - 载频容限:20 ppm - 帯外发射功率 ( 在 2.4-2.4835GHz 頻段以外 )  $\le$  -80 dBm / Hz (EIRP) - 杂散发射 ( 辐射 ) 功率 ( 对应载波 ±2.5 倍信道带宽以外 ): ≤ -36 dBm / 100 kHz (30 - 1000 MHz) ≤ -33 dBm / 100 kHz (2.4 - 2.4835 GHz) ≤ -40 dBm / 1 MHz (3.4 - 3.53 GHz) ≤ -40 dBm / 1 MHz (5.725 - 5.85 GHz) ≤ -30 dBm / 1 MHz ( 其它 1 - 12.75 GHz) ・不得擅自更改发射频率、加大发射功率 ( 包括额外加装射频功率放大器 ),不得擅自外接天线或改用其它发射天线; ・ 使用时不得对各种合法的无线电通信业务产生有害干扰;一旦发现有干扰现象时,应立即停止使用,并采取措施消 除干扰后方可继续使用; ・ 不得在飞机和机场附近使用。 ・ 本设备包含型号核准代码为 : CMIIT ID: 2016DJ2356 的无线电发射模块。

(542-M01 CN BT 01)

保护环境

如果需要废弃设备时,请与本地相关机构联系,获取正确的废弃方法。 请勿将设备随意丢弃或作为生活垃圾处理。

(44-M13 CN h 01)

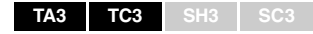

#### **产品中有害物质的名称及含量**

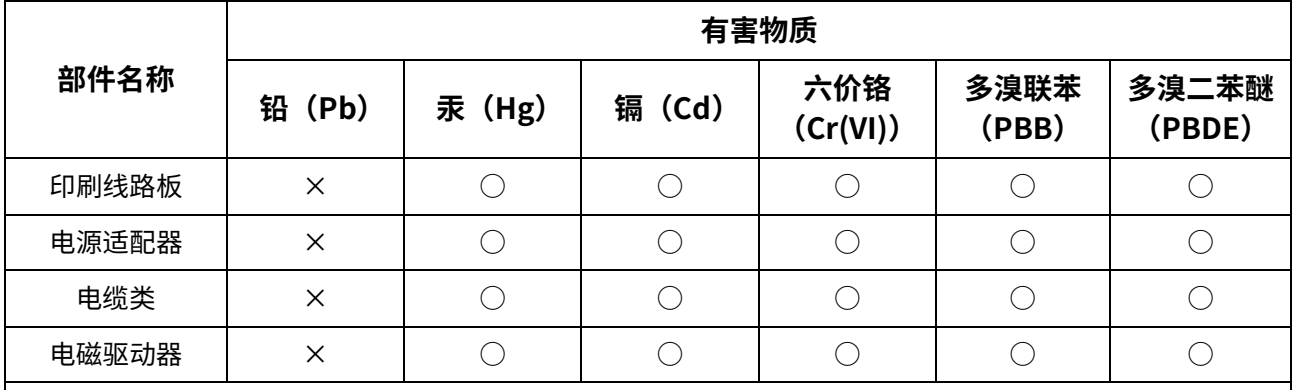

本表格依据 SJ/T 11364 的规定编制。

○:表示该有害物质在该部件所有均质材料中的含量均在 GB/T 26572 规定的限量要求以下。

×:表示该有害物质至少在该部件的某一均质材料中的含量超出 GB/T 26572 规定的限量要求。

(16-M04 CN 01)

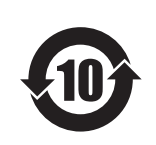

## 此标识适用于在中华人民共和国销售的电器电子产品。 标识中间的数字为环保使用期限的年数。

(16-M03 CN 01)

```
TA3 TC3 SH3 SC3
```
#### **产品中有害物质的名称及含量**

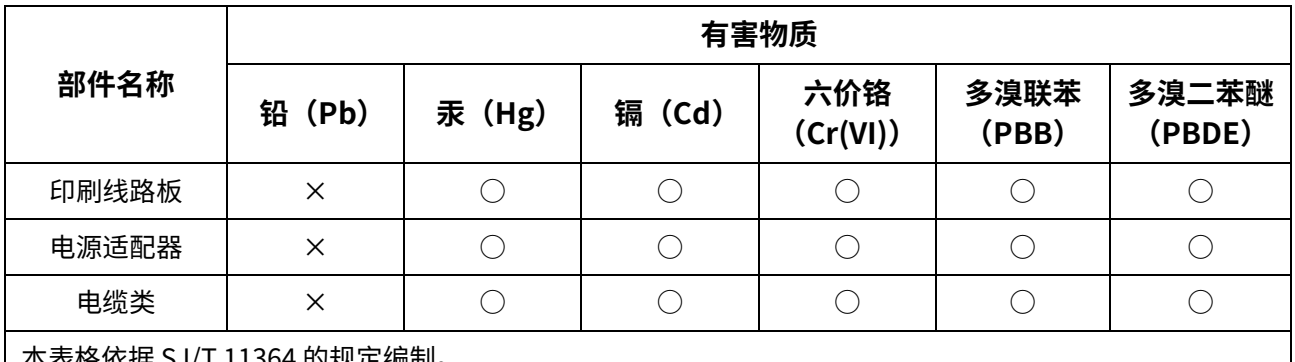

本表格依据 SJ/T 11364 的规定编制。

○:表示该有害物质在该部件所有均质材料中的含量均在 GB/T 26572 规定的限量要求以下。

×:表示该有害物质至少在该部件的某一均质材料中的含量超出 GB/T 26572 规定的限量要求。

(16-M04 CN 01)

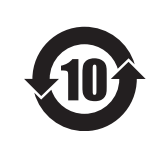

此标识适用于在中华人民共和国销售的电器电子产品。 标识中间的数字为环保使用期限的年数。

(16-M03 CN 01)

#### YAMAHA CORPORATION

10-1, Naka-ku, Hamamatsu, 430-8650 JAPAN

© 2022 Yamaha Corporation Published 04/2023 2023年4月发行 MWTOYI-C0

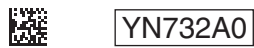